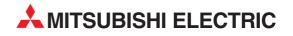

# **MELSEC Q Series**

**Motion Controllers** 

Programming Manual Common

# Q173DCPU Q172DCPU

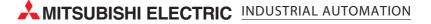

### ● SAFETY PRECAUTIONS ●

(Please read these instructions before using this equipment.)

Before using this product, please read this manual and the relevant manuals introduced in this manual carefully and pay full attention to safety to handle the product correctly.

These precautions apply only to this product. Refer to the Q173DCPU/Q172DCPU Users manual for a description of the Motion controller safety precautions.

In this manual, the safety instructions are ranked as "DANGER" and "CAUTION".

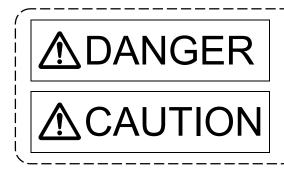

Indicates that incorrect handling may cause hazardous conditions, resulting in death or severe injury.

Indicates that incorrect handling may cause hazardous conditions, resulting in medium or slight personal injury or physical damage.

Depending on circumstances, procedures indicated by A CAUTION may also be linked to serious results.

In any case, it is important to follow the directions for usage.

Please save this manual to make it accessible when required and always forward it to the end user.

### For Safe Operations

### 1. Prevention of electric shocks

## **▲**DANGER

- Never open the front case or terminal covers while the power is ON or the unit is running, as this may lead to electric shocks.
- Never run the unit with the front case or terminal cover removed. The high voltage terminal and charged sections will be exposed and may lead to electric shocks.
- Never open the front case or terminal cover at times other than wiring work or periodic inspections even if the power is OFF. The insides of the Motion controller and servo amplifier are charged and may lead to electric shocks.
- Completely turn off the externally supplied power used in the system before mounting or removing the module, performing wiring work, or inspections. Failing to do so may lead to electric shocks.
- When performing wiring work or inspections, turn the power OFF, wait at least ten minutes, and then check the voltage with a tester, etc.. Failing to do so may lead to electric shocks.
- Be sure to ground the Motion controller, servo amplifier and servomotor. (Ground resistance : 100 Ω or less) Do not ground commonly with other devices.
- The wiring work and inspections must be done by a qualified technician.
- Wire the units after installing the Motion controller, servo amplifier and servomotor. Failing to do so may lead to electric shocks or damage.
- Never operate the switches with wet hands, as this may lead to electric shocks.
- Do not damage, apply excessive stress, place heavy things on or sandwich the cables, as this may lead to electric shocks.
- Do not touch the Motion controller, servo amplifier or servomotor terminal blocks while the power is ON, as this may lead to electric shocks.
- Do not touch the built-in power supply, built-in grounding or signal wires of the Motion controller and servo amplifier, as this may lead to electric shocks.

### 2. For fire prevention

### **≜**CAUTION

- Install the Motion controller, servo amplifier, servomotor and regenerative resistor on incombustible. Installing them directly or close to combustibles will lead to fire.
- If a fault occurs in the Motion controller or servo amplifier, shut the power OFF at the servo amplifier's power source. If a large current continues to flow, fire may occur.
- When using a regenerative resistor, shut the power OFF with an error signal. The regenerative resistor may abnormally overheat due to a fault in the regenerative transistor, etc., and may lead to fire.
- Always take heat measures such as flame proofing for the inside of the control panel where the servo amplifier or regenerative resistor is installed and for the wires used. Failing to do so may lead to fire.
- Do not damage, apply excessive stress, place heavy things on or sandwich the cables, as this may lead to fire.

### 3. For injury prevention

## 

- Do not apply a voltage other than that specified in the instruction manual on any terminal.
   Doing so may lead to destruction or damage.
- Do not mistake the terminal connections, as this may lead to destruction or damage.
- Do not mistake the polarity (+/-), as this may lead to destruction or damage.
- Do not touch the heat radiating fins of controller or servo amplifier, regenerative resistor and servomotor, etc., while the power is ON and for a short time after the power is turned OFF. In this timing, these parts become very hot and may lead to burns.
- Always turn the power OFF before touching the servomotor shaft or coupled machines, as these parts may lead to injuries.
- Do not go near the machine during test operations or during operations such as teaching.
   Doing so may lead to injuries.

### 4. Various precautions

Strictly observe the following precautions.

Mistaken handling of the unit may lead to faults, injuries or electric shocks.

#### (1) System structure

## **≜**CAUTION

- Always install a leakage breaker on the Motion controller and servo amplifier power source.
- If installation of an electromagnetic contactor for power shut off during an error, etc., is specified in the instruction manual for the servo amplifier, etc., always install the electromagnetic contactor.
- Install the emergency stop circuit externally so that the operation can be stopped immediately and the power shut off.
- Use the Motion controller, servo amplifier, servomotor and regenerative resistor with the correct combinations listed in the instruction manual. Other combinations may lead to fire or faults.
- Use the CPU module, base unit and motion module with the correct combinations listed in the instruction manual. Other combinations may lead to faults.
- If safety standards (ex., robot safety rules, etc.,) apply to the system using the Motion controller, servo amplifier and servomotor, make sure that the safety standards are satisfied.
- Construct a safety circuit externally of the Motion controller or servo amplifier if the abnormal operation of the Motion controller or servo amplifier differ from the safety directive operation in the system.
- In systems where coasting of the servomotor will be a problem during the forced stop, emergency stop, servo OFF or power supply OFF, use dynamic brakes.
- Make sure that the system considers the coasting amount even when using dynamic brakes.
- In systems where perpendicular shaft dropping may be a problem during the forced stop, emergency stop, servo OFF or power supply OFF, use both dynamic brakes and electromagnetic brakes.

- The dynamic brakes must be used only on errors that cause the forced stop, emergency stop, or servo OFF. These brakes must not be used for normal braking.
- The brakes (electromagnetic brakes) assembled into the servomotor are for holding applications, and must not be used for normal braking.
- The system must have a mechanical allowance so that the machine itself can stop even if the stroke limits switch is passed through at the max. speed.
- Use wires and cables that have a wire diameter, heat resistance and bending resistance compatible with the system.
- Use wires and cables within the length of the range described in the instruction manual.
- The ratings and characteristics of the parts (other than Motion controller, servo amplifier and servomotor) used in a system must be compatible with the Motion controller, servo amplifier and servomotor.
- Install a cover on the shaft so that the rotary parts of the servomotor are not touched during operation.
- There may be some cases where holding by the electromagnetic brakes is not possible due to the life or mechanical structure (when the ball screw and servomotor are connected with a timing belt, etc.). Install a stopping device to ensure safety on the machine side.

### (2) Parameter settings and programming

## **▲**CAUTION

- Set the parameter values to those that are compatible with the Motion controller, servo amplifier, servomotor and regenerative resistor model and the system application. The protective functions may not function if the settings are incorrect.
- The regenerative resistor model and capacity parameters must be set to values that conform to the operation mode, servo amplifier and servo power supply module. The protective functions may not function if the settings are incorrect.
- Set the mechanical brake output and dynamic brake output validity parameters to values that are compatible with the system application. The protective functions may not function if the settings are incorrect.
- Set the stroke limit input validity parameter to a value that is compatible with the system application. The protective functions may not function if the setting is incorrect.
- Set the servomotor encoder type (increment, absolute position type, etc.) parameter to a value that is compatible with the system application. The protective functions may not function if the setting is incorrect.
- Set the servomotor capacity and type (standard, low-inertia, flat, etc.) parameter to values that are compatible with the system application. The protective functions may not function if the settings are incorrect.
- Set the servo amplifier capacity and type parameters to values that are compatible with the system application. The protective functions may not function if the settings are incorrect.

- Use the program commands for the program with the conditions specified in the instruction manual.
- Set the sequence function program capacity setting, device capacity, latch validity range, I/O assignment setting, and validity of continuous operation during error detection to values that are compatible with the system application. The protective functions may not function if the settings are incorrect.
- Some devices used in the program have fixed applications, so use these with the conditions specified in the instruction manual.
- The input devices and data registers assigned to the link will hold the data previous to when communication is terminated by an error, etc. Thus, an error correspondence interlock program specified in the instruction manual must be used.
- Use the interlock program specified in the intelligent function module's instruction manual for the program corresponding to the intelligent function module.

#### (3) Transportation and installation

### **▲**CAUTION

- Transport the product with the correct method according to the mass.
- Use the servomotor suspension bolts only for the transportation of the servomotor. Do not transport the servomotor with machine installed on it.
- Do not stack products past the limit.
- When transporting the Motion controller or servo amplifier, never hold the connected wires or cables.
- When transporting the servomotor, never hold the cables, shaft or detector.
- When transporting the Motion controller or servo amplifier, never hold the front case as it may fall off.
- When transporting, installing or removing the Motion controller or servo amplifier, never hold the edges.
- Install the unit according to the instruction manual in a place where the mass can be withstood.
- Do not get on or place heavy objects on the product.
- Always observe the installation direction.
- Keep the designated clearance between the Motion controller or servo amplifier and control panel inner surface or the Motion controller and servo amplifier, Motion controller or servo amplifier and other devices.
- Do not install or operate Motion controller, servo amplifiers or servomotors that are damaged or that have missing parts.
- Do not block the intake/outtake ports of the Motion controller, servo amplifier and servomotor with cooling fan.
- Do not allow conductive matter such as screw or cutting chips or combustible matter such as oil enter the Motion controller, servo amplifier or servomotor.

- The Motion controller, servo amplifier and servomotor are precision machines, so do not drop or apply strong impacts on them.
- Securely fix the Motion controller, servo amplifier and servomotor to the machine according to the instruction manual. If the fixing is insufficient, these may come off during operation.
- Always install the servomotor with reduction gears in the designated direction. Failing to do so may lead to oil leaks.
- Store and use the unit in the following environmental conditions.

| Environment            | Conditions                                                                                                    |                                                     |  |
|------------------------|----------------------------------------------------------------------------------------------------|-----------------------------------------------------|--|
| Environment            | Motion controller/Servo amplifier                                                                                   | Servomotor                                          |  |
| Ambient<br>temperature | According to each instruction manual.                                                                               | 0°C to +40°C (With no freezing)<br>(32°F to +104°F) |  |
| Ambient humidity       | According to each instruction manual.                                                                               | 80% RH or less<br>(With no dew condensation)        |  |
| Storage<br>temperature | According to each instruction manual.                                                                               | -20°C to +65°C<br>(-4°F to +149°F)                  |  |
| Atmosphere             | Indoors (where not subject to direct sunlight).<br>No corrosive gases, flammable gases, oil mist or dust must exist |                                                     |  |
| Altitude               | 1000m (3280.84ft.) or less above sea level                                                                          |                                                     |  |
| Vibration              | According to each instruction manual                                                                                |                                                     |  |

When coupling with the synchronous encoder or servomotor shaft end, do not apply impact such as by hitting with a hammer. Doing so may lead to detector damage.

- Do not apply a load larger than the tolerable load onto the synchronous encoder and servomotor shaft. Doing so may lead to shaft breakage.
- When not using the module for a long time, disconnect the power line from the Motion controller or servo amplifier.
- Place the Motion controller and servo amplifier in static electricity preventing vinyl bags and store.
- When storing for a long time, please contact with our sales representative. Also, execute a trial operation.

#### (4) Wiring

## 

- Correctly and securely wire the wires. Reconfirm the connections for mistakes and the terminal screws for tightness after wiring. Failing to do so may lead to run away of the servomotor.
  After wiring, install the protective covers such as the terminal covers to the original positions.
  Do not install a phase advancing capacitor, surge absorber or radio noise filter (option FR-BIF) on the output side of the servo amplifier.
- Correctly connect the output side (terminal U, V, W). Incorrect connections will lead the servomotor to operate abnormally.
- Do not connect a commercial power supply to the servomotor, as this may lead to trouble.
- Do not mistake the direction of the surge absorbing diode installed on the DC relay for the control signal output of brake signals, etc. Incorrect installation may lead to signals not being output when trouble occurs or the protective functions not functioning.
- Do not connect or disconnect the connection cables between each unit, the encoder cable or PLC expansion cable while the power is ON.
- Servo amplifier VIN (24VDC) Control output signal
- Securely tighten the cable connector fixing screws and fixing mechanisms. Insufficient fixing may lead to the cables combing off during operation.
- Do not bundle the power line or cables.

#### (5) Trial operation and adjustment

## 

- Confirm and adjust the program and each parameter before operation. Unpredictable movements may occur depending on the machine.
- Extreme adjustments and changes may lead to unstable operation, so never make them.
- When using the absolute position system function, on starting up, and when the Motion controller or absolute value motor has been replaced, always perform a home position return.

#### (6) Usage methods

### **▲**CAUTION

- Immediately turn OFF the power if smoke, abnormal sounds or odors are emitted from the Motion controller, servo amplifier or servomotor.
- Always execute a test operation before starting actual operations after the program or parameters have been changed or after maintenance and inspection.
- Do not attempt to disassemble and repair the units excluding a qualified technician whom our company recognized.
- Do not make any modifications to the unit.
- Keep the effect or electromagnetic obstacles to a minimum by installing a noise filter or by using wire shields, etc. Electromagnetic obstacles may affect the electronic devices used near the Motion controller or servo amplifier.
- When using the CE Mark-compliant equipment, refer to the "EMC Installation Guidelines" (data number IB(NA)-67339) for the Motion controllers and refer to the corresponding EMC guideline information for the servo amplifiers, inverters and other equipment.
- Use the units with the following conditions.

| Item                                    | Conditions                 |                            |            |                             |                    |                                  |
|-----------------------------------------|----------------------------|----------------------------|------------|-----------------------------|--------------------|----------------------------------|
| ltem                                    | Q61P-A1                    | Q61P-A2                    | Q61P       | Q62P                        | Q63P               | Q64P                             |
|                                         | 100 to 120VAC +10%<br>-15% | 200 to 240VAC +10%<br>-15% | 100 to 240 | WAC <sup>+10%</sup><br>-15% | 24VDC +30%<br>-35% | 100 to 120VAC <sup>+10%</sup> /  |
| Input power                             |                            |                            |            |                             |                    | 200 to 240VAC +10%<br>-15%       |
|                                         | (85 to 132VAC)             | (170 to 264VAC)            | (85 to 2   | 64VAC)                      | (15.6 to 31.2VDC)  | (85 to 132VAC/<br>170 to 264VAC) |
| Input frequency                         |                            |                            | 50/60      | Hz ±5%                      |                    |                                  |
| Tolerable<br>momentary<br>power failure |                            |                            | 20ms       | or less                     |                    |                                  |

### (7) Corrective actions for errors

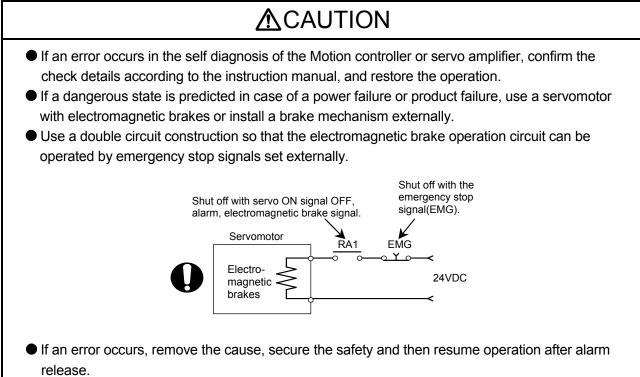

• The unit may suddenly resume operation after a power failure is restored, so do not go near the machine. (Design the machine so that personal safety can be ensured even if the machine restarts suddenly.)

### (8) Maintenance, inspection and part replacement

## 

- Perform the daily and periodic inspections according to the instruction manual.
- Perform maintenance and inspection after backing up the program and parameters for the Motion controller and servo amplifier.
- Do not place fingers or hands in the clearance when opening or closing any opening.
- Periodically replace consumable parts such as batteries according to the instruction manual.
- Do not touch the lead sections such as ICs or the connector contacts.
- Before touching the module, always touch grounded metal, etc. to discharge static electricity from human body. Failure to do so may cause the module to fail or malfunction.
- Do not directly touch the module's conductive parts and electronic components. Touching them could cause an operation failure or give damage to the module.
- Do not place the Motion controller or servo amplifier on metal that may cause a power leakage or wood, plastic or vinyl that may cause static electricity buildup.
- Do not perform a megger test (insulation resistance measurement) during inspection.

- When replacing the Motion controller or servo amplifier, always set the new module settings correctly.
- When the Motion controller or absolute value motor has been replaced, carry out a home position return operation using one of the following methods, otherwise position displacement could occur.
  - 1) After writing the servo data to the Motion controller using programming software, switch on the power again, then perform a home position return operation.
  - 2) Using the backup function of the programming software, load the data backed up before replacement.
- After maintenance and inspections are completed, confirm that the position detection of the absolute position detector function is correct.
- Do not drop or impact the battery installed to the module.
   Doing so may damage the battery, causing battery liquid to leak in the battery. Do not use the dropped or impacted battery, but dispose of it.
- Do not short circuit, charge, overheat, incinerate or disassemble the batteries.
- The electrolytic capacitor will generate gas during a fault, so do not place your face near the Motion controller or servo amplifier.
- The electrolytic capacitor and fan will deteriorate. Periodically replace these to prevent secondary damage from faults. Replacements can be made by our sales representative.

### (9) About processing of waste

When you discard Motion controller, servo amplifier, a battery (primary battery) and other option articles, please follow the law of each country (area).

## **≜**CAUTION

- This product is not designed or manufactured to be used in equipment or systems in situations that can affect or endanger human life.
- When considering this product for operation in special applications such as machinery or systems used in passenger transportation, medical, aerospace, atomic power, electric power, or submarine repeating applications, please contact your nearest Mitsubishi sales representative.
- Although this product was manufactured under conditions of strict quality control, you are strongly advised to install safety devices to forestall serious accidents when it is used in facilities where a breakdown in the product is likely to cause a serious accident.

(10) General cautions

## 

All drawings provided in the instruction manual show the state with the covers and safety partitions removed to explain detailed sections. When operating the product, always return the covers and partitions to the designated positions, and operate according to the instruction manual.

#### REVISIONS

\* The manual number is given on the bottom left of the back cover.

| Print Date  | * Manual Number  | * The manual number is given on the bottom left of the back cover.<br>Revision |
|-------------|------------------|--------------------------------------------------------------------------------|
| Jan., 2008  | IB(NA)-0300134-A | First edition                                                                  |
| 0011., 2000 |                  |                                                                                |
|             |                  |                                                                                |
|             |                  |                                                                                |
|             |                  |                                                                                |
|             |                  |                                                                                |
|             |                  |                                                                                |
|             |                  |                                                                                |
|             |                  |                                                                                |
|             |                  |                                                                                |
|             |                  |                                                                                |
|             |                  |                                                                                |
|             |                  |                                                                                |
|             |                  |                                                                                |
|             |                  |                                                                                |
|             |                  |                                                                                |
|             |                  |                                                                                |
|             |                  |                                                                                |
|             |                  |                                                                                |
|             |                  |                                                                                |
|             |                  |                                                                                |
|             |                  |                                                                                |
|             |                  |                                                                                |
|             |                  |                                                                                |
|             |                  |                                                                                |
|             |                  |                                                                                |
|             |                  |                                                                                |
|             |                  |                                                                                |
|             |                  |                                                                                |
|             |                  |                                                                                |
|             |                  |                                                                                |
|             |                  |                                                                                |
|             |                  |                                                                                |
|             |                  |                                                                                |
|             |                  |                                                                                |
|             |                  |                                                                                |
|             |                  |                                                                                |
|             |                  |                                                                                |
|             |                  |                                                                                |
|             |                  |                                                                                |
|             |                  |                                                                                |
|             |                  |                                                                                |
| <u> </u>    |                  |                                                                                |

Japanese Manual Number IB(NA)-0300126

This manual confers no industrial property rights or any rights of any other kind, nor does it confer any patent licenses. Mitsubishi Electric Corporation cannot be held responsible for any problems involving industrial property rights which may occur as a result of using the contents noted in this manual.

© 2008 MITSUBISHI ELECTRIC CORPORATION

#### INTRODUCTION

Thank you for choosing the Mitsubishi Motion controller Q173DCPU/Q172DCPU. Before using the equipment, please read this manual carefully to develop full familiarity with the functions and performance of the Motion controller you have purchased, so as to ensure correct use.

#### CONTENTS

| Safety Precautions | A- 1    |
|--------------------|---------|
| Revisions          | A-11    |
| Contents           | A-12    |
| About Manuals      | A-14    |
|                    | · · · · |

#### 1. OVERVIEW

1- 1 to 1-20

| 1.1 Overview                                    |  |
|-------------------------------------------------|--|
| 1.2 Features                                    |  |
| 1.2.1 Features of Motion CPU                    |  |
| 1.2.2 Basic specifications of Q173DCPU/Q172DCPU |  |
| 1.3 Hardware Configuration                      |  |
| 1.3.1 Motion system configuration               |  |
| 1.3.2 Q173DCPU System overall configuration     |  |
| 1.3.3 Q172DCPU System overall configuration     |  |
| 1.3.4 Software packages                         |  |
| 1.3.5 Restrictions on motion systems            |  |
|                                                 |  |

#### 2. MULTIPLE CPU SYSTEM

2- 1 to 2-32

| 2.1 Multiple CPU System                                                             | 2- 1 |
|-------------------------------------------------------------------------------------|------|
| 2.1.1 Overview                                                                      | 2- 1 |
| 2.1.2 Installation position of CPU module                                           | 2-2  |
| 2.1.3 Precautions for using I/O modules and intelligent function modules            | 2- 3 |
| 2.1.4 Modules subject to installation restrictions                                  | 2- 4 |
| 2.1.5 How to reset the Multiple CPU system                                          | 2- 5 |
| 2.1.6 Operation for CPU module stop error                                           | 2- 6 |
| 2.2 Starting Up the Multiple CPU System                                             | 2- 9 |
| 2.2.1 Startup Flow of the Multiple CPU System                                       | 2- 9 |
| 2.3 Communication between the PLC CPU and the Motion CPU in the Multiple CPU System | 2-11 |
| 2.3.1 CPU shared Memory                                                             | 2-11 |
| 2.3.2 Multiple CPU high speed transmission                                          | 2-14 |
| 2.3.3 Multiple CPU high speed refresh function                                      | 2-25 |
| 2.3.4 Clock synchronization between Multiple CPU                                    | 2-29 |
| 2.3.5 Multiple CPU synchronous startup                                              | 2-30 |
| 2.3.6 Control Instruction from PLC CPU to Motion CPU                                | 2-31 |
|                                                                                     |      |

#### 3. COMMON PARAMETERS

3- 1 to 3-22

| 3.1 System Settings            | 3- | 1 |
|--------------------------------|----|---|
| 3.1.1 System data settings     | 3- | 2 |
| 3.1.2 Common system parameters | 3- | 4 |

| 3.1.3 Individual parameters                |  |
|--------------------------------------------|--|
| 3.2 I/O number assignment                  |  |
| 3.2.1 I/O number assignment of each module |  |
| 3.2.2 I/O number of each CPU modules       |  |
| 3.2.3 I/O number setting                   |  |
| 3.3 Servo Parameters                       |  |
|                                            |  |

#### 4. AUXILIARY AND APPLIED FUNCTIONS

4- 1 to 4-44

| 4.1 Limit Switch Output Function                        |      |
|---------------------------------------------------------|------|
| 4.1.1 Operations                                        |      |
| 4.1.2 Limit output setting data                         |      |
| 4.2 Absolute Position System                            |      |
| 4.2.1 Current value control                             |      |
| 4.3 High-Speed Reading of Specified Data                |      |
| 4.4 ROM Operation Function                              |      |
| 4.4.1 Specifications of 7-segment LED/Switches          |      |
| 4.4.2 Outline of ROM operation                          |      |
| 4.4.3 Operating procedure of the ROM operation function |      |
| 4.5 Security Function                                   | 4-21 |
| 4.5.1 Password registration/change                      |      |
| 4.5.2 Password delete                                   |      |
| 4.5.3 Password check                                    |      |
| 4.5.4 Password save                                     |      |
| 4.6 All clear function                                  | 4-26 |
| 4.7 Communication via Network                           | 4-27 |
| 4.7.1 Specifications of the communications via network  |      |
| 4.7.2 Access range of the communications via network    | 4-28 |
| 4.8 Monitor Function of the Main Cycle                  | 4-33 |
| 4.9 Servo Parameter Reading Function                    | 4-34 |
| 4.10 Optional Data Monitor Function                     | 4-35 |
| 4.11 Connect/Disconnect Function                        | 4-36 |
| 4.12 Remote operation                                   | 4-41 |
| 4.12.1 Remote RUN/STOP                                  | 4-41 |
| 4.12.2 Remote latch clear                               | 4-43 |
|                                                         |      |

#### APPENDICES

APP-1 to APP-35

| APPENDIX 1 Special relays/Special registers                               | APP- 1 |
|---------------------------------------------------------------------------|--------|
| APPENDIX 1.1 Special relays                                               | APP- 1 |
| APPENDIX 1.2 Special registers                                            | APP- 5 |
| APPENDIX 1.3 Replacement of special relays/special registers              | APP-11 |
| APPENDIX 2 System Setting Errors                                          | APP-13 |
| APPENDIX 3 Self-diagnosis error code                                      | APP-15 |
| APPENDIX 4 Differences Between Q173DCPU/Q172DCPU and Q173HCPU/Q172HCPU    | APP-26 |
| APPENDIX 4.1 Differences Between Q173DCPU/Q172DCPU and Q173HCPU/Q172HCPU. | APP-26 |
| APPENDIX 4.2 Comparison of devices                                        | APP-28 |
| APPENDIX 4.3 Differences of each mode                                     | APP-35 |

#### About Manuals

The following manuals are also related to this product.

In necessary, order them by quoting the details in the tables below.

#### Related Manuals

#### (1) Motion controller

| Manual Name                                                                                                    | Manual Number<br>(Model Code) |
|----------------------------------------------------------------------------------------------------|-------------------------------|
| Q173DCPU/Q172DCPU Motion controller User's Manual<br>This manual explains specifications of the Motion CPU modules, Q172DLX Servo external signal interface<br>module, Q172DEX Synchronous encoder interface module, Q173DPX Manual pulse generator interface<br>module, Power supply modules, Servo amplifiers, SSCNETI cables, Synchronous encoder cables and<br>others.<br>(Optional) | IB-0300133<br>(1XB927)        |
| Q173DCPU/Q172DCPU Motion controller (SV13/SV22) Programming Manual (Motion SFC)<br>This manual explains the functions, programming, debugging, error lists and others for Motion SFC.<br>(Optional)                                                                                                    | IB-0300135<br>(1XB929)        |
| Q173DCPU/Q172DCPU Motion controller (SV13/SV22) Programming Manual (REAL MODE)<br>This manual explains the servo parameters, positioning instructions, device lists, error lists and others.<br>(Optional)                                                                                                    | IB-0300136<br>(1XB930)        |
| Q173DCPU/Q172DCPU Motion controller (SV22) Programming Manual (VIRTUAL MODE)<br>This manual explains the dedicated instructions to use the synchronous control by virtual main shaft,<br>mechanical system program create mechanical module, servo parameters, positioning instructions, device<br>lists, error lists and others.<br>(Optional)                                          | IB-0300137<br>(1XB931)        |

| Manual Name                                                                                                    | Manual Number<br>(Model Code) |
|----------------------------------------------------------------------------------------------------|-------------------------------|
| QCPU User's Manual (Hardware Design, Maintenance and Inspection)<br>This manual explains the specifications of the QCPU modules, power supply modules, base modules,<br>extension cables, memory card battery and others.<br>(Optional) | SH-080483ENG<br>(13JR73)      |
| QCPU User's Manual (Function Explanation, Program Fundamentals)<br>This manual explains the functions, programming methods and devices and others to create programs<br>with the QCPU.<br>(Optional)                                    | SH-080484ENG<br>(13JR74)      |
| QCPU User's Manual (Multiple CPU System)<br>This manual explains the functions, programming methods and cautions and others to construct the<br>Multiple CPU system with the QCPU.<br>(Optional)                                        | SH-080485ENG<br>(13JR75)      |
| QCPU (Q Mode)/QnACPU Programming Manual (Common Instructions)<br>This manual explains how to use the sequence instructions, basic instructions, application instructions and<br>micro computer program.<br>(Optional)                   | SH-080039<br>(13JF58)         |
| QCPU (Q Mode)/QnACPU Programming Manual (PID Control Instructions)<br>This manual explains the dedicated instructions used to exercise PID control.<br>(Optional)                                                                       | SH-080040<br>(13JF59)         |
| QCPU (Q Mode)/QnACPU Programming Manual (SFC)<br>This manual explains the system configuration, performance specifications, functions, programming,<br>debugging, error codes and others of MELSAP3.<br>(Optional)                      | SH-080041<br>(13JF60)         |
| I/O Module Type Building Block User's Manual<br>This manual explains the specifications of the I/O modules, connector, connector/terminal block<br>conversion modules and others.<br>(Optional)                                         | SH-080042<br>(13JL99)         |

#### (3) Servo amplifier

| Manual Name                                                                                                    | Manual Number<br>(Model Code) |
|----------------------------------------------------------------------------------------------------|-------------------------------|
| MR-J3-□B Servo amplifier Instruction Manual<br>This manual explains the I/O signals, parts names, parameters, start-up procedure and others for<br>MR-J3-□B Servo amplifier.                                                                 | SH-030051<br>(1CW202)         |
| (Optional)                                                                                                    |                               |
| Fully Closed Loop Control MR-J3-DB-RJ006 Servo amplifier Instruction Manual<br>This manual explains the I/O signals, parts names, parameters, start-up procedure and others for Fully<br>Closed Loop Control MR-J3-DB-RJ006 Servo amplifier. | SH-030056<br>(1CW304)         |
| (Optional)                                                                                                    |                               |

## MEMO

### 1. OVERVIEW

#### 1.1 Overview

This programming manual describes the common items of each operating system software, such as the Multiple CPU system of the operating system software packages "SW8DNC-SV□Q□" for Motion CPU module (Q173DCPU/Q172DCPU). In this manual, the following abbreviations are used.

| Generic term/Abbreviation                      | Description                                                                                                    |
|------------------------------------------------|----------------------------------------------------------------------------------------------------|
| Q173DCPU/Q172DCPU or<br>Motion CPU (module)    | Q173DCPU/Q172DCPU Motion CPU module                                                                                                    |
| Q172DLX/Q172DEX/Q173DPX or<br>Motion module    | Q172DLX Servo external signals interface module/<br>Q172DEX Serial Synchronous encoder interface module <sup>(Note-1)</sup> /<br>Q173DPX Manual pulse generator interface module |
| MR-J3-□B                                       | Servo amplifier model MR-J3-⊟B                                                                                                    |
| AMP or Servo amplifier                         | General name for "Servo amplifier model MR-J3-□B"                                                                                                    |
| QCPU, PLC CPU or PLC CPU module                | QnUD(H)CPU                                                                                                    |
| Multiple CPU system or Motion system           | Abbreviation for "Multiple PLC system of the Q series"                                                                                                    |
| CPUn                                           | Abbreviation for "CPU No.n (n= 1 to 4) of the CPU module for the Multiple CPU system"                                                                                            |
| Self CPU                                       | Motion CPU being programmed by the currently open MT Developer project                                                                                                    |
| Programming software package                   | General name for MT Developer/GX Developer/MR Configurator                                                                                                    |
| Operating system software                      | General name for "SW8DNC-SV□Q□"                                                                                                    |
| SV13                                           | Operating system software for conveyor assembly use (Motion SFC) :<br>SW8DNC -SV13Q□                                                                                             |
| SV22                                           | Operating system software for automatic machinery use (Motion SFC) : SW8DNC -SV22Q $\Box$                                                                                        |
| MT Developer                                   | Abbreviation for "Motion controller programming software<br>MT Developer2 (Version 1.00A or later)"                                                                              |
| GX Developer                                   | Abbreviation for "MELSEC PLC programming software package<br>GX Developer (Version 8.48A or later)"                                                                              |
| MR Configurator                                | Abbreviation for "Servo setup software package<br>MR Configurator (Version C0 or later)"                                                                                         |
| Manual pulse generator or MR-HDP01             | Abbreviation for "Manual pulse generator (MR-HDP01)"                                                                                                    |
| Serial absolute synchronous encoder or Q170ENC | Abbreviation for "Serial absolute synchronous encoder (Q170ENC)"                                                                                                    |
| SSCNETIII <sup>(Note-2)</sup>                  | High speed synchronous network between Motion controller and servo amplifier                                                                                                    |
| Absolute position system                       | General name for "system using the servomotor and servo amplifier for absolute position"                                                                                         |
| Battery holder unit                            | Battery holder unit (Q170DBATC)                                                                                                    |
| External battery                               | General name for "Q170DBATC" and "Q6BAT"                                                                                                    |
| Intelligent function module                    | Abbreviation for "MELSECNET/H module/Ethernet module/CC-Link module/<br>Serial communication module"                                                                             |

(Note-1) : Q172DEX can be used in SV22.

(Note-2) : SSCNET: <u>Servo System Controller NET</u>work

1

REMARK

For information about the each module, design method for program and parameter, refer to the following manuals relevant to each module.

|                                                                                                 | Item                                                                                                    | Reference Manual                                                                   |  |
|-------------------------------------------------------------------------------------------------|----------------------------------------------------------------------------------------------------|------------------------------------------------------------------------------------|--|
| Motion CPU mo                                                                                   | odule/Motion unit                                                                                                    | Q173DCPU/Q172DCPU User's Manual                                                    |  |
| PLC CPU, peripheral devices for PLC program design, I/O modules and intelligent function module |                                                                                                    | Manual relevant to each module                                                     |  |
| Operation meth                                                                                  | od for MT Developer                                                                                                    | Help of each software                                                              |  |
|                                                                                                 | <ul> <li>Design method for Motion SFC program</li> <li>Design method for Motion SFC parameter</li> <li>Motion dedicated PLC instruction</li> </ul> | Q173DCPU/Q172DCPU Motion controller (SV13/SV22)<br>Programming Manual (Motion SFC) |  |
|                                                                                                 |                                                                                                    | Q173DCPU/Q172DCPU Motion controller (SV13/SV22)<br>Programming Manual (REAL MODE)  |  |
| SV22                                                                                            | Design method for mechanical system                                                                                                    | Q173DCPU/Q172DCPU Motion controller (SV22)                                         |  |
| (Virtual mode)                                                                                  | program                                                                                                    | Programming Manual (VIRTUAL MODE)                                                  |  |

#### 1.2 Features

The Motion CPU and Multiple CPU system have the following features.

#### 1.2.1 Features of Motion CPU

- (1) Q series PLC Multiple CPU system
  - (a) Load distribution of processing can be performed by controlling the complicated servo control with Motion CPU and the machine control or information control with PLC CPU. Therefore, the flexible system configuration can be realized.
  - (b) The Motion CPU and PLC CPU are selected flexibly, and the Multiple CPU system up to 4 CPU modules can be realized.

The Motion CPU module for the number of axis to be used can be selected. Q173DCPU : Up to 32 axes

| GITODOLO | . Op 10 02 unde |
|----------|-----------------|
| Q172DCPU | : Up to 8 axes  |

The PLC CPU module for the program capacity to be used can be selected.(One or more PLC CPU is necessary with the Multiple CPU system.)Q03UDCPUQ04UDHCPU: 40k stepsQ06UDHCPU: 60k steps

- (c) The device data access of the Motion CPU and the Motion SFC program start can be executed from PLC CPU by the Motion dedicated PLC instruction.
- (2) High speed operation processing
  - (a) The minimum operation cycle of the Motion CPU is made 0.44[ms], and it correspond with high frequency operation.
  - (b) High speed PLC control is possible by the universal model QCPU.

(For LD instruction) Q03UDCPU : 20[ns] Q04UDHCPU : 9.5[ns] Q06UDHCPU : 9.5[ns]

- (3) Connection between the Motion controller and servo amplifier with high speed synchronous network by SSCNETII
  - (a) High speed synchronous network by SSCNETI connect between the Motion controller and servo amplifier, and batch control the charge of servo parameter, servo monitor and test operation, etc. It is also realised reduce the number of wires.
  - (b) The maximum distance between the Motion CPU and servo amplifier, servo amplifier and servo amplifier of the SSCNETII cable on the same bus was set to 50(164.04)[m(ft.)], and the flexibility improved at the Motion system design.
- (4) The operating system software package for your application needs By installing the operating system software for applications in the internal flash memory of the Motion CPU, the Motion controller suitable for the machine can be realized.

And, it also can correspond with the function improvement of the software package.

- (a) Conveyor assembly use (SV13) Offer liner interpolation, circular interpolation, helical interpolation, constantspeed control, speed control, fixed-pitch feed and etc. by the dedicated servo instruction. Ideal for use in conveyors and assembly machines.
- (b) Automatic machinery use (SV22) Provides synchronous control and offers electronic cam control by mechanical support language. Ideal for use in automatic machinery.

### 1.2.2 Basic specifications of Q173DCPU/Q172DCPU

### (1) Module specifications

| Item                                    | Q173DCPU                       | Q172DCPU                |
|-----------------------------------------|--------------------------------|-------------------------|
| Internal current consumption (5VDC) [A] | 1.25                           | 1.14                    |
| Mass [kg]                               | 0.33                           | 0.33                    |
| Exterior dimensions [mm(inch)]          | 98 (3.85)(H) $	imes$ 27.4 (1.0 | 8)(W) × 119.3 (4.69)(D) |

# (2) SV13/SV22 Motion control specifications/performance specifications

| (a) | ) Motion | control s | specifications |
|-----|----------|-----------|----------------|
|-----|----------|-----------|----------------|

| Item                                                             |                                           | Q173DCPU                                                                                                    | Q172DCPU                                                                                                    |  |  |
|------------------------------------------------------------------|-------------------------------------------|----------------------------------------------------------------------------------------------------|----------------------------------------------------------------------------------------------------|--|--|
| Number of control axes                                           |                                           | Up to 32 axes                                                                                                    | Up to 8 axes                                                                                                    |  |  |
| Operation cycle<br>(default)                                     |                                           | 0.44ms/ 1 to 6 axes<br>0.88ms/ 7 to 18 axes<br>1.77ms/19 to 32 axes                                                                                                    | 0.44ms/ 1 to 6 axes<br>0.88ms/ 7 to 8 axes                                                                                                    |  |  |
|                                                                  |                                           | 0.44ms/ 1 to 4 axes<br>0.88ms/ 5 to 12 axes<br>1.77ms/13 to 28 axes<br>3.55ms/29 to 32 axes                                                                                                    | 0.44ms/ 1 to 4 axes<br>0.88ms/ 5 to 8 axes                                                                                                    |  |  |
| Interpolation func                                               | tions                                     |                                                                                                    | s), Circular interpolation (2 axes),<br>lation (3 axes)                                                                                       |  |  |
| Control modes                                                    |                                           | Constant speed control, Position follow-up co                                                                                                    | I, Speed-position control, Fixed-pitch feed,<br>ontrol, Speed control with fixed position stop,<br>lation control, Synchronous control (SV22) |  |  |
| Acceleration/                                                    |                                           | Automatic trapezoidal a                                                                                                    | cceleration/deceleration,                                                                                                    |  |  |
| deceleration contr                                               | rol                                       | S-curve accelera                                                                                                    | ation/deceleration                                                                                                    |  |  |
| Compensation                                                     |                                           | Backlash compensation, Electronic                                                                                                    | gear, Phase compensation (SV22)                                                                                                    |  |  |
| Programming language                                             |                                           | Motion SFC, Dedicated instruction, N                                                                                                    | Mechanical support language (SV22)                                                                                                    |  |  |
| Servo program capacity                                           |                                           | 14k s                                                                                                    | steps                                                                                                    |  |  |
| Number of position                                               | oning                                     | 3200 points                                                                                                    |                                                                                                    |  |  |
| points                                                           |                                           | (Positioning data can be designated indirectly)                                                                                                    |                                                                                                    |  |  |
| Peripheral I/F                                                   |                                           | Via PLC CPU                                                                                                    | (USB/RS-232)                                                                                                    |  |  |
| Home position return function                                    |                                           | Proximity dog type (2 types), Count type (3 types), Data set type (2 types), Dog cradle type,<br>Stopper type (2 types), Limit switch combined type<br>(Home position return re-try function provided, home position shift function provided) |                                                                                                    |  |  |
| JOG operation fu                                                 | nction                                    | Provided                                                                                                    |                                                                                                    |  |  |
| Manual pulse generator<br>operation function Possible to connect |                                           | nect 3 modules                                                                                                    |                                                                                                    |  |  |
| Synchronous enc<br>operation functior                            | Synchronous encoder<br>operation function |                                                                                                    | Possible to connect 8 modules                                                                                                    |  |  |
| M-code function                                                  |                                           | M-code output function provided<br>M-code completion wait function provided                                                                                                    |                                                                                                    |  |  |
| Limit switch output Number of output points 32 points            |                                           | t points 32 points                                                                                                    |                                                                                                    |  |  |
| function                                                         |                                           | Watch data: Motion co                                                                                                    | ntrol data/Word device                                                                                                    |  |  |

| Motion control | specifications ( | (continued) |  |
|----------------|------------------|-------------|--|
|                | specifications ( |             |  |

| ltem                            | Q173DCPU                                                 | Q172DCPU                                                                    |  |
|---------------------------------|----------------------------------------------------------|-----------------------------------------------------------------------------|--|
| Absolute position system        |                                                          | g battery to servo amplifier.<br>ethod or incremental method for each axis) |  |
| Number of SSCNETIII<br>systems  | 2 systems                                                | 1 system                                                                    |  |
| Motion related interface module | Q172DLX : 4 modules usable<br>Q172DEX : 6 modules usable | Q172DLX : 1 module usable<br>Q172DEX : 4 modules usable<br>(Note-2)         |  |
| module                          | Q173DPX : 4 modules usable (Note-2)                      | Q173DPX : 3 modules usable (Note-2)                                         |  |

(Note-1) : The servo amplifiers for SSCNET cannot be used.

(Note-2) : When using the incremental synchronous encoder (SV22 use), you can use above number of modules. When connecting the manual pulse generator, you can use only 1 module.

| ( | b) Motion | SFC | Perforr | nance | Specifications |
|---|-----------|-----|---------|-------|----------------|
|   |           |     |         |       |                |

| Item                               |                                                                      |                               |                       | Q173DCPU/Q172DCPU                                                                             |
|------------------------------------|----------------------------------------------------------------------|-------------------------------|-----------------------|-----------------------------------------------------------------------------------------------|
| Motion SFC program capacity        | Code total<br>(Motion SFC chart + Operation control<br>+ Transition) |                               | peration control      | 543k bytes                                                                                    |
|                                    | Text total<br>(Operation                                             | n control + Tr                | ansition)             | 484k bytes                                                                                    |
|                                    | Number o                                                             | f Motion SFC                  | C programs            | 256 (No.0 to 255)                                                                             |
|                                    | Motion SF                                                            | C chart size                  | /program              | Up to 64k bytes (Included Motion SFC chart comments)                                          |
| M // 050                           | Number o                                                             | f Motion SF                   | C steps/program       | Up to 4094 steps                                                                              |
| Motion SFC program                 | Number o                                                             | f selective br                | anches/branch         | 255                                                                                           |
|                                    | Number o                                                             | f parallel bra                | nches/branch          | 255                                                                                           |
|                                    | Parallel br                                                          | anch nesting                  | 1                     | Up to 4 levels                                                                                |
|                                    |                                                                      | -                             | ontrol programs       | 4096 with F(Once execution type) and FS(Scan execution type)<br>combined. (F/FS0 to F/FS4095) |
|                                    | Number o                                                             | f transition p                | rograms               | 4096(G0 to G4095)                                                                             |
| Operation control program          | Code size                                                            | /program                      |                       | Up to approx. 64k bytes (32766 steps)                                                         |
| (F/FS)                             | Number o                                                             | f blocks(line)                | /program              | Up to 8192 blocks (in the case of 4 steps(min)/blocks)                                        |
| 1                                  | Number o                                                             | f characters/                 | block                 | Up to 128 (comment included)                                                                  |
| Transition program                 | Number of operand/block                                              |                               | ock                   | Up to 64 (operand: constants, word device, bit devices)                                       |
| (G)                                | () nesting/block                                                     |                               |                       | Up to 32 levels                                                                               |
|                                    | Descriptiv                                                           | Operation                     | control program       | Calculation expression/bit conditional expression                                             |
|                                    |                                                                      | expression Transition program |                       | Calculation expression/bit conditional expression/                                            |
|                                    | expiredelet                                                          |                               |                       | comparison conditional expression                                                             |
|                                    | Number of multi execute programs                                     |                               | te programs           | Up to 256                                                                                     |
|                                    | Number of multi active steps                                         |                               | steps                 | Up to 256 steps/all programs                                                                  |
|                                    |                                                                      | Normal task                   | <u> </u>              | Execute in main cycle of Motion CPU                                                           |
| Execute aposition                  |                                                                      | (Execution                    | Fixed cycle           | Execute in fixed cycle<br>(0.88ms, 1.77ms, 3.55ms, 7.11ms, 14.2ms)                            |
| Execute specification              | Executed<br>task                                                     |                               | External<br>interrupt | Execute when input ON is set among interrupt module QI60 (16 points).                         |
|                                    |                                                                      | masked.)                      | PLC interrupt         | Execute with interrupt instruction (D(P).GINT) from PLC CPU.                                  |
|                                    |                                                                      | NMI task                      |                       | Execute when input ON is set among interrupt module QI60 (16 points).                         |
|                                    | Internal re                                                          | lays                          | (M)                   | 8192 points                                                                                   |
|                                    | · · · · · · · · · · · · · · · · · · ·                                |                               | (B)                   | 8192 points                                                                                   |
|                                    | Annunciators (F)                                                     |                               |                       | 2048 points                                                                                   |
| Number of devices                  | Special re                                                           | lays                          | (SM)                  | 2256 points                                                                                   |
| (Device In the Motion CPU          | Data registers (D)                                                   |                               | (D)                   | 8192 points                                                                                   |
| only)<br>(Included the positioning | Link registers (W)                                                   |                               | (W)                   | 8192 points                                                                                   |
| dedicated device)                  | Special registers (SD)                                               |                               | (SD)                  | 2256 points                                                                                   |
|                                    | Motion registers (#)                                                 |                               | (#)                   | 8736 points                                                                                   |
|                                    | Coasting t                                                           | imers                         | (FT)                  | 1 point (888µs)                                                                               |
|                                    |                                                                      |                               | ices (U□\G)           | Up to 14336 points usable (Note)                                                              |

(Note): Usable number of points changes according to the system settings.

#### 1.3 Hardware Configuration

This section describes the Q173DCPU/Q172DCPU system configuration, precautions on use of system, and configured equipments.

#### 1.3.1 Motion system configuration

This section describes the equipment configuration, configuration with peripheral devices and system configuration in the Q173DCPU/Q172DCPU system.

(1) Equipment configuration in Q173DCPU/Q172DCPU system

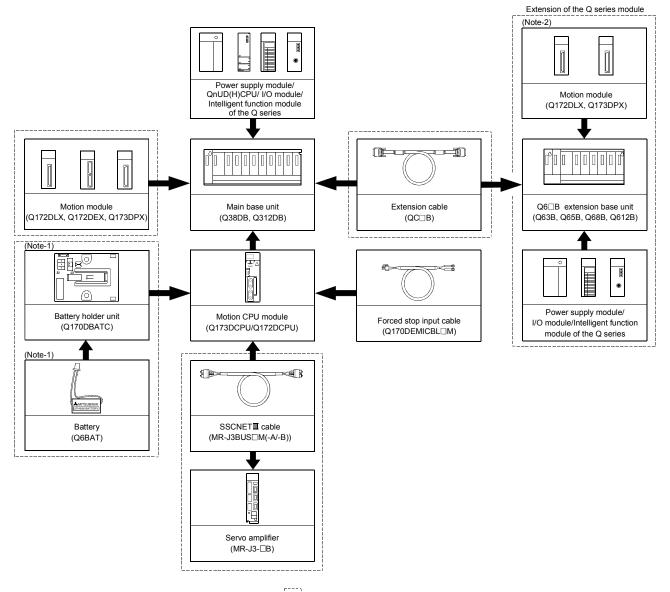

- It is possible to select the best according to the system.
- (Note-1) : Be sure to install the Battery (Q6BAT) to the Battery holder unit (Q170DBATC). It is packed together with Q173DCPU/Q172DCPU.
- (Note-2) : Q172DEX cannot be used in the extension base unit. Mount it to the main base unit.

(2) Peripheral device configuration for the Q173DCPU/Q172DCPU The following (a)(b) can be used.

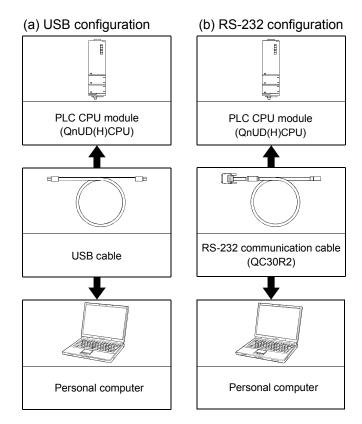

### 1.3.2 Q173DCPU System overall configuration

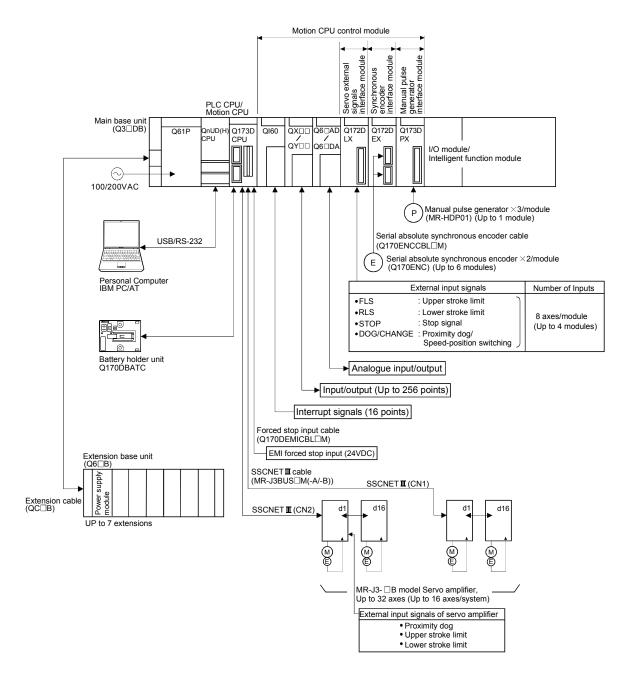

## **▲**CAUTION

- Construct a safety circuit externally of the Motion controller or servo amplifier if the abnormal operation of the Motion controller or servo amplifier differ from the safety directive operation in the system.
- The ratings and characteristics of the parts (other than Motion controller, servo amplifier and servomotor) used in a system must be compatible with the Motion controller, servo amplifier and servomotor.
- Set the parameter values to those that are compatible with the Motion controller, servo amplifier, servomotor and regenerative resistor model and the system application. The protective functions may not function if the settings are incorrect.

### 1.3.3 Q172DCPU System overall configuration

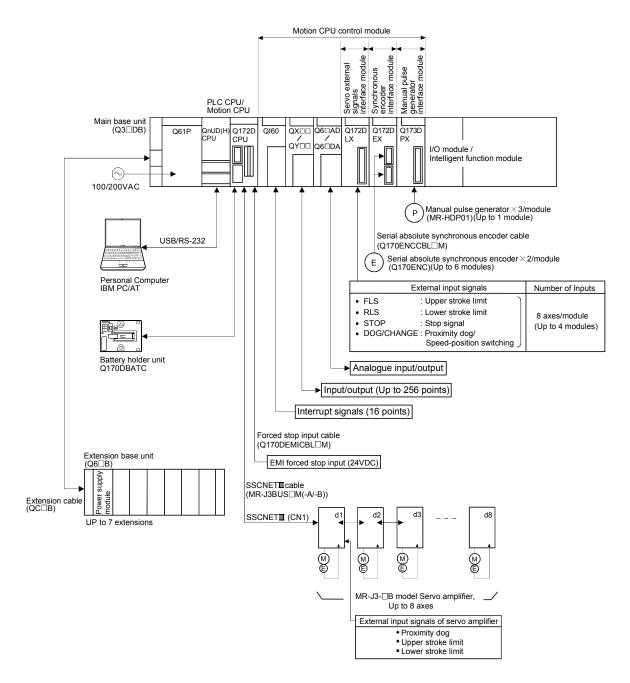

## **▲**CAUTION

- Construct a safety circuit externally of the Motion controller or servo amplifier if the abnormal operation of the Motion controller or servo amplifier differ from the safety directive operation in the system.
- The ratings and characteristics of the parts (other than Motion controller, servo amplifier and servomotor) used in a system must be compatible with the Motion controller, servo amplifier and servomotor.
- Set the parameter values to those that are compatible with the Motion controller, servo amplifier, servomotor and regenerative resistor model and the system application. The protective functions may not function if the settings are incorrect.

#### 1.3.4 Software packages

#### (1) Software packages

(a) Operating system software

| Application                  | Software package |               |  |  |  |  |
|------------------------------|------------------|---------------|--|--|--|--|
| Application                  | Q173DCPU         | Q172DCPU      |  |  |  |  |
| For conveyor assembly SV13   | SW8DNC-SV13QB    | SW8DNC-SV13QD |  |  |  |  |
| For automatic machinery SV22 | SW8DNC-SV22QA    | SW8DNC-SV22QC |  |  |  |  |

#### (b) Motion controller programming software

| Part name     | Model name                       | Details                                                                                                    |
|---------------|----------------------------------|----------------------------------------------------------------------------------------------------|
| MT Developer2 | SW1DNC-MTW2-E<br>(1 CD-ROM disk) | Conveyor Assembly Software<br>Automatic Machinery Software<br>Cam Data Creation Software<br>Digital Oscilloscope Software<br>Communication System Software<br>Document Print Software<br>Operation Manual (Help)<br>Installation manual (PDF) |

(Note) : Operating environment to use MT Developer is Windows<sup>®</sup> Vista/Windows<sup>®</sup> XP/Windows<sup>®</sup> 2000 English version only.

#### (2) Operating environment of personal computer Operating environment is shown below.

IBM PC/AT with which Windows<sup>®</sup> Vista/Windows<sup>®</sup> XP/Windows<sup>®</sup>2000 English version operates normally.

| Item                            | Operating environment                                                                                                    |  |  |  |  |
|---------------------------------|----------------------------------------------------------------------------------------------------|--|--|--|--|
| os                              | Microsoft <sup>®</sup> Windows <sup>®</sup> Vista Home Basic<br>Microsoft <sup>®</sup> Windows <sup>®</sup> Vista Home Premium<br>Microsoft <sup>®</sup> Windows <sup>®</sup> Vista Business<br>Microsoft <sup>®</sup> Windows <sup>®</sup> Vista Ultimate<br>Microsoft <sup>®</sup> Windows <sup>®</sup> Vista Enterprise<br>Microsoft <sup>®</sup> Windows <sup>®</sup> XP Professional (Service Pack 2 or later)<br>Microsoft <sup>®</sup> Windows <sup>®</sup> XP Home Edition (Service Pack 2 or later)<br>Microsoft <sup>®</sup> Windows <sup>®</sup> 2000 Professional (Service Pack 4 or later) |  |  |  |  |
| CPU                             | Desktop PC: Recommended Intel <sup>®</sup> Celeron <sup>®</sup> Processor 2.8GHz or more<br>Laptop PC: Recommended Intel <sup>®</sup> Pentium <sup>®</sup> Processor M 1.7GHz or more                                                                                                    |  |  |  |  |
| Memory capacity                 | Recommended 512MB or more                                                                                                    |  |  |  |  |
| Video card                      | Card compatible with Microsoft <sup>®</sup> DirectX <sup>®</sup> 9.0c or later                                                                                                    |  |  |  |  |
| Available hard disk<br>capacity | Installation: HD 1GB or more<br>Operation: Virtual memory 50MB or more                                                                                                    |  |  |  |  |
| Disk drive                      | CD-ROM disk drive                                                                                                    |  |  |  |  |
| Display                         | Resolution 1024 × 768 pixels or higher                                                                                                    |  |  |  |  |

(Note-1) : Microsoft, Windows and DirectX are either registered trademarks or trademarks of Microsoft Corporation in the United States and/or other countries.

(Note-2) : Intel, Celeron and Pentium are trademarks of Intel Corporation in the U.S. and other countries.

- (3) Operating system type/version
  - (a) Confirmation method in the operating system (CD)

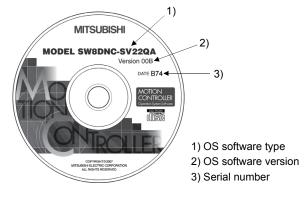

Example) When using Q173DCPU, SV22 and version 00A. 1) SW8DNC-SV22QA 2) 00A

(b) Confirmation method in MT Debeloper

The operating system(OS) type/version of connected CPU is displayed on the installation screen of MT Developer.

| (OS software)                          |                             | S | V | 2 | 2 | Q | A | ٧        | Е   | R     | <u>3</u> | 0 | 0 | А |  |
|----------------------------------------|-----------------------------|---|---|---|---|---|---|----------|-----|-------|----------|---|---|---|--|
| A or B : Q173DCPU<br>C or D : Q172DCPU |                             |   |   |   |   |   |   | <b>T</b> | • 0 | S ver | sion     |   |   |   |  |
|                                        | 3: Motion SFC compatibility |   |   |   |   |   |   |          |     |       |          |   |   |   |  |

(4) Relevant software packages(a) PLC software package

| Model name   | Software package |
|--------------|------------------|
| GX Developer | SW8D5C-GPPW-E    |

#### (b) Servo set up software package

| Model name      | Software package |
|-----------------|------------------|
| MR Configurator | MRZJW3-SETUP221E |

#### POINTS

- (1) When the operation of Windows is not unclear in the operation of this software, refer to the manual of Windows or guide-book from the other supplier.
- (2) The following functions cannot be used when the computer is running under Windows<sup>®</sup> Vista, Windows<sup>®</sup> XP or Windows<sup>®</sup> 2000.

This product may not perform properly, when these functions are used.

- < Windows<sup>®</sup> Vista/Windows<sup>®</sup> XP>
  - Activating the application with Windows® compatibility mode
  - Fast user switching
- Remote desktop
- Large size
- x64 Edition (64 bit Windows®)
- < Windows<sup>®</sup> 2000>
- Large fonts

#### 1.3.5 Restrictions on motion systems

- (1) Combination of Multiple CPU system
  - (a) Motion CPU module cannot be used as standalone module. Be sure to install the universal model PLC CPU module (Q03UDCPU/Q04UDHCPU/Q06UDHCPU) to CPU No.1. For Universal model PLC CPU module, "Multiple CPU high speed taransmission function" must be set in the Multiple CPU settings.
  - (b) Only Multiple CPU high speed main base unit (Q38DB/Q312DB) can be used.
  - (c) The combination of Q173DCPU/Q172DCPU and Q173HCPU(-T)/ Q172HCPU(-T)/Q173CPUN(-T)/Q172CPUN(-T) cannot be used.
  - (d) Up to four modules of PLC CPU modules (Q03UDCPU/Q04UDHCPU/ Q06UDHCPU/Motion CPU modules can be installed from the CPU slot (the slot on the right side of power supply module) to slot 2 of the main base unit. CPU modules called as CPU No.1 to CPU No.4 from the left sequentially. There is no restriction on the installation order of CPU No.2 to No.4. For CPU module except CPU No.1, an empty slot can be reserved for addition of CPU module. An empty slot can be set between CPU modules. However, the mounting condition when combining with the High performance PLC CPU module/Process CPU module/PC CPU module/C controller module is different depending on the specification of CPU modules, refer to the Manuals of each CPU modules.
  - (e) It takes about 10 seconds to startup (state that can be controlled) of Motion CPU. Make a Multiple CPU synchronous startup setting suitable for the system.
  - (f) Execute the automatic refresh of the Motion CPU modules and PLC CPU modules (Q03UDCPU/Q04UDHCPU/Q06UDHCPU) by using the automatic refresh of Multiple CPU high speed transmission area setting. When the High performance PLC CPU module/Process CPU module/PC CPU module/C controller module is mounted in the combination of Multiple CPU system, the Motion CPU module cannot be execute the automatic refresh with these modules.
  - (g) Use the Motion dedicated PLC instructions that starts by "D(P).". The Motion dedicated PLC instructions that starts by "S(P)." cannot be used. When the High performance PLC CPU module/Process CPU module/PC CPU module/C controller module is mounted in the combination of Multiple CPU system, the Motion dedicated PLC instruction from these modules cannot be executed.

- (2) Motion modules
  - (a) Installation position of Q172DEX<sup>(Note-1)</sup> is only the main base unit.
     It cannot be used on the extension base unit.
  - (b) Q172DLX/Q173DPX can be installed on any of the main base unit/ extension base unit.
  - (c) Q172DLX/Q172DEX<sup>(Note-1)</sup>/Q173DPX cannot be installed in CPU slot and I/O slot 0 to 2 of the main base unit. Wrong installation might damage the main base unit.
  - (d) Q172EX(-S1/-S2/-S3)/Q172LX/Q173PX(-S1) for Q173HCPU(-T)/ Q172HCPU(-T)/Q173CPUN(-T)/Q172CPUN(-T)/Q173CPU/Q172CPU cannot be used.
  - (e) Be sure to use the Motion CPU as the control CPU of Motion modules (Q172DLX, Q172DEX<sup>(Note-1)</sup>, Q173DPX, etc.) for Motion CPU. They will not operate correctly if PLC CPU is set and installed as the control CPU by mistake. Motion CPU is treated as a 32-point intelligent module by PLC CPU of other CPU.

(Note-1): Q172DEX can be used in SV22. It cannot be used in SV13.

- (3) Other restrictions
  - (a) Motion CPU module cannot be set as the control CPU of intelligent function module (except some modules) or Graphic Operation Terminal(GOT).
  - (b) Be sure to use the external battery.
  - (c) There are following methods to execute the forced stop input.Use a EMI terminal of Motion CPU module
    - Use a device set in the forced stop input setting of system setting
  - (d) Forced stop input for EMI terminal of Motion CPU module cannot be invalidated by the parameter.
     When the device set in the forced stop input setting is used without use of EMI terminal of Motion CPU module, apply 24VDC voltage on EMI terminal and invalidate the forced stop input of EMI terminal.
  - (e) Be sure to use the cable for forced stop input (sold separately). The forced stop cannot be released without using it.
  - (f) When the operation cycle is 0.4[ms], set the system setting as the axis select switch of servo amplifier "0 to 7".
     If the axis select switch of servo amplifier "8 to F" is set, the servo amplifiers are not recognized.
  - (g) It is impossible to mount the main base unit by DIN rail when using the Motion CPU module.
     Doing so could result in vibration that may cause erroneous operation.
  - (h) The module name displayed by "System monitor" "Product information list" of GX Developer is different depending on the function version of Motion modules (Q172DLX, Q172DEX, Q173DPX).

(Note): Even if the function version "C" is displayed, it does not correspond to the online module change.

|             | Model display        |                      |  |  |  |  |  |
|-------------|----------------------|----------------------|--|--|--|--|--|
| Module name | Function version "B" | Function version "C" |  |  |  |  |  |
| Q172DLX     | Q172LX               | Q172DLX              |  |  |  |  |  |
| Q172DEX     | MOTION-UNIT          | Q172DEX              |  |  |  |  |  |
| Q173DPX     | MOTION-UNIT          | Q173DPX              |  |  |  |  |  |

# MEMO

| <br> |
|------|
|      |
|      |
| <br> |
|      |
|      |
| <br> |
|      |
|      |
|      |
|      |
|      |
|      |
|      |
|      |
|      |
| <br> |
|      |
|      |
|      |
|      |
|      |
| <br> |
| <br> |
|      |
| <br> |
|      |
|      |
|      |

# 2. MULTIPLE CPU SYSTEM

#### 2.1 Multiple CPU System

#### 2.1.1 Overview

(1) What is Multiple CPU system?

A Multiple CPU system is a system in which more than one PLC CPU module and Motion CPU module (up to 4 modules) are mounted on several main base unit in order to control the I/O modules and intelligent function modules. Each Motion CPU controls the servo amplifiers connected by SSCNETI cable.

#### (2) System configuration based on load distribution

- (a) By distributing such tasks as servo control, machine control and information control among multiple processors, the flexible system configuration can be realized.
- (b) You can increase the number of control axes by using a multiple Motion CPU modules.
   It is possible to control up to 96 axes by using the three CPU modules (Q173DCPU).
- (c) By distributing the high-load processing performed on a single PLC CPU over several CPU modules, it is possible to reduce the overall system PLC scan time.
- (3) Communication between CPUs in the Multiple CPU system
  - (a) Since device data of other CPUs can be automatically read by the automatic refresh function, the self CPU can also use them as those of self CPU.
    - (Note): When the High performance PLC CPU module/Process CPU module/PC CPU module/C controller module is mounted in the combination of Multiple CPU system, the Motion dedicated PLC instruction from these modules cannot be executed.
  - (b) Motion dedicated PLC instructions can be used to access device data from the PLC CPU to Motion CPU and start Motion SFC program.

#### 2.1.2 Installation position of CPU module

Up to four PLC CPUs and Motion CPUs can be installed from the CPU slot (the right side slot of the power supply module) to slots 2 of the main base unit. The Motion CPU module cannot be installed in the CPU slot.

The PLC CPU module must be installed in the CPU slot (CPU No.1) in the Multiple CPU system.

There is no restriction on the installation order for CPU modules (CPU No.2 to 4).

(Note): Refer to the manual for each CPU module when the High performance PLC

CPU module, Process CPU module, PC CPU module and C controller module is mounted in the combination of Multiple CPU.

#### Number of Installation position of CPU module CPUs CPU 0 2 1 Power QnUD(H) Q17 🗆 D supply CPU CPU 2 CPU CPU CPU CPU No 1 No 2 No 3 No 4 CPU CPU 2 0 2 0 Power QnUD(H CPU QnUD(H) CPU Power QnUD(H) Q17DD Q17DD Q17DD supply CPU supply CPU CPU CPU 3 CPU CPU CPU CPU CPU CPU CPU CPU No.1 No.1 No.2 No.3 No.4 No.2 No.3 No.4 CPU 0 1 2 CPU 0 1 2 CPU 0 1 2 QnUD(H CPU Q17□D CPU QnUD(H) CPU CPU QnUD(H) Q17□D QnUD(H) CPU QnUD(H) CPU Q17□D CPU Q17⊡D CPU Power Power Q17 🗆 D Power Q17 🗆 D CPU CPU supply emótx supply CPU CPU supply 4 CPU No.1 CPU No.2 CPU No.3 CPU No.4 CPU No.1 CPU No.2 CPU No.3 CPU No.4 CPU CPU No.2 CPU No.3 CPU

#### Table 2.1 Example for CPU module installation

CPU 0 2 : Slot number 1

No.4

No.1

An empty slot can be reserved for future addition of a CPU module. Set the number of CPU modules including empty slots in the Multiple CPU setting, and set the type of the slots to be emptied to "PLC (Empty)" in the CPU setting.

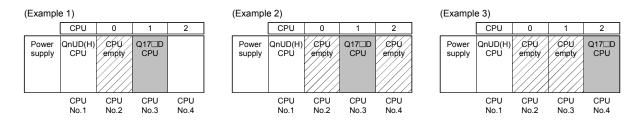

#### 2.1.3 Precautions for using I/O modules and intelligent function modules

- Modules controllable by the Motion CPU Modules controllable by the Motion CPU are shown below.
  - Motion modules (Q172DLX, Q172DEX, Q173DPX)
  - I/O modules (QX□, QY□, QH□, QX□Y□)
  - Analogue modules (Q6□AD□, Q6□AD-□, Q6□DA□, Q6□DA-□)
  - Interrupt module (QI60)

#### (2) Compatibility with the Multiple CPU system

The intelligent function modules of function version "B" or later support the Multiple CPU system. Be sure to use the PLC CPU as a control CPU because of the intelligent function modules cannot be controlled by the Motion CPU.

- (3) Access range from non-controlled CPU
  - (a) The Motion CPU can access only the modules controlled by the self CPU. It cannot access the modules controlled by other CPUs.
  - (b) Access range from non-controlled PLC CPU for the modules controlled by the Motion CPU are shown below.

| Access target |       | I/O setting outside of the group<br>(Set by PLC CPU) |                   |  |  |
|---------------|-------|------------------------------------------------------|-------------------|--|--|
|               |       | Disabled (Not checked)                               | Enabled (Checked) |  |  |
| Input (X)     |       | ×                                                    | 0                 |  |  |
| Output (Y)    |       | ×                                                    | ×                 |  |  |
| Buffer        | Read  | ×                                                    | ×                 |  |  |
| memory        | Write | ×                                                    | ×                 |  |  |

#### Table 2.2 Access range to non-controlled module

 $\bigcirc$  : Accessible  $\times$  : Inaccessible

### REMARK

- The function version of an intelligent function module can be checked on the rated plate of the intelligent function module or in the GX Developer's system monitor product information list.
- Refer to the "Q173DCPU/Q172DCPU User's Manual" for the model name which can be controlled by the Motion CPU.

#### 2.1.4 Modules subject to installation restrictions

| (1) | Modules subject to install restrictions for the Motion CPU are sown below. Use |
|-----|--------------------------------------------------------------------------------|
|     | within the restrictions listed below.                                          |

| Description                                  |                        | Maximum installable modules per CPU |                                   |  |  |
|----------------------------------------------|------------------------|-------------------------------------|-----------------------------------|--|--|
| Description                                  | Description Model name |                                     | Q172DCPU                          |  |  |
| Servo external signals<br>interface module   | Q172DLX                | 4 modules                           | 1 module                          |  |  |
| Serial absolute synchronous interface module | Q172DEX<br>(Note-2)    | 6 modules                           | 4 modules                         |  |  |
|                                              |                        | (Note-2)<br>4 modules               | 3 modules (Note-2)                |  |  |
| Manual pulse generator                       | Q173DPX                | (Incremental serial encoder use)    | (Incremental serial encoder use)  |  |  |
| interface module                             | (Note-1)               | 1 module                            | 1 module                          |  |  |
|                                              |                        | (Manual pulse generator only use)   | (Manual pulse generator only use) |  |  |
| Input module                                 | QX□                    |                                     |                                   |  |  |
| Output module                                | QY□                    |                                     |                                   |  |  |
| Input/output                                 | QH□                    |                                     |                                   |  |  |
| composite module                             | QX□Y□                  | Total 25                            | 6 pointe                          |  |  |
| Analogue input module                        | Q6□AD□                 | Total 256 points                    |                                   |  |  |
|                                              | Q6□AD-□                |                                     |                                   |  |  |
| Analogue output module                       | Q6□DA□                 |                                     |                                   |  |  |
|                                              | Q6□DA-□                |                                     |                                   |  |  |
| Interrupt module                             | Q160                   | 1 module                            |                                   |  |  |

(Note-1) : When the Manual pulse generator and the serial encoder are used at the same time with the SV22, the Q173DPX installed in the slot of the smallest number is used for manual pulse generator input.

(Note-2) : SV22 only.

(2) A total of eight base units including one main base unit and seven extension base units can be used. However, the usable slots (number of modules) are limited to 64 per system including empty slots. If a module is installed in slot 65 or subsequent slot, an error (SP. UNIT LAY ERROR) will occur. Make sure all modules are installed in slots 1 to 64. (Even when the total number of slots provided by the main base unit and extension base units exceeds 65 (such as when six 12-slot base units are used), an error does not occur as long as the modules are installed within slots 1 to 64.)

#### POINT

- Q172DLX/Q172DEX/Q173DPX cannot be installed in CPU slot and I/O slot 0 to 2 of the main base unit. Wrong installation might damage the main base unit.
- (2) Q172DEX can be installed in the main base unit only. It cannot be used in the extension base unit.

#### 2.1.5 How to reset the Multiple CPU system

The entire Multiple CPU system can be reset by resetting CPU No.1. The CPU modules of No.2 to No.4, I/O modules and intelligent function modules will be reset when PLC CPU No.1 is reset.

If a stop error occurs in any of the CPUs on the Multiple CPU system, either reset CPU No.1 or restart the Multiple CPU system (power supply  $ON \rightarrow OFF \rightarrow ON$ ) for recovery.

(Recovery is not allowed by resetting the error-stopped CPU modules other than CPU No.1.)

#### POINT

 It is not possible to reset the CPU modules of No.2 to No.4 individually in the Multiple CPU system.

If an attempt to reset any of those PLC CPU modules during operation of the Multiple CPU system, a "MULTI CPU DOWN (error code: 7000)" error will occur for the other CPUs, and the entire Multiple CPU system will be halted. However, depending on the timing in which any of PLC CPU modules other than No.1 has been reset, an error other than the "MULTI CPU DOWN" may halt the other PLC CPUs/Motion CPUs.

(2) A "MULTI CPU DOWN (error code: 7000)" error will occur regardless of the operation mode(All stop by stop error of CPU "n"/continue) set at the "Multiple CPU setting" screen when any of PLC CPU modules of No.2 to No.4 is reset. (Refer to Section 2.1.6.)

#### 2.1.6 Operation for CPU module stop error

The entire system will behaves differently depending whether a stop error occurs in CPU No.1 or any of CPU No.2 to No.4 in the Multiple CPU system.

(1) When a stop error occurs at CPU No.1

- (a) A "MULTI CPU DOWN (error code: 7000)" error occurs at the other CPUs and the Multiple CPU system will be halted when a stop error occurs at the PLC CPU No.1. <sup>(Note-1)</sup>
- (b) The following procedure to restore the system is shown below.
  - 1) Confirm the error cause with the PLC diagnostics on GX Developer.
  - 2) Remove the error cause.
  - 3) Either reset the PLC CPU No.1 or restart the power to the Multiple CPU system (power ON  $\rightarrow$  OFF  $\rightarrow$  ON).

All CPUs on the entire Multiple CPU system will be reset and the system will be restored when PLC CPU No. 1 is reset or the Multiple CPU system is reapplied.

#### (2) When a stop error occurs at CPU other than No.1

Whether the entire system is halted or not is determined by the Multiple CPU setting's "Operating Mode" setting when a stop error occurs in a PLC CPU module/Motion CPU module other than CPU No.1.

The default is set for all CPUs to be stopped with a stop error. When you do not want to stop all CPUs at occurrence of a stop error in a PLC CPU module/Motion CPU module, remove the check mark that corresponds to the CPU No. so that its error will not stop all CPUs. (See arrow A.)

| Basic Setting                                                                                                    |     |
|----------------------------------------------------------------------------------------------------|-----|
| Base Setting Multiple CPU Setting System Basic Setting                                                                                                    |     |
| No. of CPU['] <ul> <li>Gerating Mode(')</li> <li>Error operation mode at the stop of CPU</li> <li>If All station stop by stop error of CPU1</li> <li>If All station stop by stop error of CPU2</li> <li>If All station stop by stop error of CPU3</li> <li>If All station stop by stop error of CPU3</li> <li>If All station area</li> <li>If All station area<th>(A)</th></li></ul> | (A) |
| OK Cancel                                                                                                    |     |

(a) When a stop error occurs in the CPU module for which "All station stop by stop error of CPU 'n' " has been set, a "MULTI CPU DOWN (error code: 7000)" error occurs for the other PLC CPU module/Motion CPU modules and the Multiple CPU system will be halted. <sup>(Note-1)</sup>

(b) When a stop error occurs in the CPU module for which " All station stop by stop error of CPU 'n' " has not been set, a "MULTI EXE. ERROR (error code: 7010)" error occurs in all other CPUs but operations will continue.

| POINT                                                                 |                                                                                                    |  |  |  |  |  |  |
|-----------------------------------------------------------------------|----------------------------------------------------------------------------------------------------|--|--|--|--|--|--|
| (Note-1) : Whe                                                        | en a stop error occurs, a "MULTI CPU DOWN (error code : 7000)"                                                                                                    |  |  |  |  |  |  |
| stor                                                                  | o error will occur at the CPU on which the error was detected.                                                                                                    |  |  |  |  |  |  |
| Dep                                                                   | pending on the timing of error detection, a "MULTI CPU DOWN" error                                                                                                    |  |  |  |  |  |  |
|                                                                       | y be detected in a CPU of "MULTI CPU DOWN" status, not the first                                                                                                    |  |  |  |  |  |  |
| -                                                                     | U on which a stop error occurs.                                                                                                    |  |  |  |  |  |  |
|                                                                       | cause of this, CPU No. different from the one of initial error CPU may                                                                                                    |  |  |  |  |  |  |
|                                                                       | stored in the error data's common information category.                                                                                                    |  |  |  |  |  |  |
|                                                                       | restore the system, remove the error cause on the CPU that is                                                                                                    |  |  |  |  |  |  |
|                                                                       | oped by an error other than "MULTI CPU DOWN".                                                                                                    |  |  |  |  |  |  |
|                                                                       | he screen below, the cause of the CPU No.2 error that did not cause                                                                                                    |  |  |  |  |  |  |
|                                                                       | "MULTI CPU DOWN" error is to be removed.                                                                                                    |  |  |  |  |  |  |
| une                                                                   | MOLTI CPU DOWN ellor is to be removed.                                                                                                    |  |  |  |  |  |  |
|                                                                       | PLC diagnostics                                                                                                    |  |  |  |  |  |  |
|                                                                       | PLC status PLC operation status                                                                                                    |  |  |  |  |  |  |
| No1 PLC operation STOP switch STOP No2 PLC operation STOP switch STOP |                                                                                                    |  |  |  |  |  |  |
|                                                                       | Present Error PLC Module No. Present Error Year/Month/Day Time Monitor run/stop                                                                                                    |  |  |  |  |  |  |
|                                                                       | FLC2         700         MULTI CPU DOWN         2007-7-23         11:42:11           FLC2         3010         PARAMETER ERROR         2007-7-23         11:40:11                                        |  |  |  |  |  |  |
|                                                                       | Stop monitor                                                                                                    |  |  |  |  |  |  |
|                                                                       | Gerial communication error                                                                                                    |  |  |  |  |  |  |
|                                                                       | Overunning error Parity error Error Jump                                                                                                    |  |  |  |  |  |  |
|                                                                       | Framing error Clear Help                                                                                                    |  |  |  |  |  |  |
|                                                                       | Enor log PLC1  Finor log Clear log Occurrence order Ascending                                                                                                    |  |  |  |  |  |  |
|                                                                       | No. Enormessage Year/Month/Day Time File save                                                                                                    |  |  |  |  |  |  |
|                                                                       | 1500         A-//0.C DOWN         2007-7-23         9-1819           3015         PARAMETER ERBOR         2007-7-23         9-2644           1500         A-//0.C DOWN         2007-7-23         1550.47 |  |  |  |  |  |  |
|                                                                       | 1500 AC/0C D0WN 2007-7:23 15:54:27<br>1500 AC/0C D0WN 2007-7:23 16:17:52<br>1500 AC/0C D0WN 2007-7:23 16:17:52<br>1500 AC/0C D0WN 2007-7:33 16:01:31                                                     |  |  |  |  |  |  |
|                                                                       |                                                                                                    |  |  |  |  |  |  |

- (c) Observe the following procedures to restore the system.
  - 1) Confirm the error-detected CPU No. and error cause with the PLC diagnostics on GX Developer.
  - 2) If the error code occurred in Motion CPU 10000 to 10999, confirm the error cause with Motion CPU error batch monitor of MT Developer.
  - 3) Remove the error cause.
  - 4) Either reset the PLC CPU No.1 or restart the power to the Multiple CPU system (power ON  $\rightarrow$  OFF  $\rightarrow$  ON).

All CPUs on the entire Multiple CPU system will be reset and the system will be restored when PLC CPU No.1 is reset or the power to the Multiple CPU system is reapplied.

# (3) Operation at a Motion CPU error

Operations at a Motion CPU error are shown below.

| Category                    | Type of error                  | Operation                                                                                                    | Remark                                                                                      |
|-----------------------------|--------------------------------|----------------------------------------------------------------------------------------------------|---------------------------------------------------------------------------------------------|
|                             | System setting error           | Does not operate from the beginning (does not run).                                                                | <ul> <li>All actual output PY points turn OFF.</li> <li>No effect on other CPUs.</li> </ul> |
|                             | WDT error                      | Varies depending on the error.                                                                                     | All actual output PY points turn OFF.                                                       |
| Operation<br>disable errors | Self-diagnosis error           | Stops at a CPU DOWN error.                                                                                         | Other CPUs may also stop depending on<br>the parameter setting.                             |
|                             | Other CPU DOWN error           | Operation corresponding to<br>STOP (M2000 OFF). Depends on<br>the "Operation mode upon CPU<br>stop error" setting. | <ul> <li>All actual output PY points turn OFF.</li> </ul>                                   |
|                             | Self-diagnosis error           | Operation continues when the continuous error occurred.                                                            |                                                                                             |
|                             | Motion SFC error               |                                                                                                    |                                                                                             |
| Operation                   | Minor error                    | Processing stops for each                                                                                          | Only the applicable program stops (the                                                      |
| continuous<br>enable errors | Major error                    | program or axis instead of the                                                                                     | program may continue depending on the                                                       |
|                             | Servo error                    | Motion CPU stopping all the                                                                                        | <ul><li>type of error).</li><li>Actual output PY retains output.</li></ul>                  |
|                             | Servo program setting<br>error | processing.                                                                                                    | No effect on other CPUs.                                                                    |

### 2.2 Starting Up the Multiple CPU System

This section describes a standard procedure to start up the Multiple CPU system.

#### 2.2.1 Startup Flow of the Multiple CPU System

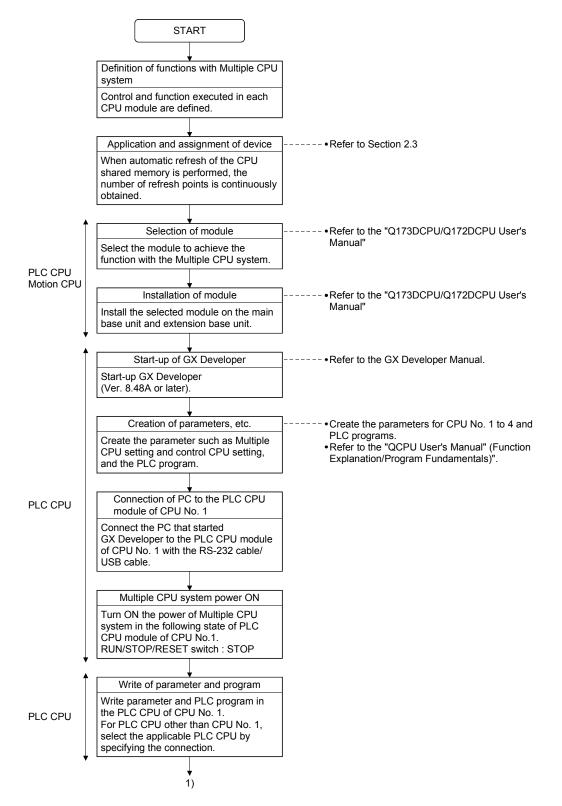

## 2 MULTIPLE CPU SYSTEM

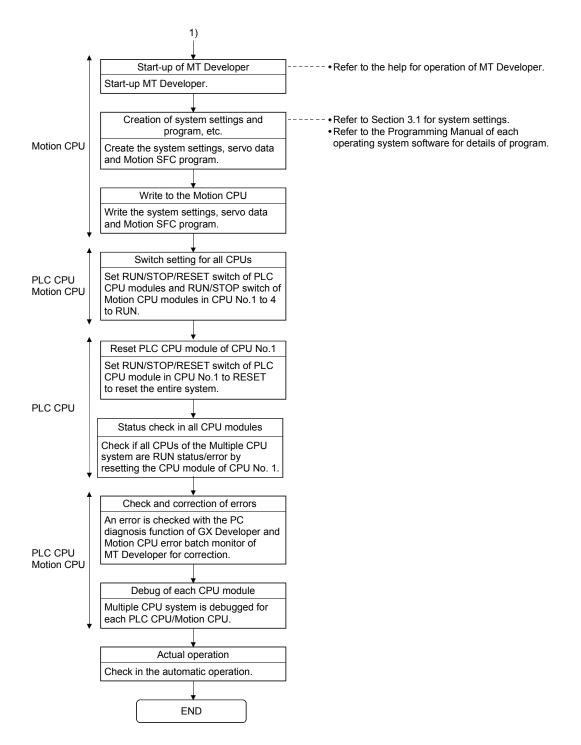

(Note) : Installation of the operating system software is required to the Motion CPU module before start of the Multiple CPU system.

Refer to Chapter 5 of the "Q173DCPU/Q172DCPU User's Manual" for installation of the Motion CPU operating system software.

#### 2.3 Communication between the PLC CPU and the Motion CPU in the Multiple CPU System

#### 2.3.1 CPU shared Memory

(1) Structure of CPU shared memory

The CPU shared memory is memory provided for each CPU module by which data is written or read between CPU modules of a Multiple CPU system. The CPU shared memory consists of four areas.

- · Self CPU operation information area
- · System area
- User setting area
- Multiple CPU high speed transmission area

The CPU shared memory configuration and the availability of the communication from the self CPU using the CPU shared memory by program are shown below.

|                               |                      |                                                                                                    |                                   | Self                  | CPU      | Other    | CPU      |
|-------------------------------|----------------------|----------------------------------------------------------------------------------------------------|-----------------------------------|-----------------------|----------|----------|----------|
|                               |                      | CPU shared memory                                                                                        |                                   | Write                 | Read     | Write    | Read     |
| (0H) 0<br>to to<br>(1FFH) 511 |                      | Self CPU operation<br>information area                                                                   |                                   | ×                     | (Note-2) | $\times$ | (Note-2) |
| (200H)<br>to<br>(7FFH)        | 512<br>to<br>2047    | System area                                                                                              |                                   | $\times$              | $\times$ | $\times$ | (Note-2) |
| (800H)<br>to<br>(FFFH)        | (800H) 2048<br>to to | User setting area                                                                                        |                                   | O <sup>(Note-1)</sup> | (Note-2) | $\times$ | (Note-2) |
| (1000H)<br>to<br>(270FH)      | 4096<br>to<br>9999   | Unusable                                                                                                 |                                   | $\times$              | $\times$ | $\times$ | $\times$ |
| (2710H)<br>to<br>(5F0FH)      | to<br>up to          | Multiple CPU high speed<br>transmission area<br>(Variable size in 0 to<br>14k[points]: 1k words in unit) | Multiple CPU<br>high speed<br>bus | (Note-3)              | (Note-3) | $\times$ | (Note-3) |

 $\bigcirc$  : Communication allowed  $\times$  : Communication not allowed

### REMARK

(Note-1) : Use the MULTW instruction to write to the user setting area of the self CPU in the Motion CPU.

Use the S. TO instruction to write to the user setting area of the self CPU in the PLC CPU.

- (Note-2) : Use the MULTR instruction to read the shared memory of self CPU and other CPU in the Motion CPU.
   Use the FROM instruction/Multiple CPU area device (U□\G□) to read the shared memory of the Motion CPU from the PLC CPU.
- (Note-3) : Refer to Section 2.3.2(1) for the access method of Multiple CPU high speed transmission area.

- (a) Self CPU operation information area (0H to 1FFH)
  - The following information of self CPU is stored as the Multiple CPU system

#### Table 2.3 Table of self CPU operation information areas

| CPU shared<br>memory<br>address | Name                                  | Detail                                          | Description <sup>(Note)</sup>                                                                                                    | Corresponding special register |
|---------------------------------|---------------------------------------|-------------------------------------------------|----------------------------------------------------------------------------------------------------|--------------------------------|
| он                              | Information availability              | Information availability<br>flag                | <ul> <li>The area to confirm if information is stored in the self CPU's operation information area (1H to 1FH) or not.</li> <li>0: Information not stored in the self CPU's operation information area.</li> <li>1: Information stored in the self CPU's operation information area.</li> </ul> | _                              |
| 1H                              | Diagnostic error                      | Diagnostic error number                         | An error No. identified during diagnosis is stored in BIN.                                                                                                    | SD0                            |
| 2H                              |                                       |                                                 | The year and month that the error number was stored in the CPU shared memory's 1H address is stored with two digits of the BCD code.                                                                                                    | SD1                            |
| ЗH                              | 3H Time the diagnostic error occurred | nostic error Time the diagnostic error occurred | The date and time that the error number was stored in the CPU shared memory's 1H address is stored with two digits of the BCD code.                                                                                                    | SD2                            |
| 4H                              |                                       |                                                 | The minutes and seconds that the error number was stored in the CPU shared memory's 1H address is stored with two digits of the BCD code.                                                                                                    | SD3                            |
| 5H                              | Error information identification code | Error information identification code           | Stores an identification code to determine what error information<br>has been stored in the common error information and individual<br>error information.                                                                                                    | SD4                            |
| 6H to 10H                       | Common error information              | Common error information                        | The common information corresponding to the error number<br>identified during diagnosis is stored.                                                                                                    | SD5 to SD15                    |
| 11H to 1BH                      | Individual error<br>information       | Individual error<br>information                 | The individual information corresponding to the error number<br>identified during diagnostic is stored.                                                                                                    | SD16 to SD26                   |
| 1CH                             | Empty                                 | _                                               | Cannot be used                                                                                                    | _                              |
| 1DH                             | Switch status                         | CPU switch status                               | Stores the CPU module switch status.                                                                                                    | SD200                          |
| 1EH                             | Empty                                 |                                                 | Cannot be used                                                                                                    | —                              |
| 1FH                             | CPU operation status                  | CPU operation status                            | Stores the CPU module's operation status.                                                                                                    | SD203                          |

(Note) : Refer to the corresponding special register for details.

- 2) The self CPU operation information area is refreshed every time the applicable register has been changed in the main cycle.
- Other PLC CPU can use FROM instruction to read data from the self CPU operation information area. However, because there is a delay in data updating, use the read data for monitoring purposes only.
- (b) System area

The area used by the operating systems (OS) of the PLC CPU/Motion CPU.

(c) User setting area

The area for communication between CPU modules in the Multiple CPU system by MULTR/MULTW instruction of Motion CPU. (PLC CPU use FROM/S.TO instruction or Multiple CPU area devices to communicate between CPU modules.) Refer to the Programming Manual of operating system software for MULTR/MULTW instruction. (d) Multiple CPU high speed transmission area

The area corresponding to the Multiple CPU high speed main base unit (Q3DB) and Multiple CPU high speed transmission that uses the drive system controllers including QnUD(H)CPU and Motion CPU.

The image chart of Multiple CPU high speed transmission area is shown below.

Refer to Section 2.3.2(1) for access to the Multiple CPU high speed transmission area of self CPU and other CPU.

| T                 |                                                                                 | ı |                                                             | 1 ( |                                                             | 1        |                                                                         |
|-------------------|---------------------------------------------------------------------------------|---|-------------------------------------------------------------|-----|-------------------------------------------------------------|----------|-------------------------------------------------------------------------|
|                   | CPU No.1                                                                        |   | CPU No.2                                                    |     | CPU No.3                                                    |          | CPU No.4                                                                |
| U3E0\G10000<br>to | CPU No.1 <sup>(Note-2)</sup><br>Multiple CPU high<br>speed transmission<br>area |   | CPU No.1<br>Multiple CPU high<br>speed transmission<br>area |     | CPU No.1<br>Multiple CPU high<br>speed transmission<br>area |          | CPU No.1<br>Multiple CPU high<br>speed transmission<br>area             |
|                   | (Transmission)                                                                  |   | (Reception)                                                 |     | (Reception)                                                 |          | (Reception)                                                             |
| U3E0\G            |                                                                                 |   |                                                             |     |                                                             | •        |                                                                         |
| U3E1\G10000       | CPU No.2<br>Multiple CPU high                                                   |   | CPU No.2 <sup>(Note-2)</sup><br>Multiple CPU high           |     | CPU No.2<br>Multiple CPU high                               |          | CPU No.2<br>Multiple CPU high                                           |
| to                | speed transmission<br>area<br>(Reception)                                       | • | speed transmission<br>area<br>(Transmission)                |     | speed transmission<br>area<br>(Reception)                   |          | speed transmission<br>area<br>(Reception)                               |
| U3E1\G            |                                                                                 |   |                                                             |     |                                                             | <b>→</b> |                                                                         |
| U3E2\G10000       | CPU No.3<br>Multiple CPU high                                                   |   | CPU No.3<br>Multiple CPU high                               |     | CPU No.3 (Note-2)<br>Multiple CPU high                      |          | CPU No.3<br>Multiple CPU high                                           |
| to                | speed transmission<br>area<br>(Reception)                                       |   | speed transmission<br>area<br>(Reception)                   |     | speed transmission<br>area<br>(Transmission)                | ┝→       | speed transmission<br>area<br>(Reception)                               |
| U3E2\G            |                                                                                 |   |                                                             | •   |                                                             |          |                                                                         |
| U3E3\G10000       | CPU No.4<br>Multiple CPU high<br>speed transmission                             |   | CPU No.4<br>Multiple CPU high<br>speed transmission         |     | CPU No.4<br>Multiple CPU high<br>speed transmission         |          | CPU No.4 <sup>(Note-2)</sup><br>Multiple CPU high<br>speed transmission |
| to                | area<br>(Reception)                                                             |   | area<br>(Reception)                                         | •   | area<br>(Reception)                                         |          | area<br>(Transmission)                                                  |
| U3E3\G            |                                                                                 | • |                                                             |     |                                                             |          |                                                                         |

(Note-1) : The final device is "10000+(A\*1024-B-1)".

A : Data transmission size of each CPU (1k words in unit)

A . Data transmission size of each CPU (1K Words in unit)
 B : Size used in the automatic refresh of each CPU.
 Refer to Section "2.3.2 Multiple CPU high speed transmission"
 for the size setting of A and B.
 (Note-2) : Transmission area to write/read in the self CPU.

Reception area from the other CPU can be read only. It is updated every 0.88ms.

#### 2.3.2 Multiple CPU high speed transmission

(1) Multiple CPU high speed transmission

Multiple CPU high speed transmission is a function for fixed cycle data transmission between Multiple CPUs (Multiple CPU high speed transmission cycle is 0.88ms.).

Secure data transmission is possible without effecting the PLC CPU scan time or Motion CPU main cycle because the data transmission and execution of PLC program and Motion SFC program can be executed with parallel processing. High speed response between multiple CPUs is realized by synchronizing the Multiple CPU high speed transmission cycle with Motion CPU operation cycle.

The following methods of data transmission exist between Multiple CPUs for Multiple CPU high speed transmission.

- Multiple CPU area device method Directly set the Multiple CPU high speed transmission area by Multiple CPU area device  $(U\Box \setminus G\Box)$  in the program.
- Automatic refresh method

Refresh the internal devices of each CPU by automatic refresh via "Multiple CPU high speed transmission area".

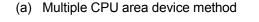

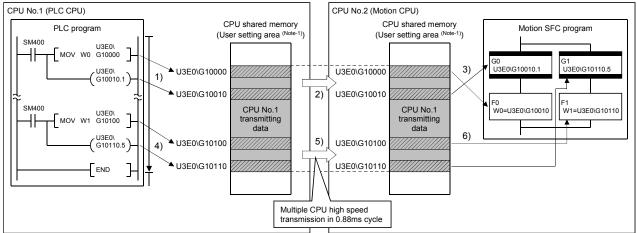

 4): Write data in the user setting area <sup>(Note-1)</sup> by the instruction that uses the Multiple CPU area device.
 6): Read data from the user setting area <sup>(Note-1)</sup> by the instruction that uses the Multiple CPU area device.
 5): Transmit the contents of user setting area <sup>(Note-1)</sup> to the other CPU with by Multiple CPU high speed transmission in 0.88ms cycle. Note-1: The area composed in the Multiple CPU high speed transmission area.

(Refer to Section "(3) Memory configuration of Multiple CPU high speed transmission area".)

| Word device ∶ U □ \ G □                                                                                                    | →CPU shared merr   | nory address | s (decimal) | (10000 to ι | ip to 24335) |  |
|----------------------------------------------------------------------------------------------------|--------------------|--------------|-------------|-------------|--------------|--|
|                                                                                                    | → First I/O number | of CPU mod   | lule        |             |              |  |
|                                                                                                    | CPU No.            | CPU No.1     | CPU No.2    | CPU No.3    | CPU No.4     |  |
|                                                                                                    | First I/O number   | 3E0(H)       | 3E1(H)      | 3E2(H)      | 3E3(H)       |  |
| Bit device : U □ \ G □ . □<br>→ Bit specification (0 to F : Hexadecimal)<br>→ CPU shared memory address (decimal) (10000 to up to 24335)<br>→ First I/O number CPU module |                    |              |             |             |              |  |
|                                                                                                    | CPU No.            | CPU No.1     | CPU No.2    | CPU No.3    | CPU No.4     |  |
|                                                                                                    | First I/O number   | 3E0(H)       | 3E1(H)      | 3E2(H)      | 3E3(H)       |  |
| (Example)<br>• Multiple CPU hig                                                                                                    | h speed transmi    | ssion mer    | norv add    | ress of Cl  |              |  |

1) Access to Multiple CPU high speed transmission area a) Description of Multiple CPU area device

10002

U3E1\G10002

 Bit 14 of CPU No. 3 Multiple CPU high speed transmission memory address 10200 U3E2\G10200.E

- b) Example of access in the program <Motion SFC program>
  - · Store K12345678 to the Multiple CPU high speed transmission memory 10200,10201 of self CPU (CPU No.2). U3E1\G10200L = K12345678
  - · Turn on bit 12 of the Multiple CPU high speed transmission memory 10301 of self CPU (CPU No.3) SET U3E2\G10301.C
  - <Servo program>
  - Program which executes the positioning for Axis 1 to position set in the Multiple CPU high speed transmission memory 10400, 10401 of CPU No.1 at the speed set in the 10402, 10403 of CPU No.1, and uses bit 1 of CPU No.1 Multiple CPU high speed transmission memory 10404 of CPU No.1 as a cancel signal.

| ABS-1  |    |               |
|--------|----|---------------|
| Axis   | 1, | U3E0\G10400   |
| Speed  |    | U3E0\G10402   |
| Cancel |    | U3E0\G10404.1 |
|        |    |               |

### POINT

This method can be used to access only the Multiple CPU high speed transmission area of CPU shared memory. It cannot be used to access the CPU shared memory (0 to 4095).

# 2 MULTIPLE CPU SYSTEM

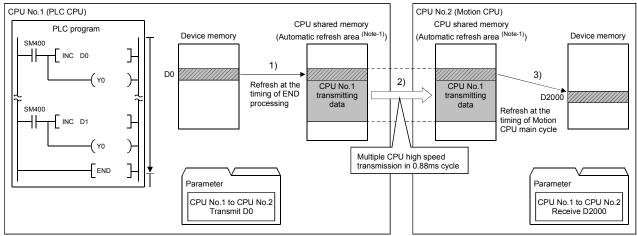

#### (b) Example of using automatic refresh method

1) Transmit the content of D0 to the automatic refresh area (Note-1) at the time of END processing by parameter setting.

2) Transmit the content of automatic refresh area <sup>(Note-1)</sup> to the other CPU by Multiple CPU high speed transmission at 0.88ms cycle.
 3) Read the content of automatic refresh area <sup>(Note-1)</sup> at the time of Motion CPU main cycle and transmit it to D2000 by parameter setting.

Note-1: The area composed in the Multiple CPU high speed transmission area. (Refer to Section "(3) Memory configuration of Multiple CPU high speed transmission area".)

#### (2) System configuration

Multiple CPU high speed transmission can be used only between CPU modules for the Multiple CPU high speed transmission installed in the Multiple CPU high speed main base unit (Q3□DB).

The system configuration specification is shown in Table 2.4.

#### Table 2.4 System configuration to use Multiple CPU high speed transmission

| Object                                                            | Restrictions                                               |  |  |
|-------------------------------------------------------------------|------------------------------------------------------------|--|--|
| Base unit Multiple CPU high speed main base unit (Q3 DB) is used. |                                                            |  |  |
|                                                                   | QnUD(H)CPU is used for CPU No. 1.                          |  |  |
| CPU module                                                        | Q173DCPU/Q172DCPU and QnUD(H)CPU are used for CPU No. 2 to |  |  |
|                                                                   | CPU No. 4                                                  |  |  |

"MULTI EXE. ERROR (error code: 7011) will occur if the power supply of Multiple CPU system is turned on without matching the system configuration shown in Table 2.4.

(3) Memory configuration of Multiple CPU high speed transmission area

Memory configuration of Multiple CPU high speed transmission area is shown below.

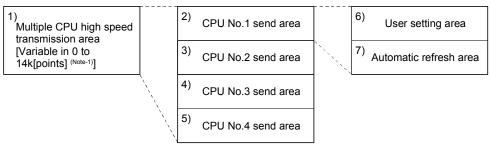

(Note-1): Multiple CPU high speed transmission area;

14k[points]: Maximum value when constituted with two CPUs 13k[points]: Maximum value when constituted with three CPUs 12k[points]: Maximum value when constituted with four CPUs

Table 2.5 Description of area

| Na                   | Nama                                         | Description                                                                                                    | Siz           | ze           |
|----------------------|----------------------------------------------|----------------------------------------------------------------------------------------------------|---------------|--------------|
| No.                  | Name                                         | Description                                                                                                    | Setting range | Setting unit |
| 1)                   | Multiple CPU high speed<br>transmission area | <ul> <li>Area for data transmission between each CPU module<br/>in the Multiple CPU system.</li> <li>The area up to 14k [points] is divided between each<br/>CPU module that constitutes the Multiple CPU system.</li> </ul>                                 | 0 to 14k      | 1k           |
| 2)<br>3)<br>4)<br>5) | CPU No. n send area<br>(n=1 to 4)            | <ul> <li>Area to store the send data of the each CPU module.</li> <li>Sends the data stored in the send area of self CPU to the other CPUs.</li> <li>Other CPU send area stores the data received from the other CPUs.</li> </ul>                            | 0 to 14k      | 1k           |
| 6)                   | User setting area                            | <ul> <li>Area for data communication with other CPUs using<br/>the Multiple CPU area device.</li> <li>Can be accessed by the user program using the<br/>Multiple CPU area device.</li> <li>Refer to Section 2.3.2 (1) for details of this area.</li> </ul>   | 0 to 14k      | 2            |
| 7)                   | Automatic refresh<br>area                    | <ul> <li>Area for communicating device data with other CPUs by the communication using the automatic refresh.</li> <li>Access by user program is disabled.</li> <li>Refer to Section "(4)(b) Automatic refresh setting" for details of this area.</li> </ul> | 0 to 14k      | 2            |

#### (4) Parameter setting

The parameter setting list for use with the Multiple CPU high speed transmission is shown in Table 2.6.

| Name                                 | Description                                                                                                    | Target CPU |
|--------------------------------------|----------------------------------------------------------------------------------------------------|------------|
| Multiple CPU high speed transmission | Set the size of the Multiple CPU high speed transmission area allocated in each CPU module                                                                   |            |
| area setting                         | which composes the Multiple CPU system.                                                                                                    |            |
| Automatic refresh setting            | Set the range to execute the data transmission by<br>the automatic refresh function among the user area<br>in the Multiple CPU high speed transmission area. | All CPUs   |

 Multiple CPU high speed transmission area setting Multiple CPU high speed transmission area setting screen and setting range are shown below.

| Basic Setting                                                                                                    | × |
|----------------------------------------------------------------------------------------------------|---|
| Base Setting Multiple CPU Setting System Basic Setting                                                                                                    |   |
| No. of CPU(°)       Operating Mode(°)         Image: A state of the number of Multiple CPU.       Error operation mode at the stop of CPU         Image: A state of the number of Multiple CPU.       Image: A state of the number of CPU1         Image: A state of the number of Multiple CPU.       Image: A state of the number of CPU1         Image: A state of the number of Multiple CPU.       Image: A state of the number of CPU1         Image: A state of the number of Multiple CPU.       Image: A state of the number of CPU1         Image: A state of the number of the number of the nu |   |
| Multiple CPU high speed transmission area setting                                                                                                    |   |
| CPU specific send range(')           User setting area         Automatic refresh           No.1         4         3334 (G10000         G13933         Finite           No.1         4         3334 (G10000         G13933         Finite           No.3         2         1932 (G10000         G11931         116           No.4         2         2012 (G10000         G11931         116           No.4         2         2012 (G10000         G12011         36           Total         12k Points         Advanced settings(')           The total number of points is up to 12k.         Automatic refresh setting           Push the automatic refresh button to set the automatic refresh of the send range.           Multiple CPU synchronous startup setting         (') Settings should be set as same when using multiple CPU.                                                                                                    |   |
| OK Cancel                                                                                                    |   |

# 2 MULTIPLE CPU SYSTEM

| Item                 | Setting description                                                                                                    |                  |             |             |                        |             | Setting/display value                          | Restriction                                                                            | Consistency<br>check |  |
|----------------------|----------------------------------------------------------------------------------------------------|------------------|-------------|-------------|------------------------|-------------|------------------------------------------------|----------------------------------------------------------------------------------------|----------------------|--|
| CPU                  | CPU No. corresponding to displayed parameters.                                                                                                    |                  |             | rameters.   | CPU No.1 to No.4       | —           | _                                              |                                                                                        |                      |  |
|                      | Set the number of points of data that each CPU<br>module sends.<br>Default value assigned to each CPU is shown<br>below.                                                                                     |                  |             |             |                        |             |                                                | <ul> <li>Set the total of all CPUs to be<br/>the following points or lower.</li> </ul> | •                    |  |
| CPU specific         |                                                                                                    | Number of        |             |             | of CPU s<br>pe [points |             | Range: 0 to 14k [points]                       | When constituted with two<br>CPUs: 14k [points]                                        | Provided             |  |
| send range           |                                                                                                    | CPUs             | CPU<br>No.1 | CPU<br>No.2 | CPU<br>No.3            | CPU<br>No.4 | Unit: 1k [point]<br>(Points: Word in units)    | When constituted with three CPUs: 13k [points]                                         | FIOVIDED             |  |
|                      |                                                                                                    | 2                | 7k          | 7k          | —                      | —           |                                                | When constituted with four                                                             |                      |  |
|                      |                                                                                                    | 3                | 7k          | 3k          | 3k                     | —           |                                                | CPUs: 12k [points]                                                                     |                      |  |
|                      |                                                                                                    | 4                | 3k          | 3k          | 3k                     | 3k          |                                                |                                                                                        |                      |  |
|                      | Nι                                                                                                    | umber of point   | s used i    | n the au    | tomatic r              | efresh      |                                                |                                                                                        |                      |  |
| Automatic            | fui                                                                                                    | nction is displa | ayed.       |             |                        |             | Range: 0 to 14336 [points]                     | Do not exceed the CPU                                                                  |                      |  |
| refresh              | esh Number of points that is set by the "automatic I refresh setting" is displayed.                                                                                                    |                  |             |             | ne "autor              | matic       | Unit: 2 [points]                               | specific send range [points].                                                          | _                    |  |
| User setting<br>area | Area size specified directly by program is<br>displayed.<br>The value where the "number of points set in the<br>automatic refresh" is subtracted from the "CPU<br>specific send range setting" is displayed. |                  |             |             | points s<br>from the   | et in the   | Range: 0 to 14336 [points]<br>Unit: 2 [points] | _                                                                                      | _                    |  |

# Table 2.7 Parameter setting items of Multiple CPU high speed transmission area setting

#### POINT

Selecting "Advanced setting" enables the ability to change the number of points from 1k to 2k in the system area used for Motion dedicated PLC instructions. Changing the number of points in the system area to 2k increases the number of Motion dedicated PLC instructions that can be executed concurrently in a scan. The screen where "Advanced setting" is selected is shown below. Refer to the "Q173DCPU/Q172DCPU Motion controller (SV13/SV22) Programming Manual (Motion SFC) " for the Motion dedicated PLC instruction.

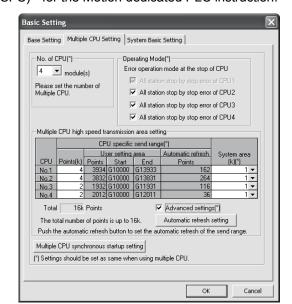

| Item                       | Setting description                                                                                                    | Setting/display value<br>(Points: Word in units) | Restriction                                                                                                    | Data size<br>consistency<br>check |
|----------------------------|----------------------------------------------------------------------------------------------------|--------------------------------------------------|----------------------------------------------------------------------------------------------------|-----------------------------------|
| CPU specific<br>send range | Set the number of points of data that each CPU module sends.                                                                                  | Range: 0 to 14k [points]<br>Unit: 1k [points]    | <ul> <li>Set the total of all CPUs to<br/>be the following points or<br/>lower.</li> <li>When constituted with two<br/>CPUs: 14k [points]</li> <li>When constituted with<br/>three CPUs: 13k [points]</li> <li>When constituted with four<br/>CPUs: 12k [points]</li> </ul> | Provided                          |
| System area                | Set the number of points for a<br>system area to be assigned for<br>each CPU module.<br>(Default value of system area<br>size is 1k [point].) | Range: 1k/2k [points]                            | _                                                                                                    | Provided                          |
| Total                      | Display the total of number of<br>points of the self CPU send area<br>and the system area that are<br>assigned to the each CPU<br>module.     | Range: 1 to 16k [points]<br>Unit: 1k [points]    | Set the total of all CPUs to 16.0k points or lower.                                                                                                    | _                                 |

(b) Automatic refresh setting

Setting for use of the automatic refresh function in the Multiple CPU high speed transmission area.

Up to 32 setting ranges can be set for each CPU module.

Automatic refresh setting screen and setting range are shown below.

| A | utom                                                                                                    | atic refre   | sh setti                 | ng      |       |             |           |         |                |    |      |        |     |
|---|----------------------------------------------------------------------------------------------------|--------------|--------------------------|---------|-------|-------------|-----------|---------|----------------|----|------|--------|-----|
|   |                                                                                                    |              | CPL                      | J spe   | cific | send ran    | qe(*)     |         |                |    |      |        |     |
|   |                                                                                                    |              |                          | er sett |       |             |           | omatic  | refres         | sh |      |        |     |
|   | CPU                                                                                                    | Points(k)    | Points                   | Sta     | art   | End         |           | Poin    | s              |    |      |        |     |
|   | No.1                                                                                                    | 4            | 3934                     | G100    | 000   | G13933      |           |         | 1              | 62 |      |        |     |
|   | No.2                                                                                                    | 4            | 3832                     | G100    | 000   | G13831      |           |         | 2              | 64 |      |        |     |
|   | No.3                                                                                                    | 2            | 1932                     | G100    | 000   | G11931      |           |         | 1              | 16 |      |        |     |
|   | No.4                                                                                                    | 2            | 2012                     | G100    | 000   | G12011      |           |         |                | 36 |      |        |     |
|   | CPU<br>TI                                                                                                    | No.1 CPL     | INo.2 Cl<br>vill be used |         |       |             |           | ther Cf | PU.            |    |      |        |     |
|   |                                                                                                    | Setting No   |                          |         | utom  | atic refre  | sh        |         | •              |    |      |        |     |
|   | L                                                                                                    | Setting No   | . Point:                 |         |       | Start       | En        | ıd      |                |    |      |        |     |
|   | L L                                                                                                    | 1            |                          |         | MO    |             | M767      |         |                |    |      |        |     |
|   | H                                                                                                    | 2            |                          |         | M20   | 048         | M2079     | }       |                |    |      |        |     |
|   | H                                                                                                    | 3            |                          |         | DO    |             | D9        |         |                |    |      |        |     |
|   | H                                                                                                    | 4            |                          |         | D10   |             | D199      |         |                |    |      |        |     |
|   | H                                                                                                    | 5            |                          | 2       | D10   | 000         | D1001     |         |                |    |      |        |     |
|   | H                                                                                                    | 6            | _                        |         |       |             |           |         |                |    |      |        |     |
|   | H                                                                                                    | 7            |                          |         |       |             |           |         |                |    |      |        |     |
|   | H                                                                                                    | 8            | -                        |         | _     |             |           |         |                |    |      |        |     |
|   | H                                                                                                    | <u> </u>     |                          |         |       |             |           |         | -              |    |      |        |     |
|   | The applicable device of start device is X;Y,M,B,D,W,#,SM,SD.<br>The unit of points of CPU specific send range is word. |              |                          |         |       |             |           |         |                |    |      |        |     |
|   | Au                                                                                                    | tomatic Refi | resh Settin              | g List  |       | Multi<br>OK | ple CPL   | -       | speei<br>ancel | -  | resł | n sett | ing |
| ſ | ) Settir                                                                                                    | ngs should b | e set as sa              | ame v   | vhen  | using mu    | Itiple Cl | PU.     |                |    |      |        |     |

| Table 2.8 Parame | eter setting items of a | automatic refresh setting |
|------------------|-------------------------|---------------------------|
|------------------|-------------------------|---------------------------|

| Item             | Setting description                                                                                                    | Setting range                                                                                                    | Restriction                                                                                                    | Data size<br>consistency<br>check |
|------------------|----------------------------------------------------------------------------------------------------|----------------------------------------------------------------------------------------------------|----------------------------------------------------------------------------------------------------|-----------------------------------|
| CPU<br>selection | Select the CPU module for editing of the CPU specific send range setting.                                                                                                    | CPU No.1 to No.4                                                                                                   | <ul> <li>CPU No. which exceeds the<br/>number of CPU modules cannot<br/>be selected.</li> </ul>                                                                                                    | _                                 |
| Setting No.      | The setting No. for transmission of each<br>CPU module is displayed. Automatic<br>refresh is executed between devices set to<br>the same setting No. for all CPUs that<br>constitute the Multiple CPU system.                                                                                | 1 to 32                                                                                                    | _                                                                                                    | _                                 |
| Points           | Set the number of points for data communication.                                                                                                    | Range: 2 to 14336 [points]<br>Unit: 2 [points]                                                                     | <ul> <li>Setting which exceeds the<br/>number of points of the self CPU<br/>send area allocated to the each<br/>CPU module (CPU specific send<br/>range) cannot be set.</li> <li>Bit device can be specified in<br/>units of 32 points (2 words) only.</li> </ul> | Provided                          |
| Start            | Specifies the device which performs the data communication (automatic refresh). Specifies the device sent by the self CPU when the "Send source CPU selection" is the self CPU, and specifies the device received by the self CPU when the CPU specific send range setting is the other CPU. | Usable device ( X, Y, M, B,<br>D, W, #, SM, SD)<br>Note) Set "blank" when<br>automatic refresh is<br>not executed. | <ul> <li>Bit device can be specified in<br/>units of 16 points (1 word) only.</li> <li>Device number cannot be<br/>duplicated.</li> </ul>                                                                                                    | None                              |

#### POINT

The processing performance of automatic refresh improves when devices are transmitted in 2 word sets. Therefore, it is recommended to set the start device as 2 word unit by inputting an even device number.

- 1) Operation example of automatic refresh
  - a) Parameter setting

The example of setting automatic refresh is shown below.

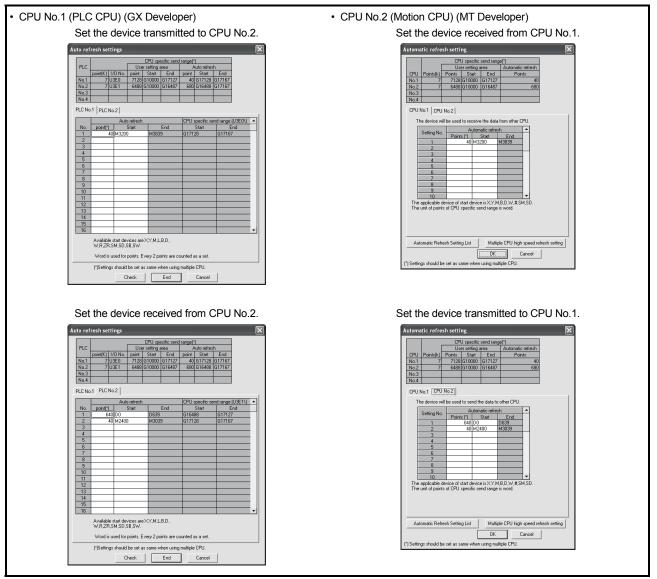

(Note) : The operation example of automatic refresh is shown on the next page.

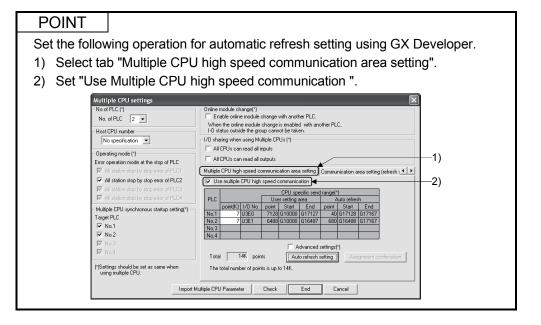

b) Operation example

The example of operating automatic refresh is shown below.

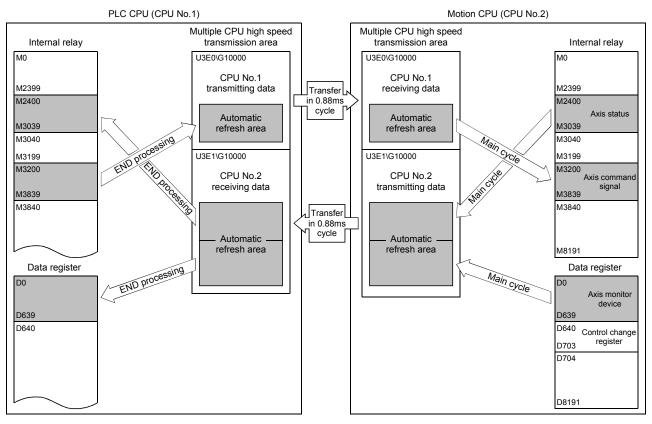

(c) Data size consistency check

Whether the Multiple CPU setting parameters are the same for all CPUs or not is automatically checked. A "PARAMETER ERROR (error code: 3012, 3015) " will occur if they do not match.

#### (5) Precautions

(a) Assurance of data sent between CPUs

Due to the timing of data sent from the self CPU and automatic refresh in any of the other CPUs, old data and new data may become mixed (data separation).

The following shows the methods for avoiding data separation at communications by automatic refresh.

1) Data consistency for 32 bit data

Transfer data with automatic refresh method is in units of 32 bits. Since automatic refresh is set in units of 32 bits, 32-bit data does not separate. • For word data

2 words data can be prevented from separating by using an even number to set the first number of each device in automatic refresh setting.

2) Data consistency for data exceeding 32 bits

In automatic refresh method, data is read in descending order of the setting number in automatic refresh setting parameter.

Transfer data separation can be avoided by using a transfer number lower than the transfer data as an interlock device.

# 2.3.3 Multiple CPU high speed refresh function

This function is used to update the data between internal devices of Motion CPU and the Multiple CPU high speed transmission area. This occurs every operation cycle as defined in the device setting of automatic refresh in the self CPU.

| Classification | Item              | Description                                                                                                    | Setting/display value                                          | Restriction                                                                                                    |
|----------------|-------------------|----------------------------------------------------------------------------------------------------|----------------------------------------------------------------|----------------------------------------------------------------------------------------------------|
|                | Setting No.       | Setting No. which executes high speed<br>refresh is displayed.                                                                                                    | 1 to 128<br>(Up to 128)                                        |                                                                                                    |
| Display        | CPU               | CPU No. set in the automatic refresh setting<br>is automatically displayed by setting devices.<br>Self CPU : Refresh from the internal device<br>of Motion CPU to Multiple CPU<br>high speed transmission area.<br>Other CPU : Refresh form the Multiple CPU<br>high speed transmission area to<br>internal device of Motion CPU. | CPU No. 1 to No.4                                              |                                                                                                    |
| User setting   | Device<br>setting | Set the device No. of Motion CPU to execute the high speed refreshes.                                                                                                    | Usable device : D, W, #,<br>SD, M, X, Y, B, SM                 | <ul> <li>The start device number must be a multiple of 16 for the bit device.</li> <li>Do not set a device not setting also set in the automatic refresh.</li> <li>No. of "start device + number of points" cannot exceed setting range of each setting No. in automatic refresh setting.</li> <li>Do not overlap the device No. between setting No</li> </ul> |
|                | Points            | Set the number of points to refresh data of<br>each data in word unit.<br>(Note) Refresh is not executed when not set.                                                                                                    | Range: 2 to 256 [points]<br>Unit: 2 points <sup>(Note-1)</sup> | <ul> <li>Sets the total of all CPUs to 256<br/>points or lower.</li> </ul>                                                                                                    |
|                | Refresh cycle     | Operation cycle (fixed)                                                                                                    |                                                                | _                                                                                                    |

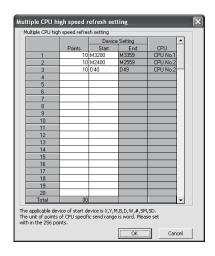

(1) Application example of Multiple CPU high speed refresh function Multiple CPU high speed refresh function is used as in the following applications.

- 1) Read the data such as the real current value and synchronous encoder current value with PLC CPU at high speed.
- 2) Exchange the FIN waiting signal at high speed.

(Note-1) : Point in word unit.

- (2) Operation example of Multiple CPU high speed refresh function(a) Parameter setting
  - The automatic refresh setting of Multiple CPU high speed refresh is shown below.

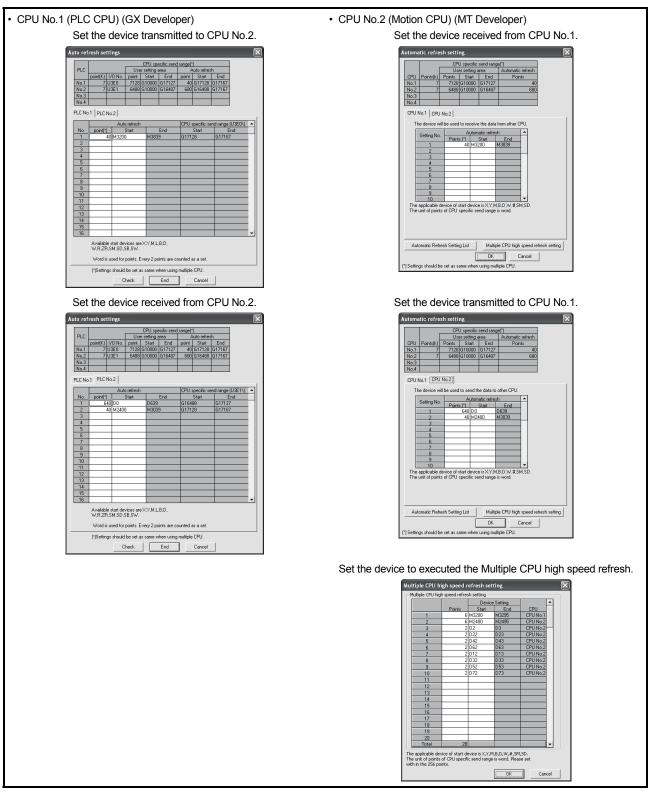

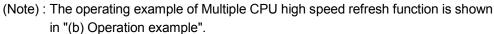

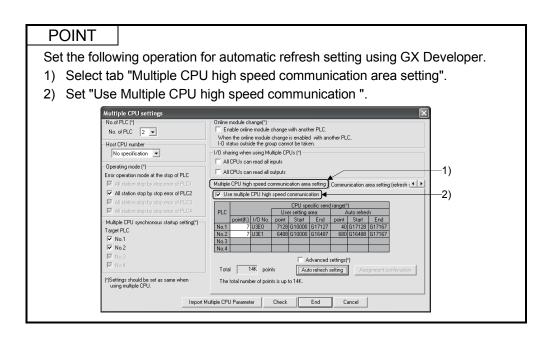

(b) Operation example

The example of operating Multiple CPU high speed refresh function is shown below.

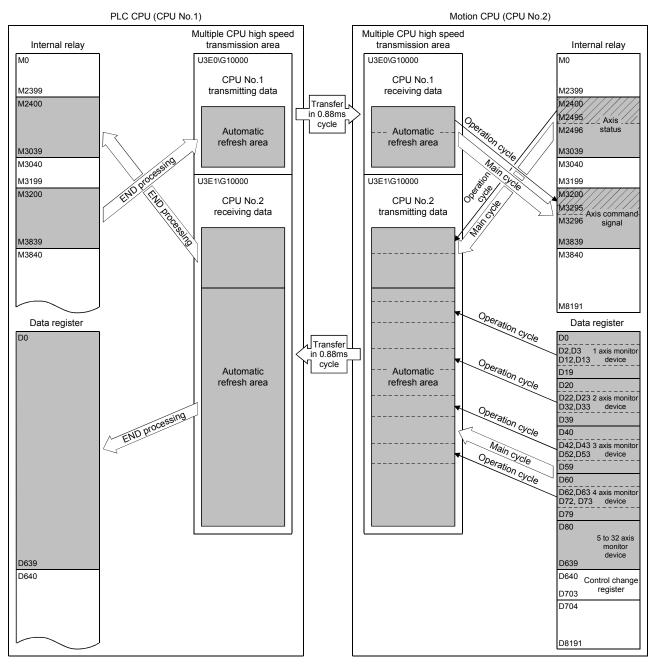

- Axis 1 to 4 status information (M2400 to M2495) is transferred to the automatic refresh area one every operation cycle of the Motion CPU.
- Axis 1 to axis 4 command signals are received from the automatic refresh area one every operation cycle of the Motion CPU.
- Real current values of Axis 1 to axis 4 and M-code is updated by setting D0 to D639 of the Motion CPU to the automatic refresh area.
- Every 0.88ms, data in the automatic refresh area of all CPUs are transferred allowing each CPU to update its data upon its next independent operation cycle.

#### 2.3.4 Clock synchronization between Multiple CPU

The clock of each CPU is synchronized with the clock of CPU No. 1. The clock data used for synchronization in a Multiple CPU system can be edited.

#### (1) Setting of clock data

Set the clock of CPU No.1. The Motion CPU module operates automatically by the clock of CPU No.1.

#### POINT

The clock data of CPU No.1 is automatically set even if the clocks of CPU No. 2 to 4 are set independently.

# (2) Synchronization of clock data

All clocks are synchronized with CPU No.1 immediately after turning ON/resetting power and every 1-second interval thereafter.

#### (3) Information of clock

The clock data that CPU No. 1 transmits is year, month, day, day of week, hour, minute and second.

(4) Error

Since CPU No.1 sets the clock data at 1-second intervals, an error of up to 1 second may occur to the clock of CPU No.2 to 4.

#### 2.3.5 Multiple CPU synchronous startup

Multiple CPU synchronous startup function synchronizes the startups of CPU No.1 to CPU No.4. (It takes about ten seconds to startup for Motion CPU.)

Since this function monitors the startup of each CPU module, when other CPU is accessed by a user program, an interlock program which checks the CPU module startup is unnecessary.

With the Multiple CPU synchronous startup function, the startup is synchronized with the slowest CPU module to startup; therefore, the system startup may be slow.

#### POINT

Multiple CPU synchronous startup function is for accessing each CPU module in a Multiple CPU system without needing an interlock.

This function is not for starting an operation simultaneously among CPU modules after startup.

#### (1) Multiple CPU synchronous startup setting

To use the Multiple CPU synchronous startup function, check No.1 to No.4 of target CPU in Multiple CPU settings in system setting of MT Developer. (Set it in the Multiple CPU setting of PLC parameter setting of GX Developer for QnUD(H)CPU.)

"Set Sync. startup setting of CPU□" is set for No.1 to 4 at default.

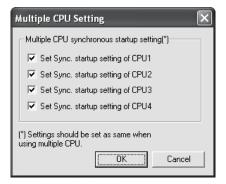

Set the same Multiple CPU synchronous startup for all CPUs that constitute the Multiple CPU system.

The self-diagnosis error "PARAMETER ERROR (error code: 3015)" will occur if all CPU modules that constitute the Multiple CPU system do not have the same setting.

When this function is not used (each CPU startup without synchronization), startup of each CPU module can be confirmed by using special relays SM220 to SM223 (CPU No.1 to 4 READY complete flag).

# 2.3.6 Control Instruction from PLC CPU to Motion CPU

Control can be instructed from the PLC CPU to the Motion CPU using the Motion dedicated PLC instructions listed in the table below.

Refer to the "Q173DCPU/Q172DCPU Motion controller (SV13/SV22) Programming Manual (Motion SFC)" for the details of each instruction.

(Control may not be instructed from one Motion CPU to another Motion CPU.)

| Instruction name                                             | Description                                                                         |  |  |  |
|--------------------------------------------------------------|-------------------------------------------------------------------------------------|--|--|--|
| D(P).SFCS                                                    | Start request of the Motion SFC program (Program No. may be specified.)             |  |  |  |
| D(P).SVST Start request of the specified servo program       |                                                                                     |  |  |  |
| D(P).CHGA Current value change request of the specified axis |                                                                                     |  |  |  |
| D(P).CHGV                                                    | Speed change request of the specified axis                                          |  |  |  |
| D(P).CHGT                                                    | Torque control value change request of the specified axis                           |  |  |  |
| D(P).GINT                                                    | Execute request of an event task to the other CPU (Motion CPU)                      |  |  |  |
| D(P).DDWR                                                    | Write device data of the self CPU (PLC CPU) to the device of other CPU (Motion CPU) |  |  |  |
| D(P).DDRD                                                    | Read device data of other CPU (Motion CPU) to the device of self CPU (PLC CPU)      |  |  |  |

For example, by using the D(P).SFCS instruction of Motion dedicated PLC instruction, the Motion SFC of the Motion CPU can be started from the PLC CPU.

#### <Example>

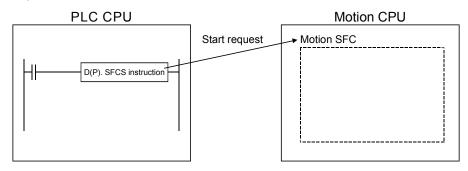

# MEMO

| <br> |
|------|
|      |
|      |
| <br> |
|      |
|      |
| <br> |
|      |
|      |
| <br> |
|      |
|      |
| <br> |
|      |
|      |
| <br> |
| <br> |
|      |
| <br> |
| <br> |
|      |
| <br> |
|      |
|      |
|      |
| <br> |
|      |
|      |
| <br> |

# 3. COMMON PARAMETERS

#### 3.1 System Settings

In the Multiple CPU system, the common system parameters and individual parameters are set for each CPU and written to each CPU.

- (1) The base settings, Multiple CPU settings and Motion slot settings are set in the common system parameter setting.
- (2) The system basic setting, self CPU installation position setting, servo amplifier setting, high-speed read setting and optional data monitor setting are set in the individual parameter setting.
- (3) The data setting and correction can be performed in dialog form using MT Developer.

# 3.1.1 System data settings

|                                | Item                                   |                                                            |                                 | Setting range                                                                                                    | Initial value                                           | Remark                                                                                                    |
|--------------------------------|----------------------------------------|------------------------------------------------------------|---------------------------------|----------------------------------------------------------------------------------------------------|---------------------------------------------------------|----------------------------------------------------------------------------------------------------|
| Common<br>system<br>parameters | Base setting                           | Main base                                                  |                                 | 8/12 slots                                                                                                    | Main base: 8 slots                                      | Set the number of slots in the main                                                                                                    |
|                                | Dase setting                           | Extension base                                             |                                 | None/2/3/5/8/10/12 slots                                                                                                    | None                                                    | base or extension base.                                                                                                    |
|                                | Multiple CPU<br>setting                | No. of CPU                                                 |                                 | 2/3/4 modules                                                                                                    | 2 modules                                               | Set the total number of Multiple<br>CPUs including PLC CPU(s).                                                                                                    |
|                                |                                        | Error operation mode at the stop of CPU                    |                                 | Stop/do not stop all CPUs upon an<br>error in CPU No. 1 to 4.<br>(The setting range varies depending<br>on the number of Multiple CPUs.)          | Stop all CPUs upon error<br>in CPU Nos. 1 to 4          | Set whether or not to stop the entire<br>system when a CPU stop error<br>occurs in each CPU.                                                                                            |
|                                |                                        | Multiple CPU<br>high speed<br>transmission<br>area setting | CPU<br>specific<br>send range   | 0 to 14k points                                                                                                    | Varies depending on the number of CPUs.                 | Refer to Section 2.3.2.                                                                                                    |
|                                |                                        |                                                            | System<br>area                  | 1 to 2k points                                                                                                    | 1                                                       |                                                                                                    |
|                                |                                        |                                                            | Automatic<br>refresh<br>setting | Point : 2 to 14336 points<br>Start : Set target device for<br>automatic refresh.                                                                  | None                                                    |                                                                                                    |
|                                |                                        | Multiple CPU synchronous startup setting                   |                                 | Set/do not set CPU No. 1 to 4 as the<br>synchronized startup.<br>(The setting range varies depending<br>on the number of Multiple CPUs.)          | Set CPU No. 1 to 4 as the synchronized startup.         | Refer to Section 2.3.5.                                                                                                    |
|                                | Motion slot<br>setting                 | Module arrangement                                         |                                 | Within the main base and extension base slots                                                                                                    | None                                                    | Install the modules controlled by the self CPU in the main base and/or extension base(s).                                                                                               |
|                                |                                        | Individual module                                          |                                 | Varies depending on the module.                                                                                                    | Varies depending on the module.                         | Set detailed items for each module controlled by the self CPU.                                                                                                    |
| Individual<br>parameters       | System basic<br>setting                | Operation cycle                                            |                                 | 0.4ms/0.8ms/1.7ms/3.5ms/7.1 ms/<br>14.2ms/Auto                                                                                                    | Auto                                                    | Set the operation cycle of motion control.                                                                                                    |
|                                |                                        | Operation at STOP to RUN                                   |                                 | M2000 is turned on by switching<br>from STOP to RUN./M2000 is<br>turned on by switching from STOP<br>to RUN and setting 1 in the set<br>register. | M2000 is turned on by<br>switching from STOP to<br>RUN. | Set the condition in which the PLC ready flag (M2000) turns on.                                                                                                    |
|                                |                                        | Forced ston (Note-1)                                       |                                 | None/X(PX) (0 to 1FFF)/<br>M (0 to 8191)                                                                                                    | None                                                    | Set the bit device to use forced stop<br>in the program.<br>However, the forced stop input by<br>EMI terminal of Motion CPU module<br>cannot be invalidated using<br>parameter setting. |
|                                |                                        | Latch range                                                |                                 | M (0 to 8191)/B (0 to 1FFF)/<br>F (0 to 2047)/D (0 to 8191)/<br>W (0 to 1FFF)                                                                     | None                                                    | Set the latch range of device memory.                                                                                                    |
|                                | Self CPU installation position setting |                                                            |                                 | Set self CPU/other CPU/CPU<br>(empty) for slots 0/1/2. (The setting<br>range varies depending on the<br>number of Multiple CPUs installed.)       | None                                                    | Set the installation position of the self CPU in the main base.                                                                                                    |

#### The table below lists the system data items to be set.

# **3 COMMON PARAMETERS**

|                          | Item                          | Setting range                                                                     | Initial value           | Remark                                                                   |
|--------------------------|-------------------------------|-----------------------------------------------------------------------------------|-------------------------|--------------------------------------------------------------------------|
| Individual<br>parameters | Amplifier setting             | Q173DCPU: Up to 2 systems, 32<br>axes<br>Q172DCPU: Up to 1 system, 8 axes         | None                    | Set the model name, axis No. and other details for the servo amplifiers. |
|                          |                               | External signal input setting<br>Amplifier input invalid/Amplifier input<br>valid | Amplifier input invalid | _                                                                        |
|                          |                               | Input filter setting<br>None/0.8ms/1.7ms/2.6ms/3.5ms                              | 3.5ms                   |                                                                          |
|                          | High-speed data read setting  | One Q172DEX/Q173DPX module and one input module.                                  | None                    | Set the high-speed read data.<br>Refer to Section 4.3.                   |
|                          | Optional data monitor setting | Set 1 to 3 for each axis.<br>Q173DCPU: Up to 32 axes<br>Q172DCPU: Up to 8 axes    | None                    | Set the optional data monitor.<br>Refer to Section 4.10.                 |

(Note-1): The forced stop can also be executed by the EMI forced stop terminal of Motion CPU module or forced stop terminal of servo amplifier besides the forced stop input setting.

## 3.1.2 Common system parameters

(1) Parameters for operating the Multiple CPU system In the Multiple CPU system, the common system parameters and individual parameter for each CPU are set and written into each CPU. Regarding the Motion CPU, the items in System Settings related to the entire Multiple CPU system must be identical to the parameter settings in the PLC CPU.

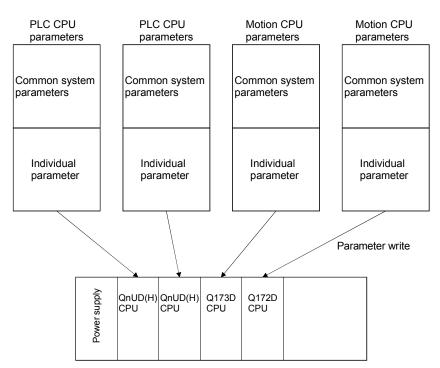

(2) Parameters common throughout the Multiple CPU system

In the Motion CPU, during initialization the parameters in the table below are verified against the parameters in the PLC CPU of CPU No. 1. Unmatched parameters generate a PARAMETER ERROR (error code: 3012, 3015), so the parameters show below must be set identically between Motion CPUs and the PLC CPU of CPU No.1. (If the system settings are changed in a Motion CPU, it is necessary to reset. Therefore, the parameters are checked only during initialization.)

The parameter No. of unmatched parameter is set in the error individual information (SD16) by this error occurrence.

PLC CPUs can use the parameters of the other CPUs via "Multiple CPU parameter utilization" of GX Developer. Since Motion CPUs don't have this function, however, the common parameters must be set for each Motion CPU.

|                                     | Name in Motion (                            | , i i                      | arameter                      | Name in PLC CF                             |                              | v                                                      | erification item                        | Parameter<br>number                                                         | Remark                                                                                               |
|-------------------------------------|---------------------------------------------|----------------------------|-------------------------------|--------------------------------------------|------------------------------|--------------------------------------------------------|-----------------------------------------|-----------------------------------------------------------------------------|----------------------------------------------------------------------------------------------------|
| No. of CPU                          |                                             |                            |                               |                                            |                              | Numbe                                                  | er of CPUs                              | 0E00H                                                                       |                                                                                                    |
|                                     | Operating mode                              |                            |                               | Operating mode                             |                              |                                                        | tion mode for CPU                       | 0E01H                                                                       |                                                                                                    |
|                                     |                                             | CPU specific<br>send range |                               |                                            | CPU specific<br>send range   | Points send ra                                         | of CPU specific<br>ange                 | E008H                                                                       | Refer to Section 2.3.2.                                                                              |
| Multiple<br>CPU setting             | Multiple CPU<br>high speed<br>transmission  | System area                | Multiple<br>CPU<br>settings   | Multiple CPU<br>high speed<br>transmission | System area                  | Systen                                                 | n area size                             | E008H                                                                       | Refer to Section 2.3.2.<br>This parameter can be<br>set when "Advanced<br>setting" is selected.      |
|                                     | area setting                                | Automatic refresh setting  | ng                            | area setting                               | Automatic<br>refresh setting | Points of automatic refresh                            |                                         | E009H                                                                       | Refer to Section 2.3.2.<br>(Automatic refresh using<br>Multiple CPU high speed<br>transmission area) |
|                                     | Multiple CPU synchronous<br>startup setting |                            | Multiple CPI<br>startup setti |                                            |                              |                                                        | Synchronize Multiple CPU startup or not |                                                                             | Refer to Section 2.3.5.                                                                              |
| Motion slot setting<br>Base setting |                                             | I/O                        | Detailed settings             | Control PLC                                | Contro                       | ol CPU No.                                             | 0406H                                   | Verify module only set in<br>the system settings in the<br>Motion CPU side. |                                                                                                    |
|                                     |                                             | assignment                 | Basic setting                 | Slots                                      | Total n<br>Base              | number of bases<br>Base No.<br>Number of base<br>slots | 0401H                                   | Not verified if base<br>settings are omitted in<br>the PLC CPU side.        |                                                                                                    |

#### Table of Parameters cross-Multiple CPU system

(a) Multiple CPU settings

Set the following items identically in Multiple CPU Settings (Motion CPU) in MT Developer and in Multiple CPU Settings (PLC CPU) in GX Developer.

- Number of CPU modules (Included CPU empty slots)
- Operation mode when a CPU stop error occurred
- Multiple CPU high speed transmission area setting (Must be set the same for all CPUs)
- Multiple CPU synchronous startup setting

#### Multiple CPU Settings (Motion CPU) in MT Developer

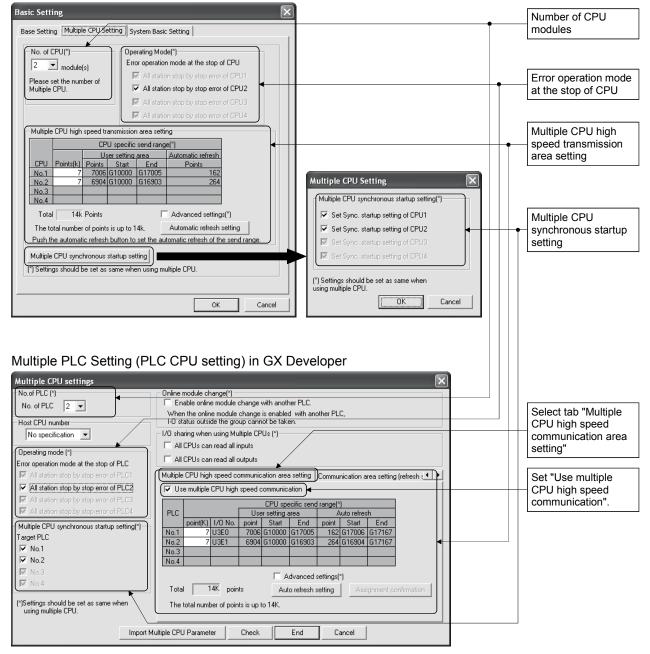

(b) Motion slot settings

Set the modules controlled by the self CPU by the Motion Slot Settings (Motion CPU) in MT Developer. In GX Developer, set the slot for Motion CPU control as the CPU number of Motion CPU in I/O Assignment Settings (PLC CPU).

| Main base                                                                                                    |                                                                                                    |                                                                                    | Control CPU No. |
|----------------------------------------------------------------------------------------------------|----------------------------------------------------------------------------------------------------|------------------------------------------------------------------------------------|-----------------|
|                                                                                                    | Q172DEX                                                                                                    |                                                                                    |                 |
| MELSOFT series GX Developer C:WE Project Edit Finditectace Convert time Q parameter setting Program H H H K 145 K 145                                                                                                    | No.2 🗸 🖌 🚽 3E10 🚞                                                                                                    | LIN 38 Step] - ロメ                                                                  |                 |
| Image: State State | dref         Slot         Type         Model name         Error time output mode           0         PLC         PLC No.1 | HAV error<br>ime PLC<br>operation<br>mode<br>• • • • • • • • • • • • • • • • • • • |                 |
| Project Acknowl                                                                                                    | ge (*)settings should be set as same when using multiple CPU.                                                             | End Cancel                                                                         |                 |

#### Motion Slot Setting (Motion CPU) in MT Developer

(Note): Motion slot setting items are different depending on the operating system software.

(c) Base settings

Set the total number of bases and number of slots in each base identically between Base Settings (Motion CPU) in MT Developer and I/O Assignment Settings (PLC CPU) in GX Developer. In GX Developer, the detailed settings may be omitted by setting the base mode "Automatic".

| Basic Setting                                                                                                    |                                                  |
|----------------------------------------------------------------------------------------------------|--------------------------------------------------|
| Base Setting Multiple CPU Setting System Basic Setting                                                                                       |                                                  |
| Main Base 8 Slot                                                                                                    | Total number of bases     and number of slots in |
| Extension Base                                                                                                    | each base                                        |
| 1st Stage 8 💌 Slot                                                                                                    |                                                  |
| 2nd Stage Nothing 💌 Slot                                                                                                    |                                                  |
| 3rd Stage Nothing 💌 Slot                                                                                                    |                                                  |
| 4th Stage Nothing 💌 Slot                                                                                                    |                                                  |
| 5th Stage Nothing 💌 Slot                                                                                                    |                                                  |
| 6th Stage Nothing 💌 Slot                                                                                                    |                                                  |
| 7th Stage Nothing 💌 Slot                                                                                                    |                                                  |
|                                                                                                    |                                                  |
|                                                                                                    |                                                  |
|                                                                                                    |                                                  |
|                                                                                                    |                                                  |
|                                                                                                    |                                                  |
|                                                                                                    |                                                  |
| OK Cancel                                                                                                    |                                                  |
|                                                                                                    |                                                  |
| I/O Assignment Settings (PLC CPU setting) in GX Developer                                                                                    |                                                  |
| Q parameter setting                                                                                                    |                                                  |
| PLC name PLC system PLC file PLC RAS Device Program Boot file SFC 70 assignment                                                              |                                                  |
|                                                                                                    |                                                  |
| I/D Assignment(*)<br>Slot Type Model name Points StartXY ▲                                                                                   |                                                  |
| 0 PLC PLC No.1 - 3E00 Switch setting                                                                                                    |                                                  |
| 2 1(0-1)  United at the setting Detailed setting                                                                                             |                                                  |
| 3 2(0-2)                                                                                                    |                                                  |
| 5 4(0-4) 🗸                                                                                                    |                                                  |
| 6     5(0-5)     ▼       7     6(0-6)     ▼                                                                                                  |                                                  |
| Assigning the I/D address is not necessary as the CPU does it automatically.<br>Leaving this setting blank will not cause an error to occur. |                                                  |
| Base setting(*)                                                                                                    | (Note) : Only the Motion CPU                     |

Base Settings (Motion CPU) in MT Developer

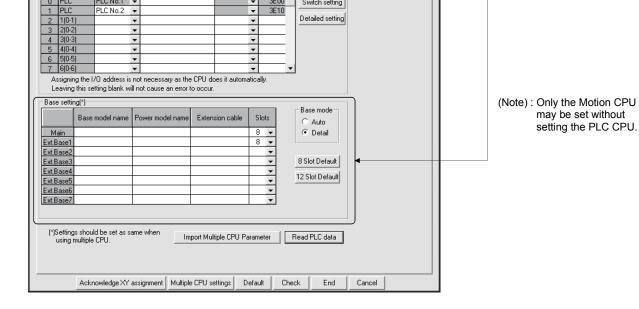

GOT is recognized as an intelligent function modules "16 points $\times$ 10 slots" on the base (number of extension bases and slot No. are set in the GOT parameter.) for bus connection with GOT.

Set the one extension base (16 points  $\times$  10 slots) for connection with GOT, then set "10 slots" as number of extension bases for connection with GOT in the system setting (base setting).

<Example>

When the "2nd stage" of extension base is set as connection with GOT. (Set "10" slot as "2nd stage" of extension base in the base setting.)

| Main Base<br>Extension Base<br>1st Stage<br>2nd Stage<br>3rd Stage<br>4th Stage<br>6th Stage<br>7th Stage | 8     Slot       8     Slot       Nothing     Slot       Nothing     Slot       3     Slot       35     Slot       12     Slot       Nothing     Slot       Nothing     Slot       12     Slot       Nothing     Slot       Nothing     Slot |  |
|----------------------------------------------------------------------------------------------------|----------------------------------------------------------------------------------------------------|--|
|                                                                                                    |                                                                                                    |  |

#### 3.1.3 Individual parameters

#### (1) System basic setting

The following explains each item to be set in system basic setting.

| C 0.4ms       C M2000 is turned on by switching from STOP to RUN.         C 0.8ms       M2000 is turned on by switching from STOP to RUN and setting 1 in the set register.         C 1.7ms       Forced Stop         C 7.1ms       C 14.2ms                                                                                                    | se Setting   Multi<br>- Operation Cycle                                                                      |                                             | U Setting                                                                                                 |                                             |                                  |                                        |                              |  |
|----------------------------------------------------------------------------------------------------|----------------------------------------------------------------------------------------------------|---------------------------------------------|----------------------------------------------------------------------------------------------------|---------------------------------------------|----------------------------------|----------------------------------------|------------------------------|--|
| C 0.8ms<br>C 0.8ms<br>C 1.7ms<br>C 1.7ms<br>C 3.5ms<br>C 7.1ms<br>C 14.2ms<br>C Automatic Setting<br>Latch Range<br>C Automatic Setting<br>Latch Range<br>C Automatic Setting<br>Latch Range<br>C 10 to 1FFF<br>C 14.2ms<br>C 14.2ms<br>C 10.0ms<br>C 14.2ms<br>C 14.2ms<br>C 10.0ms<br>C 14.2ms<br>C 10.0ms<br>C 14.2ms<br>C 10.0ms<br>C 14.2ms<br>C 10.0ms<br>C 14.2ms<br>C 10.0ms<br>C 14.2ms<br>C 10.0ms<br>C 14.2ms<br>C 10.0ms<br>C 14.2ms<br>C 10.0ms<br>C 14.2ms<br>C 10.0ms<br>C 14.2ms<br>C 10.0ms<br>C 14.2ms<br>C 10.0ms<br>C 14.2ms<br>C 10.0ms<br>C 14.2ms<br>C 10.0ms<br>C 14.2ms<br>C 10.0ms<br>C 14.2ms<br>C 14.2ms<br>C 10.0ms<br>C 14.2ms<br>C 10.0ms<br>C 14.2ms<br>C 10.0ms<br>C 14.2ms<br>C 10.0ms<br>C 14.2ms<br>C 10.0ms<br>C 14.2ms<br>C 10.0ms<br>C 14.2ms<br>C 10.2ms<br>C 14.2ms<br>C 14. |                                                                                                    |                                             |                                                                                                    |                                             |                                  |                                        |                              |  |
| and setting 1 in the set register.                                                                                                    | 0 U.4ms                                                                                                    |                                             | • M2UL                                                                                                    | JU is turned o                              | on by switchi                    | ng from STL                            | JP to RUN.                   |  |
| C         1.7ms           C         3.5ms           C         7.1ms           C         7.1ms           C         7.1ms           C         14.2ms           C         14.2ms           C         Automatic Setting           Latch Range         Start           End         Start           Internal relay         M           0         1000           Link relay         B           0         1000           Start         End           Annunciator         F           D         to 16191           D         1000           Latch (1) Latch (ela(1))         Latch(2)           Latch (1)         Latch (1)           Latch (1)         Latch (2)           Latch (1)         Latch (1)           Latch (1)         Latch (1)           Latch (1)         Latch (ela(1))           Latch (1)         Latch (ela(1))           Latch (1)         Latch (ela(1))           Latch (1)         Lick (ela(1))           Latch (1)         Lick (ela(1))           Latch (1)         Lick (ela(1))           Latch (1)         Lick (                                                                                                    | C 0.8ms                                                                                                    |                                             |                                                                                                    |                                             |                                  |                                        | )P to RUN                    |  |
| 3.5ms       Nothing X(PX) C M         7.1ms       Item (Device Latch(1) Latch(2) Latch(2) Latch(2) Latch(2) Latch(1) Latch(2) Latch(2)                                                                                                    | C 1.7ms                                                                                                    |                                             | and s                                                                                                    | setting i in tr                             | ie set registe                   | f.                                     |                              |  |
| Sym.         Device<br>Range         Latch(1)<br>Statt         Latch(2)<br>End         Latch(2)<br>Statt         Latch(2)<br>End         Latch(2)<br>Statt         Latch(2)<br>Statt         Latch(2)<br>Statt <thlatch(2)<br>Statt         <thlatch(2)<br>Statt</thlatch(2)<br></thlatch(2)<br>                                                                                                    | C 3.5ms                                                                                                    |                                             |                                                                                                    |                                             | (PX) O M                         | м                                      |                              |  |
| <ul> <li>Automatic Setting</li> <li>Latch Range</li> <li>Sym. Device Latch(1) Latch(1) Latch(2) Latch(2)<br/>Range Start End Start End</li> <li>Internal relay M 0 to 8131 0 1000 3000 4000</li> <li>Link relay B 0 to 1FFF</li> <li>Annunciator F 0 to 2047</li> <li>Data register D 0 to 8131 0 1000 5000 7000</li> <li>Link register V 0 to 1FFF</li> <li>Latch(1)It is possible to clear using the remote operation<br/>([latch clear(1).latch clear(1)[2]).</li> </ul>                                                                                                    | © 7.1ms                                                                                                    |                                             |                                                                                                    |                                             |                                  | 0 to 1FFF                              | )                            |  |
| Latch Range           Sym.         Device         Latch(1)         Latch(1)         Latch(2)         Latch(2)           Internal relay         M         0 to 8191         0         1000         3000         4000           Link relay         B         0 to 1FFF         0         1000         3000         4000           Link relay         B         0 to 1FFF         0         1000         5000         7000           Latch(1):It is possible to clear using the remote operation<br>([atch clear(1), latch clear(1)(2)].         Latch(1)(2)].         Latch(1)(2).                                                                                                    | C 14.2ms                                                                                                    |                                             |                                                                                                    |                                             |                                  |                                        |                              |  |
| Sym.         Device<br>Range         Latch(1)<br>Statt         Latch(2)<br>End         Latch(2)<br>Statt         Latch(2)<br>End         Latch(2)<br>Statt         Latch(2)<br>End         Latch(2)<br>Statt         Latch(2)<br>End         Latch(2)<br>Statt         Latch(2)<br>End         Latch(2)<br>Statt         Latch(2)<br>End         Latch(2)<br>Statt         Latch(2)<br>End         Latch(2)<br>Statt         Latch(2)<br>End         Latch(2)<br>End <thlatch(2)<br>EndEnd         <thlatch(2< td=""><td>Automatic Se</td><td>etting</td><td></td><td></td><td></td><td></td><td></td></thlatch(2<></thlatch(2)<br>                                                                                                    | Automatic Se                                                                                                 | etting                                      |                                                                                                    |                                             |                                  |                                        |                              |  |
| Sym.         Range         Start         End         Start         End           Internal relay         M         0 to 8131         0         1000         3000         4000           Link relay         B         0 to 1FFF         -         -         -           Annunciator         F         0 to 2047         -         -         -           Data register         D         0 to 8191         0         1000         5000         7000           Link register         V         0 to 1FFF         -         -         -         -           Latch(1)Lt is possible to clear using the remote operation<br>(latch clear(1)Latch clear(1)[2]).         -         -         -         -                                                                                                    |                                                                                                    |                                             |                                                                                                    |                                             |                                  |                                        |                              |  |
| Link relay         B         0 to 1FFF           Annunciator         F         0 to 2047           Data register         D         0 to 8191         0         1000         5000         7000           Link register         W         0 to 1FFF         0         1000         5000         7000           Link register         W         0 to 1FFF         0         1000         5000         7000           Latch(1)!It is possible to clear using the remote operation<br>(latch clear(1).latch clear(1)[2]).         1000         1000         1000         1000                                                                                                    | Laton Hange                                                                                                  |                                             |                                                                                                    |                                             |                                  |                                        |                              |  |
| Annunciator         F         0 to 2047           Data register         D         0 to 8191         0         1000         5000         7000           Link register         W         0 to 1FFF         1         1         1         1         1         1         1         1         1         1         1         1         1         1         1         1         1         1         1         1         1         1         1         1         1         1         1         1         1         1         1         1         1         1         1         1         1         1         1         1         1         1         1         1         1         1         1         1         1         1         1         1         1         1         1         1         1         1         1         1         1         1         1         1         1         1         1         1         1         1         1         1         1         1         1         1         1         1         1         1         1         1         1         1         1         1         1         1 <td< td=""><td>Laton Hange</td><td>Sym.</td><td></td><td></td><td></td><td></td><td></td></td<>                                                                                                    | Laton Hange                                                                                                  | Sym.                                        |                                                                                                    |                                             |                                  |                                        |                              |  |
| Data register         D         0 to 8191         0         1000         5000         7000           Link register         W         0 to 1FFF                 7000              7000                7000                 7000 <td></td> <td>-</td> <td>Range</td> <td>Start</td> <td>End</td> <td>Start</td> <td>End</td>                                                                                                    |                                                                                                    | -                                           | Range                                                                                                    | Start                                       | End                              | Start                                  | End                          |  |
| Link register W 0 to 1FFF<br>Latch(1).It is possible to clear using the remote operation<br>(latch clear(1), latch clear(1)(2)).                                                                                                    | Internal relay                                                                                               | M                                           | Range<br>O to 8191                                                                                        | Start                                       | End                              | Start                                  | End                          |  |
| Latch(1):It is possible to clear using the remote operation<br>(latch clear(1), latch clear(1)(2)).                                                                                                    | Internal relay<br>Link relay                                                                                 | M<br>B<br>F                                 | Range<br>0 to 8191<br>0 to 1FFF<br>0 to 2047                                                              | Start                                       | End 1000                         | Start<br>3000                          | End 4000                     |  |
| (latch clear(1), latch clear(1)(2)).                                                                                                    | Internal relay<br>Link relay<br>Annunciator                                                                  | M<br>B<br>F<br>D                            | Range<br>0 to 8191<br>0 to 1FFF<br>0 to 2047<br>0 to 8191                                                 | Start 0                                     | End 1000                         | Start<br>3000                          | End 4000                     |  |
|                                                                                                    | Internal relay<br>Link relay<br>Annunciator<br>Data register<br>Link register                                | M<br>B<br>F<br>D<br>W                       | Range<br>0 to 8191<br>0 to 1FFF<br>0 to 2047<br>0 to 8191<br>0 to 1FFF                                    | Start 0                                     | End<br>1000<br>1000              | Start<br>3000                          | End 4000                     |  |
|                                                                                                    | Internal relay<br>Link relay<br>Annunciator<br>Data register<br>Link register<br>Latch(1):It is po<br>(latch | M<br>B<br>F<br>D<br>W<br>ossible<br>clear(1 | Range<br>0 to 8191<br>0 to 1FFF<br>0 to 2047<br>0 to 8191<br>0 to 1FFF<br>to clear usin<br>), latch clear | Start<br>0<br>0<br>g the remote<br>(1)(2)). | End<br>1000<br>1000<br>operation | Start<br>3000<br>5000                  | End<br>4000<br>7000          |  |
| OK Can                                                                                                    | Internal relay<br>Link relay<br>Annunciator<br>Data register<br>Link register<br>Latch(1):It is po<br>(latch | M<br>B<br>F<br>D<br>W<br>ossible<br>clear(1 | Range<br>0 to 8191<br>0 to 1FFF<br>0 to 2047<br>0 to 8191<br>0 to 1FFF<br>to clear usin<br>), latch clear | Start<br>0<br>0<br>g the remote<br>(1)(2)). | End<br>1000<br>1000<br>operation | Start<br>3000<br>5000<br>atch clear(1) | End<br>4000<br>7000<br>(2)). |  |

- (a) Operation cycle
  - Set the of motion operation cycle (cycles at which a position command is computed and sent to the servo amplifier). The setting range is 0.4ms/0.8ms/1.7ms/3.5ms/7.1ms/14.2ms/Automatic setting. The actual operation cycle corresponding to 0.4ms is 0.444...ms. Similarly, 0.8ms corresponds to 0.888...ms, 1.7ms to 1.777...ms, 3.5ms to 3.555...ms, 7.1ms to 7.111...ms, and 14.2ms to 14.222...ms, respectively.
  - 2) The default value is "Automatic Setting". When "Automatic Setting" is selected, the operation cycle is set according to the table below based on the number of axes for servo amplifier set in the System Settings.

| Operating system | Number of axes | Operation cycle setting |
|------------------|----------------|-------------------------|
|                  | 1 to 6 axes    | 0.4 ms                  |
| SV13             | 7 to 18 axes   | 0.8 ms                  |
|                  | 19 to 32 axes  | 1.7 ms                  |
|                  | 1 to 4 axes    | 0.4 ms                  |
| SV22             | 5 to 12 axes   | 0.8 ms                  |
|                  | 13 to 28 axes  | 1.7 ms                  |
|                  | 29 to 32 axes  | 3.5 ms                  |

- 3) If the duration of motion operation has exceeded the operation cycle, the operation cycle over flag (M2054) turns ON. Even when "Automatic setting" is selected, the duration of motion operation may exceed the operation cycle depending on the control conditions. The actual duration of motion operation (unit:µs) is stored in SD522, and the current setting of operation cycle (unit:µs) is stored in SD523. Monitor these special registers and adjust the set value of operation cycle so that the actual duration of motion operation will not exceed the set operation cycle. (A WDT or other error may occur in the Motion CPU.)
- (b) Operation at STOP to RUN

Set the condition in which the "PLC ready" flag (M2000) turns ON. Select any one of the followings.

- M2000 is turned on by switching from STOP to RUN. Condition in which the M2000 turns from OFF to ON
  - Change the RUN/STOP switch from STOP to RUN.
  - Turn ON the power supply with the RUN/STOP switch set to RUN.

Condition in which the M2000 turns from ON to OFF

- Change the RUN/STOP switch from RUN to STOP.
- 2) M2000 is turned on by switching from STOP to RUN and setting 1 in the set register.

(M2000 turns ON when the switch is set to RUN and 1 is set in the setting register.)

Condition in which the M2000 turns from OFF to ON

• With the RUN/STOP switch set to RUN, set 1 in the setting register for "PLC ready" flag (D704). (The Motion CPU detects a change from 0 to 1 in the lowest bit in the D704).

Condition in which the M2000 turns from ON to OFF

- With the RUN/STOP switch set to RUN, set 0 in the setting register for "PLC ready" flag (D704). (The Motion CPU detects a change from 1 to 0 in the lowest bit in the D704).
- Change the RUN/STOP switch from RUN to STOP.
- (c) Forced stop

Set the bit device used for executing a forced stop in which all servoamplifier axes are stopped immediately in the program.

Either X (PX) or M can be specified. No default value has been set. The set bit device is designated as contact B and performs the following control in response to ON/OFF of the device.

- Bit device is turned OFF ... Forced stop input is ON (forced stop)
- Bit device is turned ON .....Forced stop input is OFF (forced stop is released.)

The forced stop input by EMI terminal of Motion CPU module cannot be invalidated using parameter setting.

(d) Latch range

Set the following latching ranges for M, B, F, D and W, respectively.

- Latch (1) : It is possible clear using the remote operation (Latch clear(1), Latch clear (1)(2)).
- Latch (2) : It is possible clear using the remote operation (Latch clear (1)(2)).
- (2) Individual module settings

The setting items for each module are shown below.

| Mad                                               | ule name                                                            | Item                                        | Cotting range                                              | Initial value            | Number of usable modu |            |
|---------------------------------------------------|---------------------------------------------------------------------|---------------------------------------------|------------------------------------------------------------|--------------------------|-----------------------|------------|
| IVIOOL                                            | lie name                                                            | Item                                        | Setting range                                              | Initial value            | Q173DCPU              | Q172DCPU   |
|                                                   | Servo external                                                      | External signal setting                     | Set the number of axes for which the 8 axes input is used. | Unused                   |                       |            |
| Q172DLX                                           | signals input                                                       | DOG                                         | Valid on leading edge/<br>Valid on trailing edge           | Valid on<br>leading edge | 4                     | 1          |
|                                                   | module                                                              | I/O response time<br>(Operation mode)       | 0.4/0.6/1 ms<br>(DOG/CHANGE response time)                 | 0.4 ms                   |                       |            |
|                                                   |                                                                     | Synchronous encoder setting                 | Used/Unused                                                | Unused                   |                       |            |
| Q172DEX                                           | Synchronous<br>encoder input                                        | Synchronous encoder selection               | Q170ENC/MR-HENC                                            | Q170ENC                  |                       | 4 (0) (00) |
| Q172DEX                                           | module                                                              | I/O response time<br>(Operation mode)       | 0.4/0.6/1 ms<br>(TREN response time)                       | 0.4 ms                   | 6 (SV22)              | 4 (SV22)   |
|                                                   |                                                                     | High-speed data read setting                | Used/Unused                                                | Unused                   |                       |            |
|                                                   |                                                                     | Manual pulse generator<br>setting<br>(SV13) | Used only                                                  | Used                     |                       |            |
| Manual pulse<br>Q173DPX generator input<br>module | Manual pulse generator/<br>Synchronous encoder<br>setting<br>(SV22) | Used/Unused                                 | P⊡<br>Used                                                 | 1 (SV13)<br>4 (SV22)     | 1 (SV13)<br>3 (SV22)  |            |
|                                                   |                                                                     | I/O response time<br>(Operation mode)       | 0.4/0.6/1 ms<br>(TREN response time)                       | 0.4 ms                   |                       |            |
|                                                   |                                                                     | High-speed data read setting                | Used/Unused                                                | Unused                   |                       |            |
| Q160                                              | Interrupt<br>module                                                 | Input response time                         | 0.1/0.2/0.4/0.6/1 ms                                       | 0.2 ms                   | 1                     | 1          |

#### Setting items for each module

| Madu               | ula nome                  | lána                                                                                    | Cotting range                                                                                                    |                               | Number of usable module     |                             |
|--------------------|---------------------------|-----------------------------------------------------------------------------------------|----------------------------------------------------------------------------------------------------|-------------------------------|-----------------------------|-----------------------------|
| IVIOU              | ule name                  | Item                                                                                    | Setting range                                                                                                    | Initial value                 | Q173DCPU                    | Q172DCPU                    |
|                    |                           | First I/O No.<br>Point<br>High-speed data read                                          | 00 to FF0 (in units of 16 points)<br>0/16/32/64/128/256<br>Used/Unused                                                                                                    | 0<br>16<br>Unused             |                             |                             |
| QX□                | Input module              | setting<br>I/O response time<br>(setting for high-speed input<br>module in parentheses) | 1/5/10/20/70 ms                                                                                                    | 10 ms<br>(0.2 ms)             |                             |                             |
| QY□                | Output module             | First I/O No.                                                                           | 00 to FF0 (in units of 16 points)                                                                                                    | 0                             |                             |                             |
|                    |                           | Point                                                                                   | 0/16/32/64/128/256                                                                                                    | 16                            |                             |                             |
|                    |                           | First I/O No.                                                                           | 00 to FF0 (in units of 16 points)                                                                                                    | 0                             |                             |                             |
|                    | Input/Output              | Point                                                                                   | 0/16/32/64/128/256                                                                                                    | 16                            |                             |                             |
| QH□/               | composite                 | I/O response time                                                                       | 1/5/10/20/70 ms                                                                                                    | 10 ms                         |                             |                             |
|                    | QXIIYI module             | High-speed data read setting                                                            | Used/Unused                                                                                                    | Unused                        |                             |                             |
|                    |                           | First I/O No.                                                                           | 00 to FF0 (in units of 16 points)                                                                                                    | 0                             |                             |                             |
|                    |                           | Input range                                                                             | 4 to 20mA/0 to 20mA/1 to 5V/0 to 5V/-10 to 10V/0 to 10V/0 | 4 to 20mA                     | Total 256<br>points or less | Total 256<br>points or less |
| Q6□AD□/<br>Q6□AD-□ | Analogue input<br>module  | Temperature drift compensation                                                          | Used/None                                                                                                    | Used                          |                             |                             |
|                    | module                    | Resolution mode                                                                         | Normal/High                                                                                                    | Normal                        |                             |                             |
|                    | Operation mode            | Normal (A/D conversion)/Offset<br>gain setting                                          | Normal<br>(A/D<br>conversion)                                                                                                    |                               |                             |                             |
|                    |                           | First I/O No.                                                                           | 00 to FF0 (in units of 16 points)                                                                                                    | 0                             |                             |                             |
|                    |                           | Output range                                                                            | 4 to 20mA/0 to 20mA/1 to 5V/0 to 5V/-10 to 10V/User range                                                                                                    | 4 to 20mA                     |                             |                             |
|                    |                           | HOLD/CLEAR function                                                                     | CLEAR only                                                                                                    | CLEAR                         |                             |                             |
| Q6□DA□/<br>Q6□DA-□ | Analogue<br>output module | Output mode                                                                             | Normal (Asynchronous)/<br>Synchronous output                                                                                                    | Normal<br>(Asyn-<br>chronous) |                             |                             |
|                    |                           | Resolution mode                                                                         | Normal/High                                                                                                    | Normal                        | ]                           |                             |
|                    |                           | Operation mode                                                                          | Normal (D/A conversion)/<br>Offset gain setting                                                                                                    | Normal<br>(D/A<br>conversion) |                             |                             |

Setting items for each module (Continued)

#### (3) External signal input

Servo external signal (Upper stroke limit/Lower stroke limit/Stop signal/Proximity dog) can be selected for every axis from the following two methods.

- (a) Q172DLX Servo external signals interface module use Set the servo external signals interface module, and set axis No. as the "External signal setting" in the system setting.
- (b) Servo amplifier input device use (MR-J3-□B use only) Set "Amplifier input valid" as the external signal input setting in the "Amplifier setting" of system setting.

There are following restrictions to use.

- Count type home position return cannot be used.
- Speed/position switching control cannot be executed.
- Stop signal (STOP) cannot be used.

The correspondence of external signal and input device is shown below.

| External signals         | Input device (CN3) (Note) |
|--------------------------|---------------------------|
| Upper stroke limit (FLS) | DI1                       |
| Lower stroke limit (RLS) | DI2                       |
| Proximity dog (DOG)      | DI3                       |

(Note): Refer to the "MR-J3-DB Servo Amplifier Instruction Manual" for pin configurations.

Set the external signal setting in the "Input Filter Setting".

#### 3.2 I/O number assignment

In the Multiple CPU system, I/O numbers are used for interactive transmission between the Motion CPU and I/O modules and intelligent function modules, or between PLC CPU and Motion CPU.

#### 3.2.1 I/O number assignment of each module

The Multiple CPU system is different from the Single CPU system in the position (slot) of I/O number "0H" for PLC CPU.

However, I/O number of control module can be assigned independently for each CPU for Motion CPU.

- (1) Position of I/O number "0H"
  - (a) The number of slots set with the Multiple CPU settings are occupied by the PLC CPU/Motion CPU on the Multiple CPU system.
  - (b) I/O modules and intelligent function modules are installed from the right of the slots occupied by PLC CPU/Motion CPU.
  - (c) I/O number of Motion CPU control module can be assigned independently for each CPU.

The I/O number of PLC CPU control module for an I/O module or intelligent function module mounted to the next slot to those occupied by CPU modules is set as "0H" and consecutive numbers are then allocated sequentially to the right.

- (d) Notation of I/O number
  - Receiving of ON/OFF data by Motion CPU is deemed input (PX), while outputting of ON/OFF data from Motion CPU is deemed output (PY).
  - I/O number is expressed in hexadecimal.

## REMARK

- If the number of CPU modules installed on the main base unit is less than the number set at the "Multiple CPU setting", set the open slot(s) to "PLC (Empty)". Refer to Section 2.1.2 for the "PLC (Empty)" setting.
- 2) The I/O numbers for the Multiple CPU system can be confirmed with the system monitor of GX Developer.

(2) I/O number assignment of Motion CPU control module

Mitsubishi recommends that I/O No. assignment be set as common consecutive No. throughout all CPUs.

However, the I/O number of the input modules, output modules and input/output composite modules controlled with the Motion CPU can also be set regardless as the I/O number of PLC CPU.

(I/O number of the Motion CPU control modules is indicated as PX/PY.) I/O number of the Motion CPU control modules cannot be assigned by I/O assignment settings of PLC CPU.

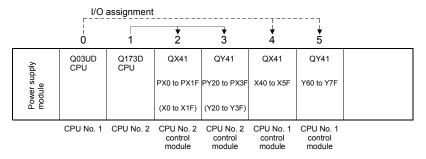

(3) Setting of the Motion CPU control modules by the PLC CPU Follow the table below when Motion CPU control modules are set in I/O Assignment Settings of the PLC CPU. (The PLC CPU handles the Q172DLX, Q172DEX and Q173DPX as intelligent function modules having 32 occupied points.) Type and number of points may be left unset.

| Module name                   | Туре            | Number of points   | Remarks                                      |
|-------------------------------|-----------------|--------------------|----------------------------------------------|
| Input module                  | Input           |                    | For the control CPU,                         |
| Output module                 | Output          | Selected according | set the CPU that                             |
| Input/Output composite module | Composite I/O   | to the module.     | corresponds to the<br>Motion CPU (required). |
| Analogue input module         | Analogue input  |                    | <ul> <li>Type and number of</li> </ul>       |
| Analogue output module        | Analogue output | 16 points          | points may be left                           |
| Interrupt module (QI60)       | Interrupt       |                    | unset.                                       |
| Q172DLX                       |                 | 32 points          |                                              |
| Q172DEX                       | Intelligent     | 32 points          |                                              |
| Q173DPX                       |                 | 32 points          |                                              |

#### POINT

- Set the I/O device of the Motion CPU within the range from PX/PY000 to PX/PYFFF. Set the number of real I/O points within 256 points. (I/O No. may not be consecutive.)
- (2) As for the Motion CPU, the Q172DLX, Q172DEX, Q173DPX and QI60 are not included in the number of real I/O points.

#### 3.2.2 I/O number of each CPU modules

In the Multiple CPU system, I/O numbers are assigned to each CPU module to specify installed CPU modules.

The I/O number for each CPU module is fixed to the corresponding slot and cannot be changed.

The I/O number allocated to each CPU module in the Multiple CPU system is shown below.

| CPU module installation position | CPU slot | Slot 0 | Slot 1 | Slot 2 |
|----------------------------------|----------|--------|--------|--------|
| First I/O number                 | 3E00H    | 3E10H  | 3E20H  | 3E30H  |

The I/O number of PLC CPU/Motion CPU are used in the following cases.

- When writing data to the CPU shared memory of self CPU using the S. TO instruction.
- When reading data from the CPU shared memory of other CPU using the FROM instruction.
- When reading data from the CPU shared memory of other CPU using an intelligent function module device (U□\G□)
- When reading device data directly from the Motion CPU from the PLC CPU using the "D(P).DDRD" instruction.
- When writing device data directly to the Motion CPU from the PLC CPU using the "D(P).DDWR" instruction.

Refer to Section 2.3.6 or the "Q173DCPU/Q172DCPU Motion controller (SV13/SV22) Programming Manual (Motion SFC)" for the Motion dedicated PLC instruction.

#### 3.2.3 I/O number setting

Set the modules installed in the each slot of the main base or extension base and assign the control CPU of applicable slot as the self CPU in the system setting for Motion CPU.

The following modules must be set the I/O No..

Input module
Output module
Input/Output composite module
Analogue input module
Analogue output module

Refer to the help of MT Developer for the detailed operating procedure on the system settings screen.

Set the I/O No. of modules controlled with the Motion CPU module set in the system structure screen of MT Developer. The setting procedure of I/O No. is shown below.

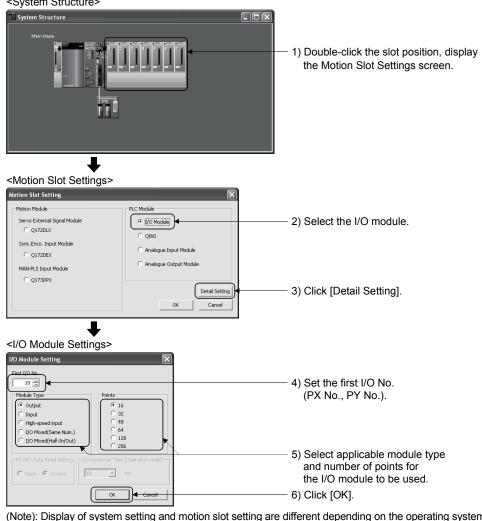

# (Example) For set the output module <System Structure>

(Note): Display of system setting and motion slot setting are different depending on the operating system software.

## POINT

I/O No.s cannot be assigned automatically, unlike a PLC CPU for which I/O No. are assigned automatically if such setting is omitted in the Motion CPU. In the Motion CPU, be sure to set the first I/O No. in System Settings for each module used.

## 3.3 Servo Parameters

The servo parameters control the data fixed by the specifications of the servo amplifier and servomotor controlled in the parameter set for each axis and the control of the servomotor.

The servo parameters are set by the Setup software (MR Configurator).

Refer to the "Servo amplifier Instruction Manual" for details of the servo parameters. Refer to the help for handling of MR Configurator.

Instruction Manual list is shown below.

| Servo amplifier type | Instruction manual name                                                                 |  |
|----------------------|-----------------------------------------------------------------------------------------|--|
| MR-J3-□B             | MR-J3-□B Servo Amplifier Instruction Manual (SH-030051)                                 |  |
| MR-J3-□B-RJ006       | Fully closed loop control MR-J3-□B-RJ006 Servo Amplifier Instruction Manual (SH-030056) |  |

#### (1) Basic setting parameters

| No.  | Symbol | Name                               | Initial value | Unit    |
|------|--------|------------------------------------|---------------|---------|
| PA01 |        | For manufacturer setting           | 0000h         | _       |
| PA02 | REG *  | Regenerative brake option          | 0000h         | —       |
| PA03 | ABS *  | Absolute position detection system | 0000h         | —       |
| PA04 | AOP1 * | Function selection A-1             | 0000h         | —       |
| PA05 |        |                                    | 0             |         |
| PA06 | —      | For manufacturer setting           | 1             | —       |
| PA07 |        |                                    | 1             |         |
| PA08 | ATU    | Auto tuning mode                   | 0001h         | _       |
| PA09 | RSP    | Auto tuning response               | 12            | _       |
| PA10 | INP    | In-position range                  | 100           | PLS     |
| PA11 |        |                                    | 1000.0        |         |
| PA12 | —      | For manufacturer setting           | 1000.0        | —       |
| PA13 |        |                                    | 0000h         |         |
| PA14 | POL*   | Rotation direction selection       | 0             | —       |
| PA15 | ENR*   | Encoder output pulse               | 4000          | PLS/rev |
| PA16 |        |                                    | 0             |         |
| PA17 |        | For monufacturer action            | 0000h         |         |
| PA18 | _      | For manufacturer setting           | 0000h         | —       |
| PA19 |        |                                    | 000Bh         |         |

#### POINTS

| No.  | Symbol | Name                                                                               | Initial value | Unit  |
|------|--------|------------------------------------------------------------------------------------|---------------|-------|
| PB01 | FILT   | Adaptive tuning mode (Adaptive filter I)                                           | 0000h         | _     |
| PB02 | VRFT   | Vibration suppression control tuning mode (Advanced vibration suppression control) | 0000h         |       |
| PB03 | _      | For manufacturer setting                                                           | 0             | _     |
| PB04 | FFC    | Feed forward gain                                                                  | 0             | %     |
| PB05 | —      | For manufacturer setting                                                           | 500           | —     |
| PB06 | GD2    | Ratio of load inertia moment to servomotor inertia moment                          | 7.0           | times |
| PB07 | PG1    | Model loop gain                                                                    | 24            | rad/s |
| PB08 | PG2    | Position loop gain                                                                 | 37            | rad/s |
| PB09 | VG2    | Speed loop gain                                                                    | 823           | rad/s |
| PB10 | VIC    | Speed integral compensation                                                        | 33.7          | ms    |
| PB11 | VDC    | Speed differential compensation                                                    | 980           | _     |
| PB12 | _      | For manufacturer setting                                                           | 0             | _     |
| PB13 | NH1    | Machine resonance suppression filter 1                                             | 4500          | Hz    |
| PB14 | NHQ1   | Notch shape selection 1                                                            | 0000h         | —     |
| PB15 | NH2    | Machine resonance suppression filter 2                                             | 4500          | Hz    |
| PB16 | NHQ2   | Notch shape selection 2                                                            | 0000h         | —     |
| PB17 | _      | Automatic setting parameter                                                        | —             | _     |
| PB18 | LPF    | Low pass filter setting                                                            | 3141          | rad/s |
| PB19 | VRF1   | Vibration suppression control - vibration frequency setting                        | 100.0         | Hz    |
| PB20 | VRF2   | Vibration suppression control - resonance frequency setting                        | 100.0         | Hz    |
| PB21 |        | For manufacturar acting                                                            | 0.00          |       |
| PB22 |        | For manufacturer setting                                                           | 0.00          | _     |
| PB23 | VFBF   | Low pass filter selection                                                          | 0000h         | _     |
| PB24 | MVS *  | Slight vibration suppression control selection                                     | 0000h         | —     |
| PB25 | —      | For manufacturer setting                                                           | 0000h         | —     |
| PB26 | CDP *  | Gain changing selection                                                            | 0000h         | —     |
| PB27 | CDL    | Gain changing condition                                                            | 10            | _     |
| PB28 | CDT    | Gain changing time constant                                                        | 1             | ms    |
| PB29 | GD2B   | Gain changing - ratio of load inertia moment to servo motor inertia moment         | 7.0           | times |
| PB30 | PG2B   | Gain changing - position loop gain                                                 | 37            | rad/s |
| PB31 | VG2B   | Gain changing - speed loop gain                                                    | 823           | rad/s |
| PB32 | VICB   | Gain changing - speed integral compensation                                        | 33.7          | ms    |
| PB33 | VRF1B  | Gain changing - vibration suppression control - vibration frequency setting        | 100.0         | Hz    |
| PB34 | VRF2B  | Gain changing - vibration suppression control - resonance frequency setting        | 100.0         | Hz    |
| PB35 |        |                                                                                    | 0.00          |       |
| PB36 |        |                                                                                    | 0.00          |       |
| PB37 |        |                                                                                    | 100           |       |
| PB38 |        |                                                                                    | 0.0           |       |
| PB39 |        |                                                                                    | 0.0           |       |
| PB40 | —      | For manufacturer setting                                                           | 0.0           | —     |
| PB41 |        |                                                                                    | 1125          |       |
| PB42 |        |                                                                                    | 1125          |       |
| PB43 |        |                                                                                    | 0004h         |       |
| PB44 |        |                                                                                    | 0.0           |       |
| PB45 |        |                                                                                    | 0000h         |       |

## (2) Gain/filter parameters

## POINTS

| No.  | Symbol | Name                                                       | Initial value | Unit     |
|------|--------|------------------------------------------------------------|---------------|----------|
| PC01 | ERZ *  | Error excessive alarm level                                | 3             | rev      |
| PC02 | MBR    | Electromagnetic brake sequence output                      | 0             | ms       |
| PC03 | ENRS * | Encoder output pulse selection                             | 0000h         |          |
| PC04 | COP1*  | Function selection C-1                                     | 0000h         |          |
| PC05 | COP2*  | Function selection C-2                                     | 0000h         |          |
| PC06 | COP3*  | Function selection C-3                                     | 0000h         |          |
| PC07 | ZSP    | Zero speed                                                 | 50            | r/min    |
| PC08 | _      | For manufacturer setting                                   | 0             | _        |
| PC09 | MOD1   | Analog monitor 1 output                                    | 0000h         |          |
| PC10 | MOD2   | Analog monitor 2 output                                    | 0001h         | _        |
| PC11 | MO1    | Analog monitor 1 offset                                    | 0             | mV       |
| PC12 | MO2    | Analog monitor 2 offset                                    | 0             | mV       |
| PC13 | MOSDL  | Analog monitor feedback position output standard data Low  | 0             | PLS      |
| PC14 | MOSDH  | Analog monitor feedback position output standard data High | 0             | 10000PLS |
| PC15 |        | For manufacturer setting                                   | 0             |          |
| PC16 |        |                                                            | 0000h         |          |
| PC17 | COP4 * | Function selection C-4                                     | 0000h         | _        |
| PC18 |        |                                                            | 0000h         |          |
| PC19 | _      | For manufacturer setting                                   | 0000h         | _        |
| PC20 |        |                                                            | 0000h         |          |
| PC21 | BPS *  | Alarm history clear                                        | 0000h         | _        |
| PC22 |        |                                                            | 0000h         |          |
| PC23 |        |                                                            | 0000h         |          |
| PC24 |        |                                                            | 0000h         |          |
| PC25 |        |                                                            | 0000h         |          |
| PC26 |        |                                                            | 0000h         |          |
| PC27 | —      | For manufacturer setting                                   | 0000h         | —        |
| PC28 |        |                                                            | 0000h         |          |
| PC29 |        |                                                            | 0000h         |          |
| PC30 |        |                                                            | 0000h         |          |
| PC31 |        |                                                            | 0000h         |          |
| PC32 |        |                                                            | 0000h         |          |

# (3) Extension setting parameters

## POINTS

| No.  | Symbol | Name                                      | Initial value | Unit |
|------|--------|-------------------------------------------|---------------|------|
| PD01 |        |                                           | 0000h         |      |
| PD02 |        |                                           | 0000h         |      |
| PD03 |        | For manufacturer setting                  | 0000h         |      |
| PD04 |        |                                           | 0000h         | _    |
| PD05 |        |                                           | 0000h         |      |
| PD06 |        |                                           | 0000h         |      |
| PD07 | DO1 *  | Output signal device selection 1 (CN3-13) | 0005h         | —    |
| PD08 | DO2 *  | Output signal device selection 2 (CN3-9)  | 0004h         | —    |
| PD09 | DO3*   | Output signal device selection 3 (CN3-15) | 0003h         | _    |
| PD10 |        |                                           | 0000h         |      |
| PD11 | L _    | For manufacturer setting                  | 0004h         | _    |
| PD12 |        |                                           | 0000h         |      |
| PD13 |        |                                           | 0000h         |      |
| PD14 | DOP3*  | Function Selection D-3                    | 0000h         | _    |
| PD15 |        |                                           | 0000h         |      |
| PD16 |        |                                           | 0000h         |      |
| PD17 |        |                                           | 0000h         |      |
| PD18 |        |                                           | 0000h         |      |
| PD19 |        |                                           | 0000h         |      |
| PD20 |        |                                           | 0000h         |      |
| PD21 |        |                                           | 0000h         |      |
| PD22 |        |                                           | 0000h         |      |
| PD23 | _      | For manufacturer setting                  | 0000h         |      |
| PD24 |        |                                           | 0000h         |      |
| PD25 | ļ      |                                           | 0000h         |      |
| PD26 |        |                                           | 0000h         |      |
| PD27 |        |                                           | 0000h         |      |
| PD28 |        |                                           | 0000h         |      |
| PD29 | ļ      |                                           | 0000h         |      |
| PD30 |        |                                           | 0000h         |      |
| PD31 |        |                                           | 0000h         |      |
| PD32 |        |                                           | 0000h         |      |

(4) I/O Setting Parameters

## POINTS

# 4. AUXILIARY AND APPLIED FUNCTIONS

#### 4.1 Limit Switch Output Function

This function is used to output the ON/OFF signal corresponding to the data range of the watch data set per output device.

Motion control data or optional word data can be used as watch data. (Refer to Section "4.1.2 Limit output setting data" for details.) A maximum output device for 32 points can be set regardless of the number of axes.

#### 4.1.1 Operations

- (1) ON output to an output device is made while the watch data value is in the ON output region set with (ON Value) and (OFF Value) in this function.
  - (ON Value), (OFF Value) and watch data value are handled as signed data.
     ON output region where an ON output is made to the output device is governed by the magnitude relationship between (ON Value) and (OFF Value) as indicated below.

| Relationship between (ON Value) and<br>(OFF Value) | ON output region                                                     |
|----------------------------------------------------|----------------------------------------------------------------------|
| (ON Value) < (OFF Value)                           | (ON Value) <= (watch data value) < (OFF Value)                       |
| (ON Value) > (OFF Value)                           | (ON Value) <= (watch data value)<br>(Watch data value) < (OFF Value) |
| (ON Value) = (OFF Value)                           | Output OFF in whole region                                           |

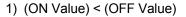

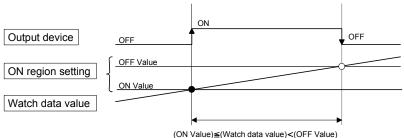

2) (ON Value) > (OFF Value)

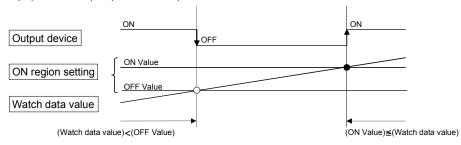

#### 3) (ON Value) = (OFF Value)

| Output device     | OFF in whole region |  |
|-------------------|---------------------|--|
| ON region setting | ON Value OFF Value  |  |
| Watch data value  |                     |  |

(b) The limit switch outputs are controlled based on the each watch data during the PCPU ready status (SM500: ON) by the PLC ready flag (M2000) from OFF to ON.

When the PCPU ready flag (SM500) turns OFF by turning the PLC ready flag (M2000) from ON to OFF, all points turn OFF. When (ON Value) and (OFF Value) are specified with word devices, the word device contents are input to the internal area when the PLC ready flag (M2000) turns from OFF to ON. After that, the word device contents are input per motion operation cycle, and limit switch outputs are controlled.

(c) Multiple outputs (Up to 32 points) can be also set to one watch data. In each setting, the output device may be the same.

If multiple ON region settings have been made to the same output device, the logical add of the output results in the regions is output.

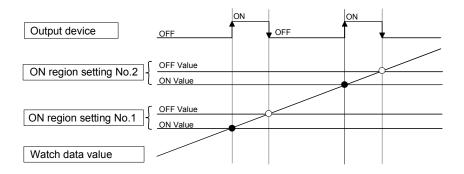

(2) Output enable/disable bit can be set and executed enable/disable of the limit switch outputs point-by-point.

Limit switch output control is executed when the output enable/disable bit is ON, and the output is OFF when it is OFF.

If there is no setting, the outputs are always enabled.

(3) Forced output bit can be set and turned the forcibly output of the limit switch outputs point-by-point ON. The output is ON when the forced output bit is ON. Priority is given to control of this setting over off (disable) of the "output enable/disable bit".

If there is no setting, no forced outputs are not always made.

(4) When the multiple watch data, ON region, output enable/disable bit and forced output bit are set to the same output device, the logical add of output results of the settings is output.

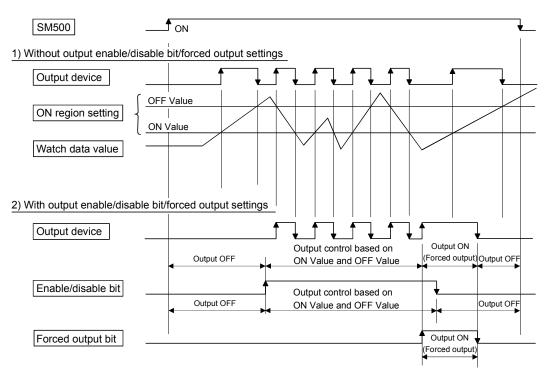

## 4.1.2 Limit output setting data

Limit output data list are shown below. Up to 32 points of output devices can be set. (The following items of No.1 to No.5 are set together as one point.)

| No. | lte               | em                    | Setting range                                                                                                    | Fetch<br>cycle | Refresh<br>cycle | Remarks                                                        |
|-----|-------------------|-----------------------|----------------------------------------------------------------------------------------------------|----------------|------------------|----------------------------------------------------------------|
| 1   | Output dev        | ice                   | Bit device (X, Y, M, B, U⊟\G)                                                                                                    | _              | Operation cycle  |                                                                |
| 2   | Watch data        | 3                     | Motion control data/ word device (D, W, #,<br>U□\G, absolute address)<br>(16-bit integer type/32-bit integer type/<br>64-bit floating-point type) |                |                  |                                                                |
| 3   | ON region setting | ON Value<br>OFF Value | Word device (D, W, #, U□\G)/constant (K, H)<br>Word device (D, W, #, U□\G)/constant (K, H)                                                        | Operation      | _                | ON : Enable                                                    |
| 4   | Output ena<br>bit | ble/disable           | Bit device (X, Y, M, B, F, SM, U□\G)/ none<br>(default)                                                                                           | cycle —        |                  | OFF : Disable<br>None : Always enable                          |
| 5   | Forced out        | put bit               | Bit device (X, Y, M, B, F, SM, U⊟\G)/ none<br>(default)                                                                                           |                |                  | None : No forced<br>outputs are<br>always made<br>(OFF status) |

## (1) Output device

- (a) Set the bit device which outputs the ON/OFF signal toward the preset watch data.
- (b) As the output device, the following devices can be used.

| Item Device No. setting range    |                                                                 |
|----------------------------------|-----------------------------------------------------------------|
| Input relay (Note-1)             | X0 to X1FFF                                                     |
| Output relay <sup>(Note-2)</sup> | Y0 to Y1FFF                                                     |
| Internal relay (Note-3)          | M0 to M8191                                                     |
| Link relay                       | B0 to B1FFF                                                     |
| Multiple CPU area device         | U□\G10000.0 to U□\G (10000+p-1).F <sup>(Note-4), (Note-5)</sup> |

- (Note-1) : PX is write-disabled and it cannot be used as the output device.
  - For X, only the free No. of the input card non-loading can be used.
- (Note-2) : The real output device range (PY) is also included.
- (Note-3) : M2001 to M2032 cannot be used to the output device. Be careful because it affect a positioning operation, when the positioning dedicated devices are set.
- (Note-4) : "p" indicates the user setting area points of the Multiple CPU high speed transmission area for the each CPU.
- (Note-5) : Only device of the self CPU can be used.

## (2) Watch data

- (a) This data is used to perform the limit switch output function. This data is comparison data to output the ON/OFF signal. The output device is ON/OFF-controlled according to the ON region setting.
- (b) As the watch data, motion control data or optional word device data can be used.
  - 1) Motion control data

| ltem                                          | Unit             | Data tura    | Axis No. setting range |          |
|-----------------------------------------------|------------------|--------------|------------------------|----------|
| item                                          | Unit             | Data type    | Q173DCPU               | Q172DCPU |
| Feed current value                            | Desition commond |              |                        |          |
| Real current value                            | Position command | 32-bit       |                        |          |
| Deviation counter value                       | PLS              | integer type |                        |          |
| Mater everent                                 | 0.1%             | 16-bit       |                        |          |
| Motor current                                 |                  | integer type | 1 to 32                | 1 to 8   |
| Motor speed                                   | 0.1r/min         |              |                        |          |
| Cam shaft within-one-revolution current value |                  |              |                        |          |
| Feed current value (Virtual)                  |                  | 32-bit       |                        |          |
| After-differential current value (Virtual)    | PLS              | integer type |                        |          |
| After-differential encoder current value      | ļ                |              | 1 to 12                | 1 to 8   |
| Encoder current value                         |                  |              | 1 10 12                | 1100     |

#### 2) Word device data

| Item                     | Device No. setting range                          |
|--------------------------|---------------------------------------------------|
| Data register            | D0 to D8191                                       |
| Link register            | W0 to W1FFF                                       |
| Motion register          | #0 to #7999                                       |
| Multiple CPU area device | U□\G10000 to U□\G (10000+p-1) <sup>(Note-1)</sup> |

(Note-1) : "p" indicates the user setting area points of the Multiple CPU high speed transmission area for the each CPU.

3) When the optional device data is set, the following data type is set as the data type to be compared.

| Data type                  | Remarks                          |  |
|----------------------------|----------------------------------|--|
| 16-bit integer type        |                                  |  |
| 32-bit integer type        |                                  |  |
| 64-bit floating-point type | Set the device No. as an even No |  |

#### (3) ON region setting

- (a) The data range which makes the output device turn ON/OFF toward the watch data.
- (b) The following devices can be used as the ON Value and OFF Value of the data range.

The data type of device/constant to be set is the same as the type of watch data.

| Item                     | Device No. setting range                          |  |
|--------------------------|---------------------------------------------------|--|
| Data register            | D0 to D8191                                       |  |
| Link register            | W0 to W1FFF                                       |  |
| Motion register          | #0 to #7999                                       |  |
| Multiple CPU area device | U□\G10000 to U□\G (10000+p-1) <sup>(Note-1)</sup> |  |
| Constant                 | Hn/Kn                                             |  |

(Note-1) : "p" indicates the user setting area points of the Multiple CPU high speed transmission area for the each CPU.

#### (4) Output enable/disable bit

- (a) Set the status of output enable/disable bit when the limit switch output is forbidden during operation.
  - 1) The following control is exercised.

| Output enable/disable bit      |               | Control description                                                                        |  |
|--------------------------------|---------------|--------------------------------------------------------------------------------------------|--|
| Without settir<br>(always enab | le)           | Limit switch output is turned ON/OFF based on the ON region setting (ON Value, OFF Value). |  |
|                                | ON (enable)   | region setting (ON value, OFF value).                                                      |  |
| With setting                   | OFF (disable) | Limit switch output is turned OFF.                                                         |  |

#### (b) Usable devices

| Item                     | Device No. setting range                              |  |
|--------------------------|-------------------------------------------------------|--|
| Input relay (Note-1)     | X0 to X1FFF                                           |  |
| Output relay (Note-2)    | Y0 to Y1FFF                                           |  |
| Internal relay           | M0 to M8191                                           |  |
| Link relay               | B0 to B1FFF                                           |  |
| Annunciator              | F0 to F2047                                           |  |
| Special relay            | SM0 to SM1999                                         |  |
| Multiple CPU area device | U□\G10000.0 to U□\G (10000+p-1).F <sup>(Note-3)</sup> |  |

(Note-1): The real input range(PX) is included.

(Note-2): The real input range(PY) is included.

(Note-3) : "p" indicates the user setting area points of the Multiple CPU high speed transmission area for the each CPU.

## (5) Forced output bit

- (a) Set the "forced output bit" when you want to forcibly provide the limit switch outputs during operation.
  - 1) The following control is exercised.

| Output enable/disable bit |      | Control description                                    |
|---------------------------|------|--------------------------------------------------------|
| Without settin            | ng   | Limit switch outputs are turned ON/OFF on the basis of |
|                           | IOFF | the "output enable/disable bit" and ON region setting  |
| With setting              |      | (ON Value, OFF Value).                                 |
|                           | ON   | Limit switch outputs are turned ON.                    |

#### (b) Usable devices

| Item                     | Device No. setting range                              |  |
|--------------------------|-------------------------------------------------------|--|
| Input relay              | X0 to X1FFF                                           |  |
| Output relay             | Y0 to Y1FFF                                           |  |
| Internal relay           | M0 to M8191                                           |  |
| Link relay               | B0 to B1FFF                                           |  |
| Annunciator              | F0 to F2047                                           |  |
| Special relay            | SM0 to SM1999                                         |  |
| Multiple CPU area device | U□\G10000.0 to U□\G (10000+p-1).F <sup>(Note-1)</sup> |  |

(Note-1) : "p" indicates the user setting area points of the Multiple CPU high speed transmission area for the each CPU.

### POINT

Refer to Chapter 2 for the user setting area points of the Multiple CPU high speed transmission area.

## 4.2 Absolute Position System

The positioning control for absolute position system can be performed using the absolute-position-compatible servomotors and servo amplifiers. If the machine position is set at the system starting, home position return is not necessary because the absolute position is detected at the power on. The machine position is set with the home position return using the Motion SFC program or MT Developer.

- Conditions of the absolute position system start Perform a home position return after machine adjustment at the absolute position system start.
- (2) In the absolute positioning system, the absolute position may be lost in the following cases:

Set the absolute position with a home position return.

- (a) The battery unit is removed or replaced.
- (b) The battery error of the servo amplifier occurs. (It is detected at the servo amplifier power on).
- (c) The machine system is disturbed by a shock.
- (d) The cable between servo amplifier and encoder is removed, or the servo amplifier or encoder is replaced.
- (3) The current value history can be monitored using of the "System setting modeallowable travel during power off" or "Monitor mode" using a MT Developer. (Refer to the help of MT Developer to be used "Allowable travel during power off" and "Monitor mode".)

# 

- After removing or replacing the battery unit, correctly install the new unit and set the absolute position.
- After a servo battery error occurs, eliminate the cause of the error and ensure operation is safe before setting the absolute position.
- After the mechanical system is disturbed by a shock, make the necessary checks and repairs, and ensure operation is safe before setting the absolute position.

#### POINT

(1) The address setting range of absolute position system is 2147483648 to 2147483647.

It is not possible to restore position commands that exceed this limit, or current values after a power interruption.

Correspond by the [degree] setting for an infinite feed operation.

- (2) Even when the current value address is changed by a current value change instruction, the restored data for the current value after a power interruption is the value based on the status prior to execution of the current value change instruction.
- (3) When home position return has not been completed (home position return request is ON), restoration of the current value after a power interruption is not possible.

#### 4.2.1 Current value control

The current value when using the ABS encoder is controlled by following functions.

- (1) The validity of an encoder data during operation is checked.
  - (a) Checks that the amount of change of the encoder in a 3.5[ms] is within 180 degrees at the motor axis. (An error is displayed at the abnormal.)
  - (b) Checks that adjustment of the encoder data and feed-back positions controlled with the servo amplifier. (An error is displayed at the abnormal.)
- (2) The following values can be monitored by the current value history monitor of MT Developer.

| Monitor conditions               | Monitor value          |  |
|----------------------------------|------------------------|--|
| Multiple CPU system power ON/OFF | Encoder current value, |  |
|                                  | Servo command value,   |  |
| Home position return completion  | Monitor current value  |  |

(a) Current value history monitor Month/day/hour/minute

The time such as at the completion of home position return and servo amplifier power supply ON/OFF is indicated.

In order to indicate the time correctly, turn on SM801 (clock data read request) in the Motion SFC program after setting the clock data of special register.

(b) Encoder current value

When using the MR-J3- $\Box$ B, the multiple revolution data and within-one-revolution data read from the encoder is indicated.

- (Note) : For the encoder current value in the home position data area, the encoder current value when the motor is within the in-position range at the completion of home position return is displayed (not encoder value of home position).
- (c) Servo command value

The command value issued to the servo amplifier is indicated.

(d) Monitor current value

The current value controlled in the Motion CPU is indicated.

- (Note) : A value near the feed current value is indicated. However, because the monitor current value and feed current value are different data, it is not abnormal even if a different value is indicated.
- (e) Alarms

When an error for current value restoration occurs at the servo amplifier power on, an error code is indicated.

(3) By setting of the "Allowable travel during power off", if the encoder data changes exceeding the setting range during power-off, it checks at servo amplifier power-on. (An error is displayed at the abnormal.)

"Allowable travel during power off" cannot be set for the Linear servo amplifier.

## 4.3 High-Speed Reading of Specified Data

This function is used to store the specified positioning data in the specified device (D, W, U $\square$ \G). The signal from input module controlled in the Motion CPU is used as a trigger.

It can be set in the system setting of MT Developer. (1) Positioning data that can be set

| Setting data                                | Word No. | Unit                                                                             | Remarks          |
|---------------------------------------------|----------|----------------------------------------------------------------------------------|------------------|
| Position command (Feed current value)       | 2        | 10 <sup>-1</sup> [µm], 10 <sup>-5</sup> [inch], 10 <sup>-5</sup> [degree], [PLS] |                  |
| Actual current value                        | 2        | 10 <sup>-1</sup> [µm], 10 <sup>-5</sup> [inch], 10 <sup>-5</sup> [degree], [PLS] |                  |
| Position droop (Deviation counter value)    | 2        | [PLS]                                                                            |                  |
| M-code                                      | 1        |                                                                                  |                  |
| Torque limit value                          | 1        | [%]                                                                              |                  |
| Motor current                               | 1        | [%]                                                                              |                  |
| Motor speed                                 | 2        | [r/min]                                                                          |                  |
| Servo command value                         | 2        | [PLS]                                                                            |                  |
| Virtual servomotor feed current value       | 2        | [PLS]                                                                            |                  |
| Synchronous encoder current value           | 2        | [PLS]                                                                            |                  |
| Virtual servo M-code                        | 1        | _                                                                                | ) (alidia        |
| Current value after main shaft differential | 2        |                                                                                  | Valid in<br>SV22 |
| gear                                        | 2        | [PLS]                                                                            | virtual          |
| Current value within one revolution of      | 2        | [PLS]                                                                            | mode only        |
| cam axis                                    | 2        | [FL3]                                                                            | mode only        |
| Execute cam No.                             | 1        |                                                                                  |                  |
| Execute stroke amount                       | 2        | 10 <sup>-1</sup> [µm], 10 <sup>-5</sup> [inch] [PLS]                             |                  |
| Optional address (Fixed to 4 bytes)         | 2        |                                                                                  |                  |

#### (2) Modules and signals to be used

| Input module                       | Signal    | Read timing | Number of settable points |
|------------------------------------|-----------|-------------|---------------------------|
| Q172DEX                            |           | 0.8[ms]     | 2                         |
| Q173DPX                            | TREN      |             | 3                         |
| PLC input module <sup>(Note)</sup> | PX device |             | 8                         |

(Note) : Only one PLC input module can be used.

#### (3) Usable devices

| Word devices | Usable devices                                       |
|--------------|------------------------------------------------------|
| D            | 0 to 8191                                            |
| W            | 0 to 1FFF                                            |
| U□\G         | 10000 to (10000 + p-1) <sup>(Note-1), (Note-2)</sup> |

(Note-1): "p" indicates the user setting area points of the Multiple CPU high speed transmission area for the each CPU.

(Note-2): Only device of the self CPU can be used.

## POINT

- (1) Set an even number as device setting in the two word data.
- (2) Refer to Chapter 2 for the user setting area points of the Multiple CPU high speed transmission area.

## 4.4 ROM Operation Function

This function is used to operate based on the data in the FLASH ROM built-in Motion CPU module that the user programs and parameters have been stored.

## 4.4.1 Specifications of 7-segment LED/Switches

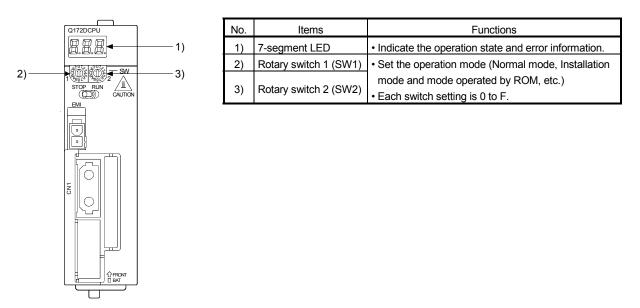

## (1) Operation mode

"Operation mode" of the Motion CPU is set by the rotary switch setting of Motion CPU module at the power supply ON of the Multiple CPU system. The rotary switch setting, operation mode and operation mode overview are shown below.

(a) Rotary switch setting and operation mode

| Rotary switch setting <sup>(Note-1)</sup> |                        | Oneration mode       |
|-------------------------------------------|------------------------|----------------------|
| SW1                                       | SW2                    | Operation mode       |
| А                                         | Any setting (Except C) | Installation mode    |
| 0                                         | 0                      | Mode operated by RAM |
| 0                                         | 6                      | Mode operated by ROM |
| Any setting                               | С                      | SRAM clear (Note-2)  |

(Note-1) : Do not set except the above setting.

(Note-2) : The programs, parameters, absolute position data, and latch data in the SRAM built-in Motion CPU module are cleared.

| Operation mode          | 7-segment LED  | Operation overview                                                                                                    |  |
|-------------------------|----------------|----------------------------------------------------------------------------------------------------|--|
| Mode operated<br>by RAM | <b>8.8.8</b> * | <ul> <li>" remains flashing in the first digit of 7-segment LED.</li> <li>It operates based on the user programs and parameters stored in the SRAM built-in Motion CPU module.</li> <li>The user programs and parameters for the ROM operation can be written to the FLASH ROM built-in Motion CPU module.</li> </ul>                                                                                                    |  |
| Mode operated<br>by ROM | 8.8.8*         | <ul> <li>" . " remains flashing in the first digit and steady " . " display in the second digit of 7-segment LED.</li> <li>Operation starts after the user programs and parameters stored in the FLASH ROM built-in Motion CPU module are read to the SRAM built-in Motion CPU module at power supply on or reset of the Multiple CPU system. If the ROM writing is not executed, even if the user programs and parameters are changed using the MT Developer during mode operated by ROM, operation starts with the contents of the FLASH ROM at next power supply on or reset.</li> <li>Also, If the ROM writing is not executed, even if the auto tuning data are reflected on the servo parameter of Motion CPU by operation in the auto-tuning setting, operation starts with the contents of the FLASH ROM at next power supply on or reset.</li> </ul> |  |

(b) Operation mode overview

# POINT

Do not change the rotary switch setting during operation. Be sure to turn OFF the power supply before the rotary switch setting change.

#### 4.4.2 Outline of ROM operation

When the ROM writing is requested to the Motion CPU module using the MT Developer, the programs and parameters stored in the SRAM built-in Motion CPU module are batch-written to the FLASH ROM, after the data of FLASH ROM built-in Motion CPU are erased.

When the Motion CPU starts in the "Mode operated by ROM", a normal operation starts, after the data written in the FLASH ROM is read to the SRAM.

The programs and parameters created by the MT Developer must be written beforehand to the FLASH ROM built-in Motion CPU module at the ROM operation. The following methods for ROM writing are shown below.

- Write the programs and parameters written in the SRAM built-in Motion CPU module to the FLASH ROM built-in Motion CPU module.
- Write the programs and parameters of the MT Developer to the SRAM built-in Motion CPU module, and then write them to the FLASH ROM built-in Motion CPU module.

The data batch written to the FLASH ROM built-in Motion CPU module by ROM writing are shown below. Backup data except the followings (current position of servomotor in absolute position system, home position and latch device.) cannot be written to the FLASH ROM.

| SV13                 | SV22                      |  |
|----------------------|---------------------------|--|
| System s             | etting data               |  |
| Each parameter       | r for servo control       |  |
| Servo                | program                   |  |
| Motion SFC parameter |                           |  |
| Motion SFC program   |                           |  |
| —                    | Mechanical system program |  |
| _                    | Cam data                  |  |

#### POINT

 "Backup • load" operation of the MT Developer targets the SRAM built-in Motion CPU module. (The FLASH ROM built-in Motion CPU module is not targeted.)
 Set to "Mode operated by ROM" after ROM writing to execute the ROM

operation after "Backup • load" operation at the Motion CPU module exchange.

- (2) The FLASH ROM built-in Motion CPU module serves as a life in 100000 times writing. Make the ROM writing within 100000 times. If it passes over a life, "writing error" will occur, replace the Motion CPU module.
- (3) The online change of Motion SFC program executes the Motion SFC program performed the online change from the next scanning at the mode operated by ROM. Operation starts with the contents of the Motion SFC program written in the FLASH ROM built-in Motion CPU module at next power supply on or reset.
- (4) It needs to meet the following conditions for the ROM writing.
  - (a) PLC ready flag (M2000) OFF
  - (b) Not installation mode

(1) Write the programs and parameters written in the SRAM built-in Motion CPU module to the FLASH ROM built-in Motion CPU module for the ROM operation.

#### <ROM writing>

Mode operated by RAM/Mode operated by ROM

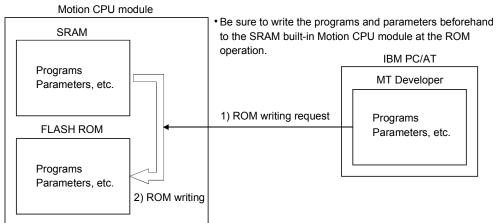

<ROM operation>

• Mode operated by RAM/Mode operated by ROM

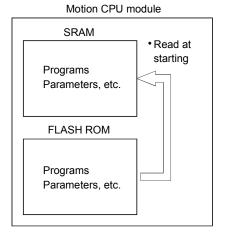

<Operating procedure for ROM writing> Write the data of SRAM built-in Motion CPU module to the ROM.

The operating procedure for ROM writing using the MT Developer is shown below.

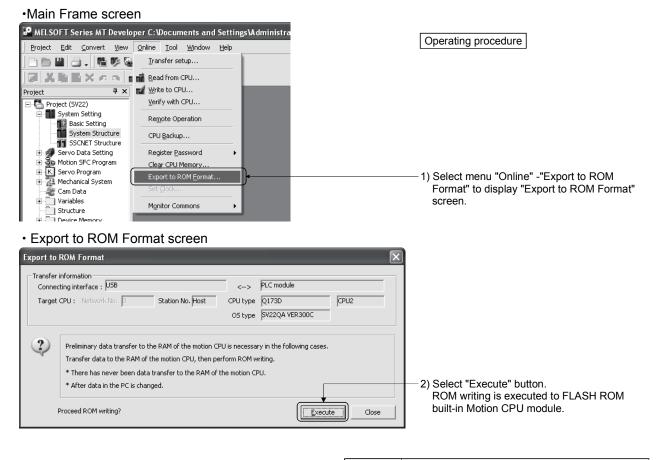

POINT

• Be sure to write the all data beforehand to SRAM built-in

Motion CPU module at the ROM writing.

(2) Write the programs and parameters of the MT Developer to the SRAM built-in Motion CPU module, and then write them to the FLASH ROM built-in Motion CPU module for the ROM operation.

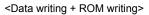

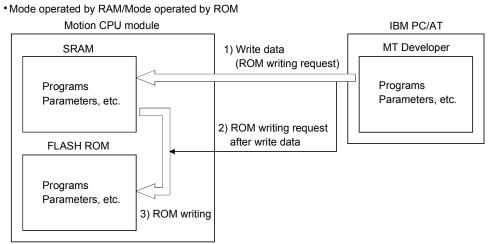

<ROM operation>

Mode operated by RAM/Mode operated by ROM

Motion CPU module

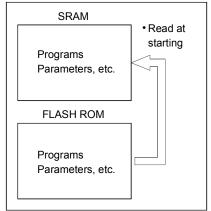

<Operating procedure for ROM writing> Write the data of MT Developer to the ROM.

The operating procedure for ROM writing using the MT Developer is shown below.

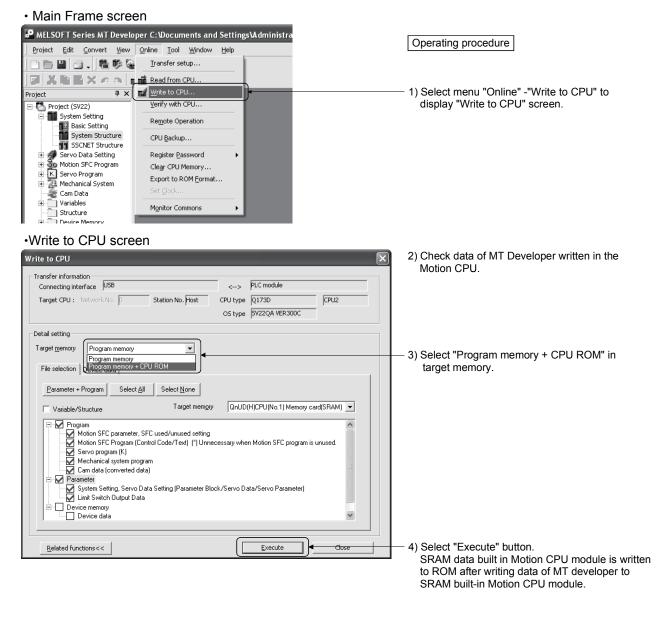

(Note): Mechanical system program and cam data (converted data) cannot be displayed when using OS type "SW8DNC-SV13".

#### POINT

• Be sure to write the all data beforehand to SRAM built-in Motion CPU module at the ROM writing.

#### 4.4.3 Operating procedure of the ROM operation function

The outline procedure of ROM operation function is shown below.

- 1) Turn on or reset the power supply of Multiple CPU system in the "Mode operated by RAM".
- 2) Create the system setting, programs and parameters using the MT Developer, and execute a trial run and adjustment.
- Write the system setting, programs and parameters of SRAM built-in Motion CPU module to the FLASH ROM built-in Motion CPU module by the ROM writing request using the MT Developer.
- 4) By starting the Motion CPU in the "Mode operated by ROM", a normal operation starts after the system setting, programs and parameters written in the FLASH ROM built-in Motion CPU module are read to the SRAM built-in Motion CPU module.

#### (1) ROM operation procedure

The ROM operation procedure is shown below.

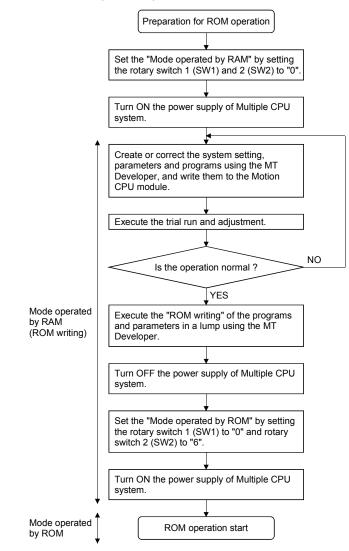

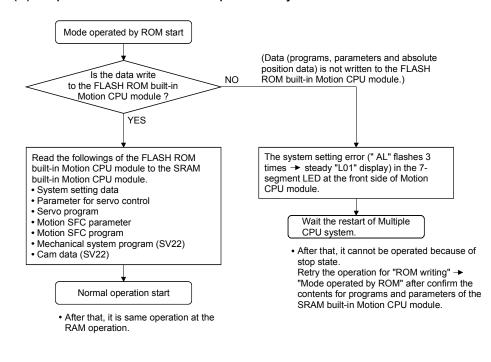

# (2) Operation at the "Mode operated by ROM"

POINT

Change the operation mode using the rotary switch of Motion CPU module.
 Confirm the operation mode by the 7-segment LED of Motion CPU module.

# 4.5 Security Function

This function is used to protect the user data of Motion CPU by registering a password. The illegal reading or writing of the user data are prevented by setting a password. Registered password can be changed and deleted.

[Register/Change Password] or [Delete Password] screen is used to register/ change/delete a password. Select from a menu bar to display these screen.

| Series MT Develop MT Develop          | oper C:\Documents and Settings\Administrator\My Docum |
|---------------------------------------|-------------------------------------------------------|
| Project Edit Convert View             | <u>Online Tool Window H</u> elp                       |
|                                       | Iransfer setup                                        |
|                                       | Read from CPU                                         |
| Project # ×                           | Write to CPU                                          |
| - C Project (SV22)                    | Verify with CPU                                       |
| System Setting                        | Remote Operation                                      |
| System Structure<br>SSCNET Structure  | CPU Backup                                            |
| 🗄 🛷 Servo Data Setting                | Register Password   Register/Change                   |
|                                       | Clear CPU Memory Delete                               |
| K Servo Program     Mechanical System | Export to ROM Eormat                                  |
| Cam Data                              | Set ⊆lock                                             |
| Variables     Structure               | Monitor Commons                                       |
| 🗖 🦳 Davica Mamoru                     |                                                       |

The user data protected in this function are shown below. "Write Protection" or "Read/Write Protection" can be set every user data.

| Operating system software | User data                 | Protected contents                       |
|---------------------------|---------------------------|------------------------------------------|
| SV13/SV22                 | Motion SFC program        | Motion SFC programs (Control code, text) |
| 3013/3022                 | Servo program             | Servo programs and program allocation    |
| 0./00                     | Mechanical system program | Mechanical system programs               |
| SV22                      | Cam data                  | Cam data                                 |

#### 4.5.1 Password registration/change

Select menu [Online]  $\rightarrow$  [Register Password]  $\rightarrow$  [Register/Change] to register/change a password.

- (1) Procedure for password registration
  - (a) Enter initial registration password in password column, and select registration condition (Write Protection, Read/Write Protection). It leaves in blank for the user data that does not register a password.
  - (b) Click on [Execute] button to register a password in the Motion CPU.
  - (c) Select menu [Project] → [Save] to save a password after registration in a project.

Refer to Section 4.5.4 for password save.

- (2) Procedure for password change
  - (a) Status of password registered in the Motion CPU are displayed.

- (b) Enter new password in password column, and select registration condition (Write Protection, Read/Write Protection). It leaves in blank for the user data that does not change a password.
- (c) Click on [Execute] button to display [Check Password] screen for old password confirmation. Click on [Execute] button after old password input. New password will be registered in the Motion CPU by success of old password check.

When the new password is the same as old password (change for only registration condition), [Check Password] screen is not displayed.

 (d) Select menu [Project] → [Save] to save a password after change in a project. Refer to Section 4.5.4 for password save.

- If an user has forgotten a registration password, clear a password of Motion CPU by the all clear function. However, the all password data and user data are cleared by the all clear function. Re-write the user data to the Motion CPU. (Refer to Section 4.6 for details.)
- (2) ROM operation can be executed by user data registered a password. The password setting is also included in the ROM writing/reading data.
- (3) The password data is not save in a project without password save. Therefore, be sure to save a password.
- (4) If an operation stops by reset or power OFF of the Multiple CPU system while a password registration/change, the user data may not be registered. Register/change a password again to restore the user data.

| The password content is set for the motion controller and the data in the project. |                           |              |          |                        |                         |  |
|------------------------------------------------------------------------------------|---------------------------|--------------|----------|------------------------|-------------------------|--|
|                                                                                    |                           |              |          |                        |                         |  |
|                                                                                    | Туре                      | Registration | Password | Registration Condition |                         |  |
| 1                                                                                  | Motion SFC Program        | ×            | ****     | Write Protection       | •                       |  |
| 2                                                                                  | Servo Program             | ×            |          | Read/Write Protection  | $\overline{\mathbf{v}}$ |  |
| 3                                                                                  | Mechanical System Program |              | ****     | Read/Write Protection  | •                       |  |
| 4                                                                                  | Cam Data                  |              |          | Write Protection       | -                       |  |
| white Hotection                                                                    |                           |              |          |                        |                         |  |

| Items Details          |                                                                   |  |
|------------------------|-------------------------------------------------------------------|--|
| Туре                   | Type of user data                                                 |  |
| Registration           | "*" is displayed when a password is registered in the Motion CPU. |  |
|                        | Enter initial registration/change password.                       |  |
| Password               | Alphanumeric character (ASCII) of 6 or less                       |  |
|                        | Match case (Not full-size character)                              |  |
|                        | A registration condition set in the Motion CPU is displayed.      |  |
| Degistration condition | Write Protection                                                  |  |
| Registration condition | Read/Write Protection                                             |  |
|                        | New registration condition can be selected by password input.     |  |

# 4.5.2 Password delete

Select menu [Online]  $\rightarrow$  [Register Password]  $\rightarrow$  [Delete] to delete a password.

- (1) Procedure for password delete
  - (a) Status of password registered in the Motion CPU are displayed.
  - (b) Enter old password and click on [Execute] button to delete password. It leaves in blank for the user data that does not delete a password.
  - (c) A password will be deleted by success of password check. ("\*" displayed in registration column disappears.)
  - (d) Select menu [Project]  $\rightarrow$  [Save] to save a password after delete in a project. Refer to Section 4.5.4 for password save.

- (1) The password data is not save in a project without password save. Therefore, be sure to save a password.
- (2) If an operation stops by reset or power OFF of the Multiple CPU system while delete of password, the data may not be deleted. Delete a password again to restore the user data.

| Enter the old password which you want to delete. |                           |              |          |  |  |
|--------------------------------------------------|---------------------------|--------------|----------|--|--|
|                                                  |                           |              |          |  |  |
|                                                  | Туре                      | Registration | Password |  |  |
| 1                                                | Motion SFC Program        | ×            | ****     |  |  |
| 2                                                | Servo Program             | ×            |          |  |  |
| 3                                                | Mechanical System Program |              |          |  |  |
| Λ                                                | Cam Data                  |              |          |  |  |

| Items Details |                                                                  |
|---------------|------------------------------------------------------------------|
| Туре          | Type of user data                                                |
| Registration  | ** is displayed when a password is registered in the Motion CPU. |
| Password      | Enter old password.                                              |

# 4.5.3 Password check

When operating the user data that sets password, the check password screen is displayed automatically.

#### (1) Procedure for password check

- (a) Enter old password in password column, and click on [Execute] button.
- (b) Protection by the password temporarily released by success of password check. After that it can be operated the user data.
- (c) A password is memorized until MT Developer ends. (Since protection by password is automatically released temporarily at the user data operation, a check password screen is not displayed.)

|   | e password is set in the followin<br>ter correct password. | g data of the | connected CPU. |
|---|------------------------------------------------------------|---------------|----------------|
|   | Туре                                                       | Password      | ]              |
| 1 | Motion SFC Program                                         | ****          | ]              |
| 2 | Servo Program                                              | ****          | ]              |
| 3 | Mechanical System Program                                  | ****          | ]              |
|   | Cam Data                                                   | ****          |                |
| 4 |                                                            |               |                |

| Items    | Details             |
|----------|---------------------|
| Туре     | Type of user data   |
| Password | Enter old password. |

# 4.5.4 Password save

Registered/changed/deleted password or password read with user data from "Read from CPU" screen displayed by menu [Online]  $\rightarrow$  [Read from CPU] can be saved in a project data.

A password saved in a project data can be registered with user data, when the user data are written in the Motion CPU that does not set password from "Write to CPU" screen displayed by menu [Online]  $\rightarrow$  [Write to CPU].

Select menu [Project]  $\rightarrow$  [Save] to save the updated password data in a project.

| Operation                                                                                                    | Status of password data                                                                                                    |
|----------------------------------------------------------------------------------------------------|----------------------------------------------------------------------------------------------------|
| Read                                                                                                    | When a password is set in the call source Motion CPU, the password contents are called and the password data in a project are updated.          |
| Write                                                                                                    | When a password data is set in a project, if a password is not set in the write designation Motion CPU, the password contents are also written. |
| Verification Password data in a project are not updated.                                                                                                    |                                                                                                    |
| ROM writing                                                                                                    | Password contents registered in the write designation Motion CPU are written in ROM.                                                            |
| Online change Password contents of write designation Motion CPU are not updat                                                                                                    |                                                                                                    |
| Backup It is saved in backup data including also the password contents reg call source Motion CPU. The password data in a project is not update the password data in a project is not update to the password data in a project is not update to the password data in a password data in a password data in a password data in a project is not update to the password data in a project is not update to the password data in a password data in a password da |                                                                                                    |
| Load                                                                                                    | Password contents in backup data are written in the write designation Motion CPU.                                                               |
| Register/change                                                                                                    | New password contents are written in the write designation Motion CPU.                                                                          |
| password                                                                                                    | Password data in a project is also updated to new password contents.                                                                            |
| Delete password                                                                                                    | A password is deleted from the write designation Motion CPU.<br>A password is deleted also from the password data in a project.                 |
| Project diversion                                                                                                    | The password data in diverting source project is not diverted.                                                                                  |

# (1) Status of password data for each operation

### POINT

(1) The password data is not save in a project without project save.

(2) Save a project after delete of password to delete the password data in a project. Or, create a project without password data by creating new project and diverting user data from a project with password data.

# 4.6 All clear function

This function is used to clear the all user data, password setting, backup area and user data area of FLASH ROM in the Motion CPU module.

- (1) Procedure for clear all
  - (a) Set the Motion CPU module to installation mode (Set a rotary switch 1 (SW1) to "A".)
  - (b) Select [Execute] button of "Clear CPU Memory" screen displayed by menu [Online] → [Clear CPU Memory]".

| Clear CPU Memory                                                                                         | X                                                                                                    |
|----------------------------------------------------------------------------------------------------|----------------------------------------------------------------------------------------------------|
| Transfer information<br>Connecting interface : USB                                                       | <> PLC module                                                                                                    |
| Target CPU : Network No. 0 Station No. Host                                                              | CPU type Q173D CPU2                                                                                                    |
|                                                                                                    | OS type SV22QA VER300C                                                                                                    |
| All of the data/programs and passwords<br>in the motion controller will be cleared.<br>Execute?<br>Close | * Set the installation mode of the motion CPU.<br>* The data/programs and passwords<br>in project will not be cleared.<br>* If you want to clear the password in project,<br>execute [File Diversion].<br>Details |

- Set the Motion CPU module to installation mode to clear all. Be sure to set a rotary switch after power supply OFF.
- (2) The user data area of FLASH ROM built-in Motion CPU module is also cleared.
- (3) All user data and password setting are cleared at the "Clear all".It is recommended to be backup them in advance using MT Developer.

# 4.7 Communication via Network

The communication between the personal computer and the Motion CPU is possible via Q series Network module (MELSECNET/10(H), Ethernet, CC-Link and etc.) in the Motion CPU (Q173DCPU/Q172DCPU).

Refer to the PLC manuals for the specifications of each network modules of MELSECNET/10(H), Ethernet, CC-Link and Serial communication, the handling method.

#### 4.7.1 Specifications of the communications via network

- (1) Communications via network enables using MT Developer in the Motion CPU.
- (2) Access range of the communications via network of the Motion CPU is an access range equivalent to QnUD(H)CPU. (Refer to Section "4.7.2 Access range of the communications via network".)
- (3) By setting the routing parameter to the control CPU of the network module and the CPU which connected the peripheral devices in the network by MELSECNET/10(H) and Ethernet, it is possible to relay to 8 network points and communicate.
- (4) Because the Motion CPU cannot become the control CPU of the network module, there is not setting item of the network module and network parameter. However, when connecting with the CPU on the other network from the peripheral device which connected the Motion CPU, it needs to the setting of the routing parameter.
- (5) It can operate by remote control the monitor or program editing of the Motion CPU via the intranet using the Ethernet module.

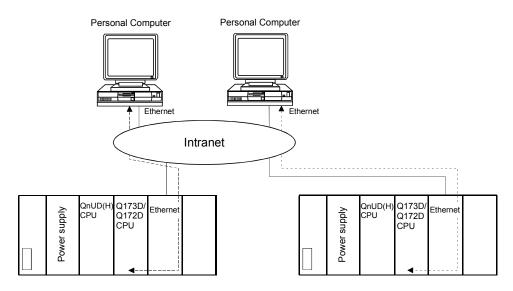

### 4.7.2 Access range of the communications via network

- (1) Network configuration via the MELSECNET/10(H) or the Ethernet
  - (a) It can access the other CPU via the network from the programming software packages (GX Developer, MT Developer, etc.) of the personal computer connected with the CPU or serial communication module in USB/RS-232.
  - (b) It can access the other CPU via the network from the programming software packages in the personal computer by connecting the personal computer equipped with Ethernet to MELSECNET/10(H) or Ethernet board to the Ethernet to MELSECNET/10(H) or Ethernet.
  - (c) The access range of above (1) and (2) can be accessed to 8 network points by setting the routing parameter to the control CPU of the network module and the CPU which connected the personal computer.

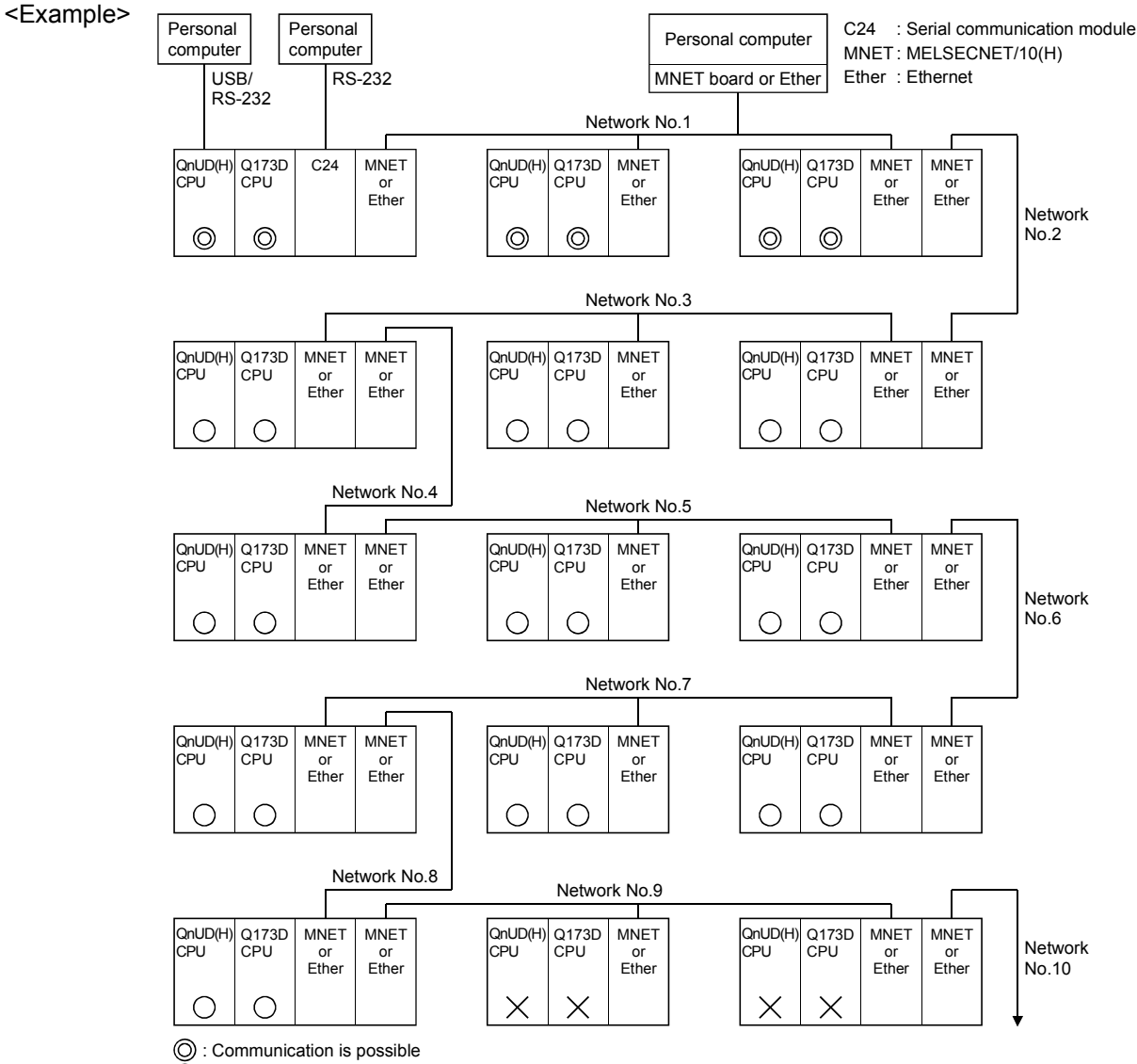

 $\check{\bigcirc}$  : Communication is possible (Setting of the routing parameter is necessary.)

X: Communication is impossible

#### (2) Network configuration via the CC-Link

- (a) It can access the other CPU via the CC-link from the programming software packages (GX Developer, MT Developer, etc.) of the personal computer connected with the CPU or serial communication module in USB/RS-232.
- (b) It can access the other CPU via the CC-Link from the programming software packages in the personal computer by connecting the personal computer equipped with CC-Link board to the CC-Link.
- (c) The access range of above (1) is only the CPU on the CC-Link which a system connects it to, and it can select a CC-Link network to connect by specifying the I/O No. of the CC-Link module.
- (d) The access range of above (2) is only the CPU of the connected the CC-Link.

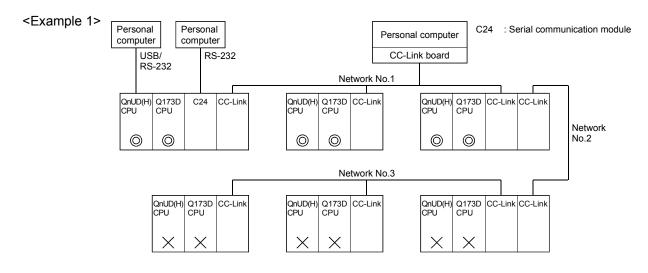

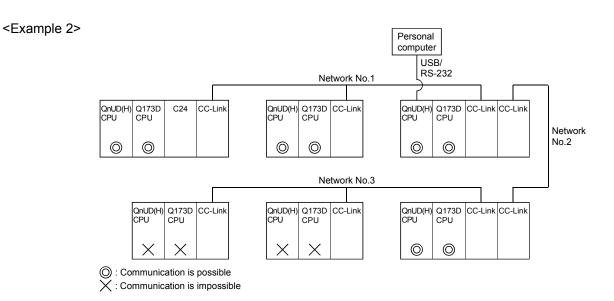

- (3) Network configuration via the RS-422/485
  - (a) It can access the other CPU via the RS-422/485 from the programming software packages (GX Developer, MT Developer, etc.) of the personal computer connected with the CPU or serial communication module in USB/RS-232.
  - (b) The access range of above (1) is only the CPU on the RS-422/485 which a system connects it to, and it can select RS-422/485 network to connect by specifying the I/O No. of the C24 module.

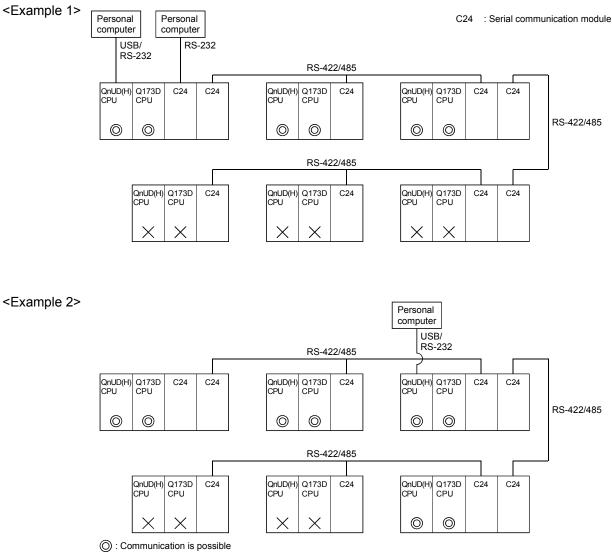

 $<sup>\</sup>mathbf{X}$ : Communication is impossible

- (4) Network configuration which MELSECNET/10(H), Ethernet, CC-Link, RS-422/485 were mixed
  - (a) When the MELSECNET/10(H) or Ethernet is defined as "Network" and CC-Link or RS-422/485 is defined as "Link", combination of whether to be able to access from the programming software packages (GX Developer, MT Developer, etc.) is shown below.

| Network communications                                                                                                    |   |  |
|----------------------------------------------------------------------------------------------------|---|--|
| Programming software package $ ightarrow$ CPU (C24) $ ightarrow$ Network $ ightarrow$ Link $ ightarrow$ CPU                           |   |  |
| Programming software package $\rightarrow$ CPU (C24) $\rightarrow$ Link $\rightarrow$ Network $\rightarrow$ CPU                       |   |  |
| Programming software package $\rightarrow$ Network $\rightarrow$ Link $\rightarrow$ CPU                                               |   |  |
| Programming software package $\rightarrow$ Link $\rightarrow$ Network $\rightarrow$ CPU                                               |   |  |
| Programming software package $\rightarrow$ CPU (C24) $\rightarrow$ Network $\rightarrow$ Link $\rightarrow$ Network $\rightarrow$ CPU |   |  |
| Programming software package $\rightarrow$ CPU (C24) $\rightarrow$ Link $\rightarrow$ Network $\rightarrow$ Link $\rightarrow$ CPU    |   |  |
| Programming software package $\rightarrow$ Network $\rightarrow$ Link $\rightarrow$ Network $\rightarrow$ CPU                         | × |  |
| Programming software package $\rightarrow$ Link $\rightarrow$ Network $\rightarrow$ Link $\rightarrow$ CPU                            | × |  |

 $\bigcirc$  : Usable  $\times$  : Unusable

- (b) It can be accessed to 8 network points by setting the routing parameter in the "Network".
- (c) Because routing cannot access, it can access only the connected network. The connected network can be selected by specifying the I/O No. of the module.

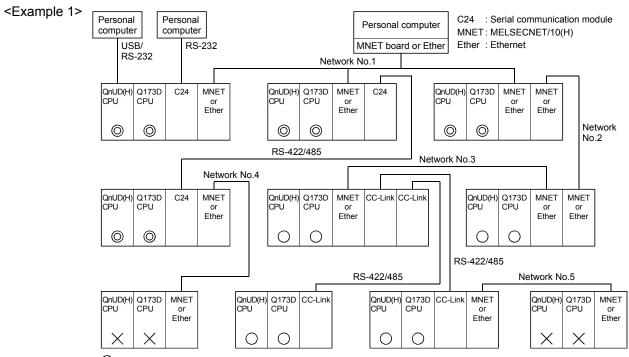

O : Communication is possible

: Communication is possible (Setting of the routing parameter is necessary.)

 $\mathbf{X}$  : Communication is impossible

# 4 AUXILIARY AND APPLIED FUNCTIONS

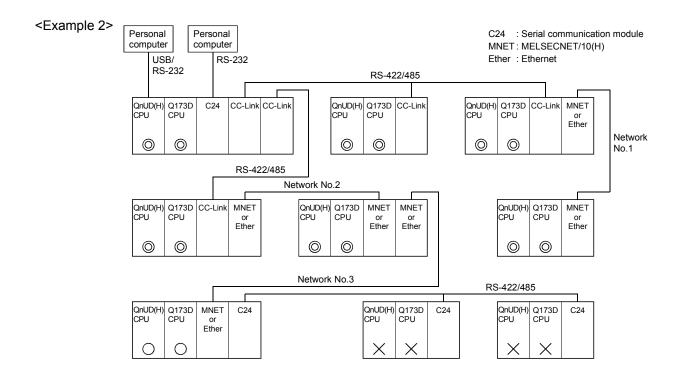

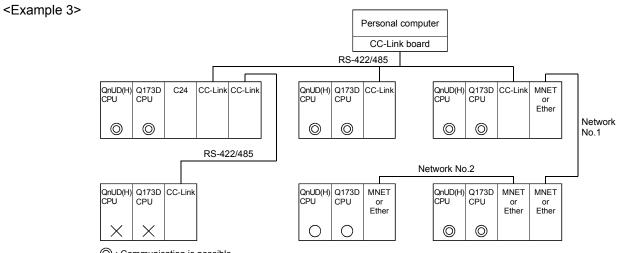

O : Communication is possible

 $\overline{\bigcirc}$ : Communication is possible (Setting of the routing parameter is necessary.)

 $\mathbf{X}$ : Communication is impossible

# 4.8 Monitor Function of the Main Cycle

- (1) Information for main cycle of the Motion CPU (process cycle executed at free time except for motion control) is stored to the special register.
- (2) Since the automatic refresh of CPU shared memory and normal task of Motion SFC program are executed in the main cycle, make it reference for process time, etc. to program.
- (3) There are following methods to shorten a main cycle.
  - (a) Lengthen an operation cycle setting.
  - (b) Reduce the number of event task programs to execute in the Motion SFC program.
  - (c) Reduce the number of normal task programs to execute simultaneously in the Motion SFC program.
  - (d) Reduce the number of automatic refresh points of CPU shared memory.
- (4) When a main cycle is lengthened (more than 1.0[s]), a WDT error may occur in the Motion CPU.
- (5) Details of main cycle monitor register is shown below.

| No.   | Name              | Meaning | Details                                                                                                    |
|-------|-------------------|---------|----------------------------------------------------------------------------------------------------|
| SD520 | Scan time         |         | <ul> <li>Current scan time is stored in the unit 1[ms].</li> <li>Setting range (0 to 65535[ms])</li> </ul>  |
| SD521 | Maximum scan time |         | <ul> <li>Maximum main cycle is stored in the unit 1[ms].</li> <li>Setting range (0 to 65535[ms])</li> </ul> |

# 4.9 Servo Parameter Reading Function

- (1) When the servo parameters are changed, the Motion CPU will be automatically read the servo parameters and reflected them to the servo parameter storage area in the Motion CPU. Therefore, an operation to read servo parameters is unnecessary in the following cases.
  - (a) The parameters are changed by auto tuning.
  - (b) The parameters are changed by connecting directly MR Configurator to the servo amplifier.

# POINT

If the power supply of Multiple CPU system is turned off/reset or the power supply of servo amplifier is turned off immediately after change, it may not be reflected.

(2) After executing the servo parameter reading function, when it needs to reflect the servo parameters changed to the MT Developer, read the servo parameters from the Motion CPU and save data.

# 4.10 Optional Data Monitor Function

This function is used to store the data (refer to following table) up to three points per axis to the specified devices (D, W, #, U $\square$ \G) and monitor them.

It can be set by the system setting of MT Developer.

#### (1) Data that can be set

| Data type                                                    | Unit    | Number of words |
|--------------------------------------------------------------|---------|-----------------|
| Effective load ratio                                         | [%]     | 1               |
| Regenerative load ratio                                      | [%]     | 1               |
| Peak load ratio                                              | [%]     | 1               |
| Position feed back                                           | [PLS]   | 2               |
| Absolute position encoder within one-<br>revolution position | [PLS]   | 2               |
| Load inertia ratio                                           | [× 0.1] | 1               |
| Position loop gain 1                                         | [rad/s] | 1               |
| Bus voltage                                                  | [1]     | 1               |

## (2) Devices that can be set

| Word device | Device that can be set                             |  |
|-------------|----------------------------------------------------|--|
| D           | 0 to 8191                                          |  |
| W           | 0 to 1FFF                                          |  |
| #           | 0 to 7999                                          |  |
| U□\G        | 10000 to (10000+p-1) <sup>(Note-1), (Note-2)</sup> |  |

(Note-1): "p" indicates the user setting area points of the Multiple CPU high speed transmission area for the each CPU.

(Note-2): Only device of the self CPU can be used.

- (1) The updating cycle of data is every operation cycle.
- (2) Set an even number as device setting in the two word data.
- (3) Refer to Chapter 2 for the user setting area points of the Multiple CPU high speed transmission area.

# 4.11 Connect/Disconnect Function

This function is used to temporarily suspend SSCNET communication while servo amplifiers and/or SSCNET II cables after Axis 1 are exchanged with the power supply ON in a Multiple CPU system.

SD803 is required for connect/disconnect and SD508 stores the command status for "accept waiting" or "execute waiting" during this process. If a servo amplifier was previously removed using the connect/disconnect function, it must be used again to reconnect the servo amplifier. This function is only required when there is a desire to maintain communication to all axes in front of the one being removed. No connect/disconnect processing is required if the power supply to Axis 1 is shutdown.

| Device No. | Overview                                               |                                           |                                                                                                    | Set by |
|------------|--------------------------------------------------------|-------------------------------------------|----------------------------------------------------------------------------------------------------|--------|
|            | The execute status for a connect/disconnect is stored. |                                           |                                                                                                    |        |
|            | Monitoring value                                       | Status                                    | Contents                                                                                                    |        |
|            | 0                                                      | Connect/disconnect command accept waiting | Connect command or disconnect command is in the status that can be accepted                                      |        |
| SD508      | -1                                                     | Connect/disconnect<br>execute waiting     | SD508 is waiting for connect/disconnect execute command after accepting a connect command or disconnect command. | System |
|            | -2                                                     | While connecting/disconnecting            | Connect/disconnect is in process.                                                                                |        |
|            |                                                        |                                           |                                                                                                    |        |

# (2) Connect/disconnect command devices

| Device No. | Overview                               |                                                                              | Set by                                                    |      |
|------------|----------------------------------------|------------------------------------------------------------------------------|-----------------------------------------------------------|------|
|            | The connect/disconnect command is set. |                                                                              |                                                           |      |
|            | Setting value                          | Command                                                                      | Contents                                                  |      |
|            | 0                                      | None                                                                         | This value is set if there is no command.                 |      |
| SD803      | 1 to 32                                | Disconnect command                                                           | Set axis No. "1 to 32" to be disconnected.                | User |
|            | -10                                    | Connect command                                                              | Set to connect axis while disconnecting.                  |      |
|            | -2                                     | Connect/disconnect                                                           | Connect/disconnect processing is executed by setting this |      |
| -2         |                                        | execute command value in the status of a connect/disconnect execute waiting. |                                                           |      |
|            |                                        | 4                                                                            | · · · · · · · · · · · · · · · · · · ·                     |      |

- After completion of SSCNET communication disconnect processing, be sure to check the LED display of the servo amplifier for "AA" before turning OFF its the power supply.
- (2) When a "1 to 32 : Disconnect command" and/or "-10 : Connect command" are set to the "Connect/disconnect command device (SD803)", the status of the SD508 changes to the "-1: Connect/disconnect waiting" state. In order to complete connect/disconnect processing, "-2 : Connect/disconnect execute command" must be set to SD803 to execute the prior connect/disconnect command.
- (3) When "1 to 32 : Disconnect command" is set to axis not disconnect, the connect/disconnect status device (SD508) returns "0" without entering the status of "-1 : Connect/disconnect execute waiting".
- (4) Operation failure may occur in some axes if the power supply of servo amplifiers connected after them on the SSCNET system is turned OFF. Be sure to use the disconnect function before turning OFF the power supply of any servo amplifiers connected after an amplifier whose power remains on.
- (3) Procedure for connect/disconnect function to exchange the servo amplifier or SSCNETI cable is shown below.
  - (a) Operation procedure to disconnect
    - 1) Set the axis No. to disconnect in SD803. (Setting value: 1 to 32)  $\downarrow$
    - Check that "-1: Disconnect execute waiting" is set in SD508. (Disconnect execute waiting)
    - $\downarrow$
    - 3) Set "-2: Disconnect execute command" in SD803.
    - L
    - 4) Check that "0: Disconnect command accept waiting" is set in SD508. (Completion of disconnection)
    - $\downarrow$
    - 5) Turn OFF the power supply of servo amplifier after checking its LED display for "AA" and then disconnect.

- (b) Operation procedure to connect
  - 1) Turn ON the power supply of the servo amplifier.
  - Ţ
  - 2) Set "-10: Connect command" in SD803.
  - $\downarrow$
  - 3) Check that "-1: Connect execute waiting" is set in SD508.
    - (Connect execute waiting)
  - $\downarrow$
  - 4) Set "-2: Connect execute command" in SD803.
  - ļ
  - 5) Check that SD508 is "0: Connect command accept waiting" is set in SD508.
    - (Completion of connection)
  - $\downarrow$
  - 6) Resume operation of servo amplifier after verifying the servo ready status (M2415+20n) is ON.
- (4) Flow for device value at connect/disconnect operation is shown below.(a) Disconnect operation

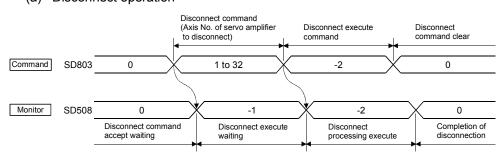

(b) Connect operation

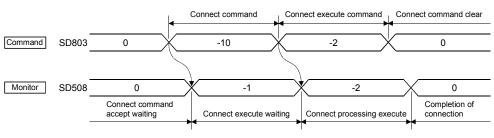

#### <Program example>

(1) Self CPU program which connects/disconnects servo amplifiers from Axis 5 on Disconnect procedure: Turn OFF the power supply of servo amplifier after

Connect procedure:

Resume operation of servo amplifier after verifying that the servo ready (M2415+20n) is ON.

checking its LED display for "AA".

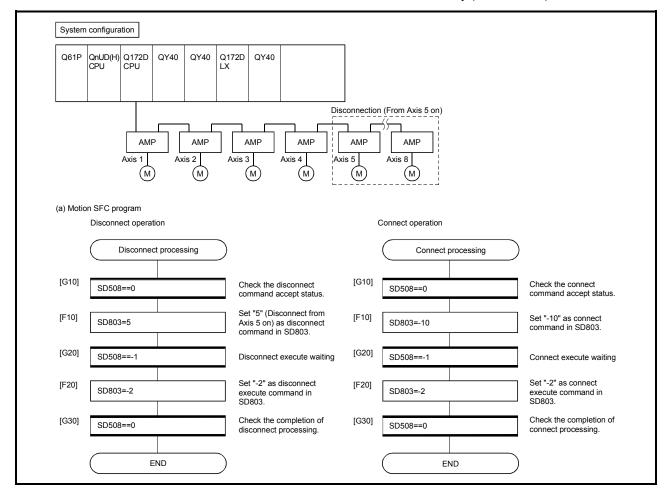

(2) PLC CPU program which connects/disconnects servo amplifiers from Axis 5 on which is connected to the Motion CPU (CPU No.2).

Disconnect procedure: Turn X0 OFF to ON, and then turn OFF the power supply of servo amplifier after checking the LED display "AA" of servo amplifier.

Connect procedure:

Turn X1 OFF to ON, and then resume operation of servo amplifier after checking the servo ready (M2415+20n) of servo amplifier.

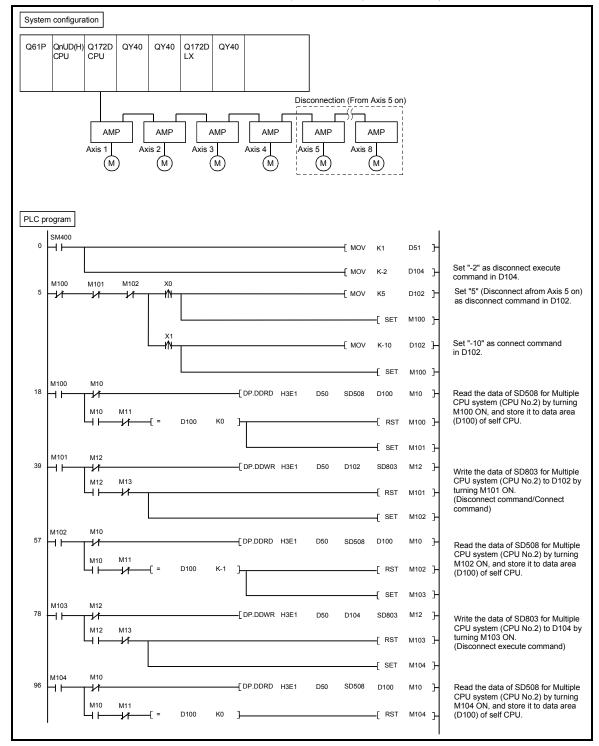

# 4.12 Remote operation

This function is used to control the following operation of Motion CPU using MT Developer.

- Remote RUN/STOP
- Remote latch clear

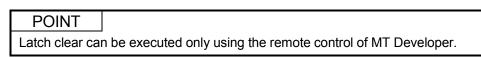

# 4.12.1 Remote RUN/STOP

The PLC ready flag (M2000) is turned ON/OFF by MT Developer with RUN/STOP switch of Motion CPU module set to RUN.

- (1) Operation procedure
  - (a) Remote RUN

Select [RUN] on "CPU remote operation" screen displayed by menu [Online] – [Remote Operation], and click [Execute] button.

(b) Remote STOP

Select [STOP] on "CPU remote operation" screen displayed by menu [Online] – [Remote Operation], and click [Execute] button.

| CPU remote operation                                                                              |                                                                                                    |
|---------------------------------------------------------------------------------------------------|----------------------------------------------------------------------------------------------------|
| Transfer information<br>Connecting interface : USB<br>Target CPU : Network No. D Station No. Host | <>         PLC module           CPU type         Q173D         CPU2           OS type         \$V22QA VER300C         CPU2 |
| CPU Status<br>CPU Status STOP                                                                     |                                                                                                    |
| Operation<br>CPU : RUN<br>RUN<br>STOP<br>Latch clear (1)                                          | Execute Close                                                                                                    |

POINT

(1) Remote RUN cannot be executed if RUN/STOP switch sets to STOP. Operation after remote operation by RUN/STOP switch is shown below.

|                  |                     | Position of RUN/STOP switch |      |
|------------------|---------------------|-----------------------------|------|
|                  |                     | RUN                         | STOP |
| Domoto operation | Execute remote RUN  | RUN                         | STOP |
| Remote operation | Execute remote STOP | STOP                        | STOP |

(2) The following parameters are read by turning on the PLC ready flag (M2000).

- Fixed parameter
- Parameter block
- Home position return data
- JOG operation data
- Servo parameter
- Mechanical system program (SV22)
- Motion SFC parameter
- Limit switch parameter

# REMARK

The PLC ready flag (M2000) can also be turned ON/OFF (PCPU READY complete flag (SM500) ON/OFF) in the following methods.

• RUN/STOP switch change

• PLC ready flag (M2000) ON/OFF

## 4.12.2 Remote latch clear

Device data of Motion CPU that latched are cleared by MT Developer at PLC ready flag (M2000) OFF (PCPU READY complete flag (SM500) OFF). Operation for remote latch clear is combined with remote RUN/STOP.

### (1) Operation procedure

- (a) Turn OFF the PLC ready flag (M2000) (PCPU READY complete flag (SM500) OFF) by remote STOP.
- (b) Select [Latch clear (1)] or [Latch clear (1)(2)] on "CPU remote operation" screen displayed by menu [Online] – [Remote Operation], and click [Execute] button.
  - (Note): Execute remote RUN to turn ON the PLC ready flag (M2000) after remote latch clear.

| CPU remote operation                               |          |                | $\mathbf{X}$ |
|----------------------------------------------------|----------|----------------|--------------|
| Transfer information<br>Connecting interface : USB | <>       | PLC module     |              |
| Target CPU : Network No. 0 Station No. Host        | CPU type | Q173D          | CPU2         |
|                                                    | OS type  | SV22QA VER300C |              |
| CPU Status<br>CPU Status STOP                      |          |                |              |
| Operation                                          |          |                |              |
| CPU: RUN                                           |          | Execute        | Close        |
| Latch clear (1)<br>Latch clear (1)(2)              |          |                |              |

- Remote latch clear cannot be operated while the PLC ready flag (M2000) is ON (PCPU READY complete flag (SM500) is ON) or test mode.
- (2) The following latch area are cleared in the remote latch clear operation.
  - Latch clear (1) : Clear the range set in latch area (1)
  - Latch clear (1)(2) : Clear the range set in latch area (1) and (2)
- (3) The user area (#0 to #7999) of motion device are also cleared by executing remote latch clear.
- (4) All of the user device not latched are cleared by the remote latch clear operation of latch area (1) and (2).
- (5) Set the range of latch area (1) and (2) in the system basic setting of system setting. (Refer to Section 3.1.3.)

# MEMO

| <br> |
|------|
|      |
|      |
| <br> |
|      |
|      |
| <br> |
|      |
|      |
|      |
|      |
|      |
|      |
|      |
| <br> |
|      |
|      |
|      |
|      |
|      |
|      |
|      |
|      |
| <br> |
|      |
| <br> |

# APPENDICES

# APPENDIX 1 Special relays/Special registers

# **APPENDIX 1.1 Special relays**

Special relays are internal relays whose applications are fixed in the Motion CPU. For this reason, they cannot be used in the same way as the normal internal relays by the Motion SFC programs.

However, they can be turned ON/OFF as needed in order to control the Motion CPU.

| Item                 | Explanation                                                                                                    |  |  |
|----------------------|----------------------------------------------------------------------------------------------------|--|--|
| No.                  | Indicates the device No. of the special relay.                                                                                                    |  |  |
| Name                 | Indicates the name of the special relay.                                                                                                    |  |  |
| Meaning              | Indicates the nature of the special relay.                                                                                                    |  |  |
| Details              | <ul> <li>Indicates detailed information about the nature of the special relay.</li> </ul>                                                                                                    |  |  |
| Set by<br>(When set) | <ul> <li>Indicates whether the relay is set by the system or user, and, if it is set by system, when setting is performed.</li> <li><set by=""></set></li> <li>S: Set by system (Motion CPU)</li> <li>U: Set by user (Motion SFC program or test operation using MT Developer)</li> <li>S/U: Set by both system (Motion CPU) and user</li> <li><when set=""> Indicated only if setting is done by system (Motion CPU).</when></li> <li>Main process: Set during each main processing (free time processing of the CPU)</li> <li>Initial process: Set only during initial processing (when power supply is turned ON, or when executed the reset)</li> <li>Status change : Set only when there is a change in status</li> </ul> |  |  |
|                      | Error : Set when error is occurred.                                                                                                    |  |  |
|                      | Request : Set only when there is a user request (Special relay, etc.)                                                                                                    |  |  |
|                      | Operation cycle : Set during each operation cycle of the Motion CPU.                                                                                                    |  |  |

| The headings in the | table that follows ha | ave the following meanings. |
|---------------------|-----------------------|-----------------------------|
|                     |                       |                             |

| Table | 1.1 | Special | relay list |
|-------|-----|---------|------------|
|       |     |         |            |

| No.               | Name                         | Meaning                                                                   | Details                                                                                                    | Set by<br>(When set) | Remark |
|-------------------|------------------------------|---------------------------------------------------------------------------|----------------------------------------------------------------------------------------------------|----------------------|--------|
| SM0               | Diagnostic error             | OFF : No error<br>ON : Error                                              | <ul> <li>Turn ON if an error occurs as a result of diagnosis.</li> <li>Remains ON even if the condition is restored to normal thereafter.</li> <li>Turn ON by ON to OFF of the Motion error detection flag (M2039) for except the stop error after confirming the error content.</li> </ul>                                                                                        |                      |        |
| SM1               | Self-diagnostic error        | OFF : No self-diagnostic error<br>ON : Self-diagnostic error              | <ul> <li>Turn ON if an error occurs as a result of self-diagnosis.</li> <li>Remains ON even if the condition is restored to normal thereafter.</li> <li>Turn ON by ON to OFF of the Motion error detection flag (M2039) for except the stop error after confirming the error content.</li> </ul>                                                                                   |                      |        |
| SM51              | Battery low latch            | OFF : Normal<br>ON : Battery low                                          | <ul> <li>Turn ON if the voltage of external battery reduces to less than 2.5[V].</li> <li>Remains ON even if the condition is restored to normal thereafter.</li> </ul>                                                                                                    |                      |        |
| SM52              | Battery low                  | OFF:Normal<br>ON :Battery low                                             | <ul> <li>Turn on when the voltage of the external battery reduces to<br/>less than 2.5[V].</li> <li>Turn OFF when the voltage of external battery returns to<br/>normal.</li> </ul>                                                                                                    | S (Occur an error)   |        |
| SM53              | AC/DC DOWN<br>detection      | OFF : AC/DC DOWN<br>not detected<br>ON : AC/DC DOWN<br>detected           | <ul> <li>Turn ON if an instantaneous power failure of within 20[ms] occurs during use of the AC power supply module.</li> <li>Reset when the power supply is switched OFF, then ON.</li> <li>Turn ON if an instantaneous power failure of within 10[ms] occurs during use of the AC power supply module.</li> <li>Reset when the power supply is switched OFF, then ON.</li> </ul> |                      |        |
| SM58              | Battery low warning<br>latch | OFF:Normal<br>ON :Battery low                                             | <ul> <li>Turn ON if the voltage of external battery reduces to less than 2.7[V].</li> <li>Remains ON even if the condition is restored to normal thereafter.</li> </ul>                                                                                                    |                      |        |
| SM59              | Battery low warning          | OFF:Normal<br>ON :Battery low                                             | <ul> <li>Turn on when the voltage of the external battery reduces to<br/>less than 2.7[V].</li> <li>Turn OFF when the voltage of external battery returns to<br/>normal.</li> </ul>                                                                                                    |                      |        |
| SM60              | Fuse blown detection         | OFF : Normal<br>ON : Module with blown fuse                               | <ul> <li>Turn ON if there is at least one output module whose fuse<br/>has blown.</li> <li>Remains ON even if the condition is restored to normal<br/>thereafter.</li> </ul>                                                                                                    |                      |        |
| SM211             | Clock data error             | OFF : No error<br>ON : Error                                              | <ul> <li>Turn ON if an error occurs in clock data (SD210 to SD213)<br/>value, and turn OFF if no error is detected.</li> </ul>                                                                                                    | S (Request)          |        |
| SM220<br>(Note-1) | CPU No.1 READY<br>complete   | OFF : CPU No.1 READY<br>incompletion<br>ON : CPU No.1 READY<br>completion | Turn ON if CPU No. 1 which uses Multiple CPU high speed<br>bus can be operated between Multiple CPU.                                                                                                    |                      |        |
| SM221<br>(Note-1) | CPU No.2 READY complete      | OFF : CPU No.2 READY<br>incompletion<br>ON : CPU No.2 READY<br>completion | Turn ON if CPU No. 2 which uses Multiple CPU high speed<br>bus can be operated between Multiple CPU.                                                                                                    |                      |        |
| SM222<br>(Note-1) | CPU No.3 READY complete      | OFF : CPU No.3 READY<br>incompletion<br>ON : CPU No.3 READY<br>completion | Turn ON if CPU No. 3 which uses Multiple CPU high speed<br>bus can be operated between Multiple CPU.                                                                                                    | S (Change status)    |        |
| SM223<br>(Note-1) | CPU No.4 READY complete      | OFF : CPU No.4 READY<br>incompletion<br>ON : CPU No.4 READY<br>completion | Turn ON if CPU No. 4 which uses Multiple CPU high speed<br>bus can be operated between Multiple CPU.                                                                                                    |                      |        |
| SM240             | No.1 CPU resetting           | OFF : CPU No.1 reset cancel<br>ON : CPU No.1 resetting                    | Goes OFF when reset of the CPU No.1 is cancelled.                                                                                                    | ,                    |        |
| SM241             | No.2 CPU resetting           | OFF : CPU No.2 reset cancel<br>ON : CPU No.2 resetting                    | Goes OFF when reset of the CPU No.2 is cancelled.                                                                                                    |                      |        |
| SM242             | No.3 CPU resetting           | OFF : CPU No.3 reset cancel<br>ON : CPU No.3 resetting                    | Goes OFF when reset of the CPU No.3 is cancelled.                                                                                                    |                      |        |

| Table 1.1 Special relay list ( | Continued) |
|--------------------------------|------------|
|--------------------------------|------------|

| No.   | Name                                            |           | Meaning                                                                                                    | Details                                                                                                    | Set by<br>(When set) | Remark |
|-------|-------------------------------------------------|-----------|----------------------------------------------------------------------------------------------------|----------------------------------------------------------------------------------------------------|----------------------|--------|
| SM243 | No.4 CPU resetting                              |           | : CPU No.4 reset cancel<br>: CPU No.4 resetting                                                                               | Goes OFF when reset of the CPU No.4 is cancelled.                                                                                                    |                      |        |
| SM244 | No.1 CPU error                                  | -         | : CPU No.1 normal<br>: CPU No.1 during stop<br>error                                                                          | <ul> <li>Goes OFF when the CPU No.1 is normal. (Including a continuation error)</li> <li>Comes ON when the CPU No.1 is during stop error. (Note-2)</li> </ul>                                                                                                    |                      |        |
| SM245 | No.2 CPU error                                  |           | : CPU No.2 normal<br>: CPU No.2 during stop<br>error                                                                          | <ul> <li>Goes OFF when the CPU No.2 is normal. (Including a continuation error)</li> <li>Comes ON when the CPU No.2 is during stop error. (Note-2)</li> </ul>                                                                                                    | S (Change status)    |        |
| SM246 | No.3 CPU error                                  |           | : CPU No.3 normal<br>: CPU No.4 during stop<br>error                                                                          | <ul> <li>Goes OFF when the CPU No.3 is normal. (Including a continuation error)</li> <li>Comes ON when the CPU No.3 is during stop error. (Note-2)</li> </ul>                                                                                                    | t<br>l               |        |
| SM247 | No.4 CPU error                                  |           | : CPU No.4 normal<br>: CPU No.4 during stop<br>error                                                                          | <ul> <li>Goes OFF when the CPU No.4 is normal. (Including a continuation error)</li> <li>Comes ON when the CPU No.4 is during stop error. (Note-2)</li> </ul>                                                                                                    |                      |        |
| SM400 | Always ON                                       | ON<br>OFF |                                                                                                    | • Normally is ON.                                                                                                    | S (Main processing)  |        |
| SM401 | Always OFF                                      | ON<br>OFF |                                                                                                    | Normally is OFF.                                                                                                    |                      |        |
| SM500 | PCPU READY<br>complete                          |           | : PCPU READY<br>completion<br>: PCPU READY<br>incompletion                                                                    | When the PLC ready flag (M2000) turn OFF to ON, the<br>fixed parameters, servo parameters and limit switch output<br>data, etc., are checked, and if no error is detected, this flag<br>turns ON.     Turn OFF with PLC ready flag (M2000) OFF.                                                                                          | S (Request)          |        |
| SM501 | Test mode ON                                    |           | : TEST mode ON<br>: Except TEST mode                                                                                          | <ul> <li>Judge whether TEST mode ON or not using MT Developer.</li> <li>If the TEST mode is not established by TEST mode request<br/>using MT Developer, the TEST mode request error flag<br/>(SM510) turns ON.</li> </ul>                                                                                                    |                      |        |
| SM502 | External forced stop<br>input                   |           | : Forced stop OFF<br>: Forced stop ON                                                                                         | Confirm forced stop ON/OFF.                                                                                                    | S (Operation cycle)  |        |
| SM503 | Digital oscilloscope<br>executing               |           | <ul> <li>Digital oscilloscope is<br/>stop</li> <li>Digital oscilloscope is<br/>executing</li> </ul>                           | Confirm the execution of digital oscilloscope using MT Developer.                                                                                                    | S (Change status)    |        |
| SM510 | TEST mode request<br>error                      |           | : Abnormal<br>: Normal                                                                                                    | <ul> <li>Turn ON if the TEST mode is not established by TEST mode request using MT Developer.</li> <li>When this relay is ON, the error content is stored in the TEST mode request error register (SD510, SD511).</li> </ul>                                                                                                    |                      |        |
| SM512 | Motion CPU WDT<br>error                         |           | : Abnormal<br>: Normal                                                                                                    | <ul> <li>Turn ON when a "watchdog timer error" is detected by the<br/>Motion CPU self-diagnosis function.</li> <li>When the Motion CPU detects a WDT error, it executes an<br/>immediate stop without deceleration of the operating axes.</li> <li>The error cause is stored in the "Motion CPU WDT error<br/>cause (SD512)".</li> </ul> | *                    |        |
| SM513 | Manual pulse<br>generator axis setting<br>error |           | <ul> <li>At least one D714 to<br/>D719 setting is<br/>abnormal.</li> <li>All D714 to D719<br/>settings are normal.</li> </ul> | <ul> <li>Judge whether normal/abnormal of the register for manual pulse generator axis setting register (D714 to D719).</li> <li>When this relay is ON, the error content is stored in the manual pulse generator axis setting error register (SD513 to SD515).</li> </ul>                                                               | S (Occur an error)   |        |
| SM516 | Servo program<br>setting error                  |           | : Abnormal<br>: Normal                                                                                                    | <ul> <li>Judge whether normal/abnormal of the positioning data of servo program(K) specified with the Motion SFC program, and if error is detected this flag turns ON.</li> <li>The content of a servo program setting error is stored at SD516, SD517.</li> </ul>                                                                       |                      |        |
| SM526 | Over heat warning<br>latch                      |           | : Normal<br>: Abnormal                                                                                                    | <ul> <li>Turn ON when the temperature of Motion CPU module<br/>becomes specified value 85[°C] (185[°F]) or more.</li> <li>Remains ON even if normal status is restored.</li> </ul>                                                                                                    |                      |        |
| SM527 | Over heat warning                               |           | : Normal<br>: Abnormal                                                                                                    | • Turn ON when the temperature of Motion CPU module<br>becomes specified value 85[°C] (185[°F]) or more.<br>Turn OFF when the temperature of Motion CPU module<br>returns to normal.                                                                                                    |                      |        |

| No.   | Name                       | Meaning                                 | Details                                                                                            | Set by<br>(When set) | Remark |
|-------|----------------------------|-----------------------------------------|----------------------------------------------------------------------------------------------------|----------------------|--------|
| SM528 | No.1 CPU MULTR<br>complete | OFF to ON :<br>CPU No.1 read completion | <ul> <li>Turn ON when the data read from CPU No.1 is normal by<br/>MULTR instruction.</li> </ul>   |                      |        |
| SM529 | No.2 CPU MULTR<br>complete | OFF to ON :<br>CPU No.2 read completion | Turn ON when the data read from CPU No.2 is normal by     MULTR instruction.                       | S (Read completion)  |        |
| SM530 | No.3 CPU MULTR<br>complete | OFF to ON :<br>CPU No.3 read completion | <ul> <li>Turn ON when the data read from CPU No.3 is normal by<br/>MULTR instruction.</li> </ul>   |                      |        |
| SM531 | No.4 CPU MULTR<br>complete | OFF to ON :<br>CPU No.4 read completion | Turn ON when the data read from CPU No.4 is normal by<br>MULTR instruction.                        |                      |        |
| SM801 | Clock data read<br>request | OFF : Ignored<br>ON : Read request      | <ul> <li>When this relay is ON, clock data is read to SD210 to<br/>SD213 as BCD values.</li> </ul> | U                    |        |

Table 1.1 Special relay list (Continued)

(Note-1) : It is used for interlock condition of Multiple CPU high speed bus dedicated instruction when a synchronous system set in Multiple CPU synchronous startup setting of system setting.

(Note-2) : The CPU No.1 is reset after the factor of the stop error is removed to cancel a stop error  $\rightarrow$  Resetting is cancelled.

# **APPENDIX 1.2 Special registers**

Special registers are internal registers whose applications are fixed in the Motion CPU. For this reason, it is not possible to use these registers in Motion SFC programs in the same way that normal registers are used. However, data can be written as needed in order to control the Motion CPU. Data stored in the special registers are stored as BIN values if no special designation has been made to the contrary.

| Item                 | Explanation                                                                                                    |  |  |  |  |
|----------------------|----------------------------------------------------------------------------------------------------|--|--|--|--|
| Number               | Indicates the No. of the special register.                                                                                                    |  |  |  |  |
| Name                 | Indicates the name of the special register.                                                                                                    |  |  |  |  |
| Meaning              | ndicates the nature of the special register.                                                                                                    |  |  |  |  |
| Details              | Indicates detailed information about the nature of the special register.                                                                                                    |  |  |  |  |
| Set by<br>(When set) | <ul> <li>Indicates whether the register is set by the system or user, and, if it is set by system, when setting is performed.</li> <li><set by=""></set></li> <li>S: Set by system (Motion CPU)</li> <li>U: Set by user (Motion SFC program or test operation using MT Developer)</li> <li>S/U: Set by both system (Motion CPU) and user</li> <li><when set=""> Indicated only if setting is done by system (Motion CPU).</when></li> <li>Main process: Set during each main processing (free time processing of the CPU)</li> <li>Initial process: Set only during initial processing (when power supply is turned ON, or when executed the reset)</li> <li>Status change : Set only when there is a change in status</li> <li>Error : Set when error is occurred.</li> <li>Request : Set only when there is a user request (Special relay, etc.)</li> </ul> |  |  |  |  |
|                      | Operation cycle : Set during each operation cycle of the Motion CPU.                                                                                                    |  |  |  |  |

The headings in the table that follows have the following meanings.

| No.                                                                                                    | Name                                             | Meaning                                          | Details                                                                                                    | Set by<br>(When set) | Remark |
|----------------------------------------------------------------------------------------------------|--------------------------------------------------|--------------------------------------------------|----------------------------------------------------------------------------------------------------|----------------------|--------|
| SD0                                                                                                    | Diagnostic errors                                | Diagnostic error<br>code                         | <ul> <li>Error codes for errors found by diagnosis are stored as BIN data.</li> <li>Refer to "APPENDIX 3" for details of the error code.</li> <li>After confirm the error content, except the stop error, it is possible to clear by<br/>ON to OFF of the Motion error detection flag (M2039).</li> <li>Clear SD0 to SD26 by ON to OFF of the Motion error detection flag (M2039)<br/>for except the stop error after confirming the error content.</li> </ul>                                                                                                    |                      |        |
| SD1                                                                                                    |                                                  |                                                  | The year (last two digits) and month that SD0 data was updated is stored as BCD 2-digit code.     B15 to B8 B7 to B0 Example : January 2006     Year(0 to 99) Month(1 to 12)                                                                                                    |                      |        |
| SD2                                                                                                    | Clock time for<br>diagnostic error<br>occurrence | Clock time for<br>diagnostic error<br>occurrence | The day and hour that SD0 data was updated is stored as BCD 2-digit code.     B15 to B8 B7 to B0     Day(1 to 31) Hour(0 to 23)     Example : 25st, 10 a.m     H2510                                                                                                    |                      |        |
| SD3                                                                                                    |                                                  |                                                  | The minute and second that SD0 data was updated is stored as BCD 2-digit code.     B15 to B8 B7 to B0 Example : 35min., 48 sec.     Minute(0 to 59) Second(0 to 59)                                                                                                    |                      |        |
| SD4                                                                                                    | Error information categories                     | Error information category code                  | <ul> <li>Category codes which help indicate what type of information is being stored in the error common information areas (SD5 to SD15) and error individual information areas (SD16 to SD26) are stored. The category code for judging the error information type is stored.</li> <li>B15 to B8 B7 to B0 <ul> <li>Individual information</li> <li>Common information</li> <li>category codes</li> </ul> </li> <li>The common information category codes store the following codes. <ul> <li>No error</li> <li>Module No./CPU No./Base No.</li> </ul> </li> <li>The individual information category codes store the following codes. <ul> <li>No error</li> <li>Sho error</li> <li>Sho error</li> <li>Sho error</li> <li>Sho error</li> <li>Sho error</li> <li>Sho error</li> </ul> </li> </ul> | S (Occur an error)   |        |
| SD5           SD6           SD7           SD8           SD9           SD10           SD11           SD12           SD13           SD14 | Error common<br>information                      | Error common<br>information                      | <ul> <li>Common information corresponding to the diagnostic error (SD0) is stored.</li> <li>The error common information type can be judged by SD4 (common information category code).</li> <li>1: Module No./CPU No./Base No.</li> <li>For the Multiple CPU system, Module No. or CPU No. is stored depending on the error that occurred.<br/>(Refer to corresponding error code for which No. has been stored.)<br/>CPU No.1: 1, CPU No.2: 2, CPU No.3: 3, CPU No.4: 4</li> </ul>                                                                                                    |                      |        |
| SD15                                                                                                    |                                                  |                                                  | SD5     Module No./CPU No./Base No.       SD6     I/O No.       SD7     to       to     Empty       SD15                                                                                                    |                      |        |

| No.                          | Name                         | Meaning                           | Details                                                                                                    | Set by<br>(When set)     | Remark |
|------------------------------|------------------------------|-----------------------------------|----------------------------------------------------------------------------------------------------|--------------------------|--------|
| SD16<br>SD17<br>SD18<br>SD19 |                              |                                   | <ul> <li>Individual information corresponding to the diagnostic error (SD0) is stored.</li> <li>The error individual information type can be judged by SD4 (individual information category code).</li> <li>Parameter No.</li> </ul>                    |                          |        |
| SD20<br>SD21<br>SD22         |                              |                                   | No.     Meaning       SD16     Parameter No.       SD17     to                                                                                                    |                          |        |
| SD23<br>SD24<br>SD25         |                              |                                   | O     Empty       SD26                                                                                                    |                          |        |
|                              | Error individual information | Error individual information      | 0E00H :Multiple CPU setting (Number of Multiple CPU's)<br>0E01H :Multiple CPU setting (Operation mode/Multiple CPU<br>synchronous startup)                                                                                                    |                          |        |
|                              |                              |                                   | E008H :Multiple CPU high speed transmission area setting<br>(CPU specific send range setting/ (System area))<br>E009H/E00AH :Multiple CPU high speed transmission area setting<br>(Automatic refresh setting)                                           | S (Occur an error)       |        |
| SD26                         |                              |                                   | E00BH       :Synchronous setting         13: Parameter No./CPU No.         No.       Meaning         SD16       Parameter No.         SD17       CPU No.(1 to 4)                                                                                        |                          |        |
|                              |                              |                                   |                                                                                                    | SD18<br>to Empty<br>SD26 |        |
| SD53                         | AC/DC DOWN<br>counter No.    | Number of times<br>for AC/DC DOWN | • Every time the input voltage fails to or below 85[%] (AC power)/65[%] (DC power) the rating during calculation of the Motion CPU module, the value is incremented by 1 and stored in BIN code.                                                        |                          |        |
| SD60                         | Fuse blown No.               | Module No. with<br>blown fuse     | The lowest station I/O No. of the module with the blown fuse is stored.                                                                                                    |                          |        |
| SD200                        | Status of switch             | Status of CPU<br>switch           | The CPU switch status is stored in the following format.      B15 B12B11 B8 B7 B4 B3 B0      Not used 2) 1)      1) CPU switch status 0: RUN     1: STOP     2) Memory card switch Always OFF                                                           |                          |        |
| SD203                        | Operating status<br>of CPU   | Operating status<br>of CPU        | The CPU operating status is stored as indicated in the following figure.     B15 B12B11 B8 B7 B4 B3 B0     2) 1)      1) Operating status of CPU 0: RUN     2: STOP     2) STOP cause 0: RUN/STOP switch     (Note) Priority is earliest first 4: Error | S (Main processing)      |        |

# Table 1.2 Special register list (Continued)

| No.   | Name                 | Meaning                             | Details                                                        | Set by<br>(When set)   | Remark |
|-------|----------------------|-------------------------------------|----------------------------------------------------------------|------------------------|--------|
| SD210 | -                    | Clock data<br>(Year, Month)         | • The year (last two digits) and month are stored as BCD code. |                        |        |
| SD211 |                      | Clock data<br>(Day, Hour)           | • The day and hour are stored as BCD code.                     | S/U (Request)          |        |
| SD212 | Clock data           | Clock data<br>(Minute, Second)      | • The minutes and seconds are stored as BCD code.              |                        |        |
| SD213 |                      | Clock data<br>(Day of week)         | The day of week is stored as BCD code.                         |                        |        |
| SD290 |                      | Number of points<br>assigned for X  | Stores the number of points currently set for X devices.       |                        |        |
| SD291 |                      | Number of points<br>assigned for Y  | Stores the number of points currently set for Y devices.       |                        |        |
| SD292 |                      | Number of points<br>assigned for M  | Stores the number of points currently set for M devices.       |                        |        |
| SD293 |                      | Number of points<br>assigned for L  | Stores the number of points currently set for L devices.       |                        |        |
| SD294 |                      | Number of points<br>assigned for B  | Stores the number of points currently set for B devices.       |                        |        |
| SD295 |                      | Number of points<br>assigned for F  | Stores the number of points currently set for F devices.       |                        |        |
| SD296 |                      | Number of points<br>assigned for SB | Stores the number of points currently set for SB devices.      |                        |        |
| SD297 | Device<br>assignment | Number of points assigned for V     | Stores the number of points currently set for V devices.       | S (Initial processing) |        |
| SD298 |                      | Number of points assigned for S     | Stores the number of points currently set for S devices.       |                        |        |
| SD299 |                      | Number of points<br>assigned for T  | Stores the number of points currently set for T devices.       |                        |        |
| SD300 | -                    | Number of points<br>assigned for ST | Stores the number of points currently set for ST devices.      |                        |        |
| SD301 |                      | Number of points assigned for C     | Stores the number of points currently set for C devices.       |                        |        |
| SD302 |                      | Number of points assigned for D     | Stores the number of points currently set for D devices.       |                        |        |
| SD303 |                      | Number of points assigned for W     | Stores the number of points currently set for W devices.       |                        |        |
| SD304 |                      | Number of points assigned for SW    | Stores the number of points currently set for SW devices.      |                        |        |

Table 1.2 Special register list (Continued)

| Table 1.2 Special register list (Continued) |
|---------------------------------------------|
|---------------------------------------------|

| No.            | Name                                               | Meaning                                                                                        | Details                                                                                                    | Set by<br>(When set)           | Remark |
|----------------|----------------------------------------------------|------------------------------------------------------------------------------------------------|----------------------------------------------------------------------------------------------------|--------------------------------|--------|
| SD395          | Multiple CPU No.                                   | Multiple CPU No                                                                                | CPU No. of the self CPU is stored.                                                                                                    | S (Initial processing)         | İ      |
| SD500<br>SD501 | Real mode axis<br>information<br>register          | Real mode axis information register                                                            | <ul> <li>The information (Real mode axis: 0/Except real mode axis: 1) used as a real mode axis at the time of switching from real mode to virtual mode is stored. SD500 : b0 to b15 (Axis 1 to 16)</li> <li>SD501 : b0 to b15 (Axis 17 to 32)</li> <li>The real mode axis information does not change at the time of switching from virtual mode to real mode</li> </ul>                                                                                                    | S (At virtual mode transition) |        |
| SD502<br>SD503 | Servo amplifier<br>loading<br>information          | Servo amplifier<br>loading information                                                         | <ul> <li>The loading status (loading: 1/non-loading: 0) of the servo amplifier checked in initial process, and stored as the bit data.</li> <li>SD502 : b0 to b15 (Axis 1 to 16)</li> <li>SD503 : b0 to b15 (Axis 17 to 32)</li> <li>The axis which turned from non-loading to loading status after power-on is handled as loaded. (However, the axis which turned from loading to non-loading status remains as loaded.)</li> </ul>                                                                                                    | S (Initial processing)         |        |
| SD505          | Real mode/virtual mode switching error information | Real mode /virtual<br>mode switching<br>error code                                             | <ul> <li>When a mode switching error occurs in real-to-virtual or virtual-to-real<br/>mode switching, or a mode continuation error occurs in the virtual mode, its<br/>error information is stored.</li> </ul>                                                                                                    | S (Occur an error)             |        |
| SD508          | Connect/<br>Disconnect<br>(Status)                 | Connect/<br>disconnect of<br>SSCNET                                                            | This signal is used to temporarily suspend SSCNET communication while<br>servo amplifiers and/or SSCNET III cables after Axis 1 are exchanged with the<br>power supply ON in a Multiple CPU system.<br>SD508 stores the command status for "accept waiting" or "execute waiting"<br>during this process.     0 : Connect/disconnect command accept waiting<br>-1 : Connect/disconnect execute waiting<br>-2 Connect/disconnect executing                                                                                                    | S (Main processing)            |        |
| SD510<br>SD511 | Test mode<br>request error                         | It is operating in<br>requirement error<br>occurrence of the<br>test mode, axis<br>information | • Each axis is stopping: 0/Operating: 1, information is stored as a bit data.<br>SD510 : b0 to b15 (Axis 1 to Axis 16)<br>SD511 : b0 to b15 (Axis 17 to Axis 32)                                                                                                    |                                |        |
| SD512          | Motion CPU<br>WDT error cause                      | Error meaning of<br>WDT error occurs                                                           | <ul> <li>The following error codes are stored in SD512.</li> <li>1: S/W fault 1</li> <li>2: Operation cycle over</li> <li>3: Q bus WDT error</li> <li>4: WDT error</li> <li>201 to 215: Q bus H/W fault</li> <li>250 to 253: Servo amplifier interface H/W fault</li> <li>300: S/W fault 3</li> <li>301: 15 CPSTART instructions of 8 or more points were started simultaneously.</li> <li>303: S/W fault 4</li> </ul>                                                                                                    |                                |        |
| SD514          | Manual pulse<br>generator axis<br>setting error    | Manual pulse<br>generator axis<br>setting error<br>information                                 | <ul> <li>Contents of the manual pulse generator axis setting error is stored when the manual pulse generator axis setting error flag (SM513) turn on. (Normal: 0/Setting error: 1)</li> <li>SD513 : The manual pulse generator axis setting error is stored in b0 to b2 (P1 to P3). The smoothing magnification setting is stored in b3 to b5 (P1 to P3).</li> <li>SD514 : One pulse input magnification setting error is stored in b0 to b15 (axis 1 to axis 16).</li> <li>SD515 : One pulse input magnification setting error is stored in b0 to b15 (axis 17 to axis 32).</li> </ul> | S (Occur an error)             |        |
| SD516          | Error program<br>No.                               | Error program No.<br>of servo program                                                          | • When the servo program setting error flag (SM516) turns on, the erroneous servo program No. will be stored.                                                                                                    | †<br>-                         |        |
| SD517          | Error item<br>information                          | Error code of servo<br>program                                                                 | <ul> <li>When the servo program setting error flag (SM516) turns on, the error code<br/>corresponding to the erroneous setting item will be stored.</li> </ul>                                                                                                    |                                |        |
| SD520          | Scan time                                          | Scan time<br>(1ms units)                                                                       | Main cycle is stored in the unit 1ms.     Setting range (0 to 65535[ms])                                                                                                    |                                |        |
|                |                                                    | ,                                                                                              | The maximum value of the main cycle is stored in the unit 1ms.                                                                                                    | S (Main processing)            |        |

| No.   | Name                                            | Meaning                                         | Details                                                                                                    | Set by<br>(When set)   | Remark |
|-------|-------------------------------------------------|-------------------------------------------------|----------------------------------------------------------------------------------------------------|------------------------|--------|
| SD522 | Motion operation cycle                          | Motion operation cycle                          | $$ The time required for motion operation cycle is stored in the $[\mbox{$\mu$s}]$ unit.                                                                                                    | S (Operation cycle)    |        |
| SD523 | Operation cycle<br>of the Motion<br>CPU setting | Operation cycle<br>of the Motion CPU<br>setting | • The setting operation cycle is stored in the $\left[ \mu s \right]$ unit.                                                                                                    | S (Initial processing) |        |
| SD803 | Connect/<br>Disconnect<br>(Command)             | Connect/<br>disconnect of<br>SSCNET             | This signal is used to temporarily suspend SSCNET communication while<br>servo amplifiers and/or SSCNET III cables after Axis 1 are exchanged with the<br>power supply ON in a Multiple CPU system.<br>SD803 is required for connect/disconnect during this process.<br><u>1 to 32 : Disconnect command</u><br>-10 : Connect command<br>-2 : Connect/disconnect execute command | U                      |        |

## Table 1.2 Special register list (Continued)

## APPENDIX 1.3 Replacement of special relays/special registers

When a project for Q173HCPU(-T)/Q172HCPU(-T)/Q173CPUN(-T)/Q172CPUN(-T)/Q173CPU/Q172CPU is converted into a project for Q173DCPU/Q172DCPU using the "Project management - File diversion" in MT Developer, special relays (M9000 to M9255) and special registers (D9000 to D9255) are automatically converted into new special relays (SM2000 to SM2255) and special registers (SD2000 to SD2255) respectively.

However, in order to maintain the same functionality the user must manually convert them to the special relays and special registers shown in Table 1.3 and Table 1.4 below for Q173DCPU/Q172DCPU.

| Devi                                                                                             | ce No.                                          |                                             | -                                         |                                      |
|--------------------------------------------------------------------------------------------------|-------------------------------------------------|---------------------------------------------|-------------------------------------------|--------------------------------------|
| Special relays for<br>Q173HCPU(-T)/Q172HCPU(-T)/<br>Q173CPUN(-T)/Q172CPUN(-T)<br>Q173CPU/Q172CPU | Automatically<br>converted to<br>special relays | Special relays for<br>Q173DCPU/<br>Q172DCPU | Name                                      | Remark                               |
| M9000                                                                                            | SM2000                                          | SM60                                        | Fuse blown detection                      |                                      |
| M9005                                                                                            | SM2005                                          | SM53                                        | AC/DC DOWN detection                      |                                      |
| M9006                                                                                            | SM2006                                          | SM52                                        | Battery low                               |                                      |
| M9007                                                                                            | SM2007                                          | SM51                                        | Battery low latch                         |                                      |
| M9008                                                                                            | SM2008                                          | SM1                                         | Self-diagnostic error                     |                                      |
| M9010                                                                                            | SM2010                                          | SM0                                         | Diagnostic error                          |                                      |
| M9025                                                                                            |                                                 | _                                           | Clock data set request                    |                                      |
| M9026                                                                                            | SM2026                                          | SM211                                       | Clock data error                          |                                      |
| M9028                                                                                            | SM2028                                          | SM801                                       | Clock data read request                   |                                      |
| M9036                                                                                            | SM2036                                          | SM400                                       | Always ON                                 |                                      |
| M9037                                                                                            | SM2037                                          | SM401                                       | Always OFF                                |                                      |
| M9060                                                                                            | SM2060                                          | _                                           | Diagnostic error reset                    | Use M2039 for error reset operation. |
| M9073                                                                                            | SM2073                                          | SM512                                       | Motion CPU WDT error                      |                                      |
| M9074                                                                                            | SM2074                                          | SM500                                       | PCPU READY complete                       |                                      |
| M9075                                                                                            | SM2075                                          | SM501                                       | Test mode ON                              |                                      |
| M9076                                                                                            | SM2076                                          | SM502                                       | External forced stop input                |                                      |
| M9077                                                                                            | SM2077                                          | SM513                                       | Manual pulse generator axis setting error |                                      |
| M9078                                                                                            | SM2078                                          | SM510                                       | TEST mode request error                   |                                      |
| M9079                                                                                            | SM2079                                          | SM516                                       | Servo program setting error               |                                      |
| M9216                                                                                            | SM2216                                          | SM528                                       | No.1 CPU MULTR complete                   |                                      |
| M9217                                                                                            | SM2217                                          | SM529                                       | No.2 CPU MULTR complete                   |                                      |
| M9218                                                                                            | SM2218                                          | SM530                                       | No.3 CPU MULTR complete                   |                                      |
| M9219                                                                                            | SM2219                                          | SM531                                       | No.4 CPU MULTR complete                   |                                      |
| M9240                                                                                            | SM2240                                          | SM240                                       | No.1 CPU resetting                        |                                      |
| M9241                                                                                            | SM2241                                          | SM241                                       | No.2 CPU resetting                        |                                      |
| M9242                                                                                            | SM2242                                          | SM242                                       | No.3 CPU resetting                        |                                      |
| M9243                                                                                            | SM2243                                          | SM243                                       | No.4 CPU resetting                        |                                      |
| M9244                                                                                            | SM2244                                          | SM244                                       | No.1 CPU error                            |                                      |
| M9245                                                                                            | SM2245                                          | SM245                                       | No.2 CPU error                            |                                      |
| M9246                                                                                            | SM2246                                          | SM246                                       | No.3 CPU error                            |                                      |
| M9247                                                                                            | SM2247                                          | SM247                                       | No.4 CPU error                            |                                      |

## Table 1.3 Replacement of special relays

| Devi                                                                                             | ce No.                                          | -                                           |                                                                |                                                                     |
|--------------------------------------------------------------------------------------------------|-------------------------------------------------|---------------------------------------------|----------------------------------------------------------------|---------------------------------------------------------------------|
| Special relays for<br>Q173HCPU(-T)/Q172HCPU(-T)/<br>Q173CPUN(-T)/Q172CPUN(-T)<br>Q173CPU/Q172CPU | Automatically<br>converted to<br>special relays | Special relays for<br>Q173DCPU/<br>Q172DCPU | Name                                                           | Remark                                                              |
| D9000                                                                                            | SD2000                                          | SD60                                        | Fuse blown No.                                                 |                                                                     |
| D9005                                                                                            | SD2005                                          | SD53                                        | AC/DC DOWN counter No.                                         |                                                                     |
| D9008                                                                                            | SD2008                                          | SD0                                         | Diagnostic errors                                              |                                                                     |
| D9010                                                                                            | SD2010                                          | SD1                                         | Clock time for diagnostic error occurrence<br>(Year, month)    |                                                                     |
| D9011                                                                                            | SD2011                                          | SD2                                         | Clock time for diagnostic error occurrence<br>(Day, hour)      |                                                                     |
| D9012                                                                                            | SD2012                                          | SD3                                         | Clock time for diagnostic error occurrence<br>(Minute, second) |                                                                     |
| D9013                                                                                            | SD2013                                          | SD4                                         | Error information categories                                   |                                                                     |
| D9014                                                                                            | SD2014                                          | SD5                                         | Error common information                                       |                                                                     |
| D9015                                                                                            | SD2015                                          | SD203                                       | Operating status of CPU                                        |                                                                     |
| D9017                                                                                            | SD2017                                          | SD520                                       | Scan time                                                      |                                                                     |
| D9019                                                                                            | SD2019                                          | SD521                                       | Maximum scan time                                              |                                                                     |
| D9025                                                                                            | SD2025                                          | SD210                                       | Clock data (Year, month)                                       |                                                                     |
| D9026                                                                                            | SD2026                                          | SD211                                       | Clock data (Day, hour)                                         |                                                                     |
| D9027                                                                                            | SD2027                                          | SD212                                       | Clock data (Minute, second)                                    |                                                                     |
| D9028                                                                                            | SD2028                                          | SD213                                       | Clock data (Day of week)                                       |                                                                     |
| D9060                                                                                            | SD2060                                          | _                                           | Diagnostic error reset error No.                               | Use M2039 for error reset operation.                                |
| D9061                                                                                            | SD2061                                          | SD395                                       | Multiple CPU No.                                               |                                                                     |
| D9112                                                                                            | SD2112                                          | SD508                                       | Connect/Disconnect (Status)                                    |                                                                     |
| D9182                                                                                            | SD2182                                          | SD510                                       | Test mode request error                                        |                                                                     |
| D9183                                                                                            | SD2183                                          | SD511                                       |                                                                |                                                                     |
| D9184                                                                                            | SD2184                                          | SD512                                       | Motion CPU WDT error cause                                     |                                                                     |
| D9185                                                                                            | SD2185                                          | SD513                                       | _                                                              |                                                                     |
| D9186                                                                                            | SD2186                                          | SD514                                       | Manual pulse generator axis setting error                      |                                                                     |
| D9187                                                                                            | SD2187                                          | SD515                                       |                                                                |                                                                     |
| D9188                                                                                            | SD2188                                          | SD522                                       | Motion operation cycle                                         |                                                                     |
| D9189                                                                                            | SD2189                                          | SD516                                       | Error program No.                                              |                                                                     |
| D9190                                                                                            | SD2190                                          | SD517                                       | Error item information                                         |                                                                     |
| D9191                                                                                            | SD2191                                          | SD502                                       | Servo amplifier loading information                            |                                                                     |
| D9192                                                                                            | SD2192                                          | SD503                                       |                                                                |                                                                     |
| D9193                                                                                            | SD2193                                          | SD504                                       | Real mode/virtual mode switching error                         |                                                                     |
| D9194                                                                                            | SD2194                                          | SD505                                       | information                                                    |                                                                     |
| D9195                                                                                            | SD2195                                          | SD506                                       |                                                                |                                                                     |
| D9196                                                                                            | SD2196                                          | _                                           | PC link communication error codes                              | Q173DCPU/<br>Q172DCPU does not<br>support PC link<br>communication. |
| D9197                                                                                            | SD2197                                          | SD523                                       | Operation cycle of the Motion CPU setting                      |                                                                     |
| D9200                                                                                            | SD2200                                          | SD200                                       | State of switch                                                |                                                                     |
| D9201                                                                                            | SD2201                                          | _                                           | State of LED                                                   | Use 7-segment LED<br>in Q173DCPU/<br>Q172DCPU.                      |

Table 1.4 Replacement of special registers

## APPENDIX 2 System Setting Errors

Motion CPUs generate a system configuration error under the following conditions.

| Error name                                                                                                    | 7-segment LED<br>(Note-1)                      | Error code<br>(Note-2) | Error cause                                                                                                    | Check<br>timing              | Operation at<br>error<br>occurrence                              |
|----------------------------------------------------------------------------------------------------|------------------------------------------------|------------------------|----------------------------------------------------------------------------------------------------|------------------------------|------------------------------------------------------------------|
| LAY ERROR<br>(SL * *)<br>AXIS No. MULTIDEF<br>AMP No. SETTING<br>SYS.SET DATA ERR<br>AXIS No. ERROR<br>I/O POINTS OVER |                                                |                        | <ul> <li>The slot set in system settings is vacant or a different module is installed.</li> <li>The axis No. setting overlaps in the system settings.</li> <li>The axis No. (function select switch) setting of servo amplifier overlaps in the same SSCNETII system.</li> <li>Not a single axis is set in system settings.</li> <li>System setting data is not written.</li> <li>System setting data is not written without relative check. Or it is written at the state of error occurrence.</li> <li>System setting data is not written.</li> <li>The number of actual I/O points set in system</li> </ul> |                              |                                                                  |
| ROM ERROR1<br>ROM ERROR2<br>ROM ERROR3<br>(* *)                                                                        | "AL" flashes<br>3- times<br>↓<br>"L01" display | 10014<br>(Note-3)      | <ul> <li>settings exceeds 256.</li> <li>Type of the operating system software of data written to ROM is different.</li> <li>Data is not written to ROM.</li> <li>Data size of ROM is abnormal. <ul> <li>Execute the ROM writing again.</li> <li>Check the adjustment for the version of Motion CPU, MT Developer and operating system software.</li> </ul> </li> </ul>                                                                                                    | Power<br>supply ON/<br>Reset | Cannot be<br>started.<br>(Motion CPU<br>system<br>setting error) |
| ROM ERROR4<br>(**)                                                                                                    |                                                |                        | <ul> <li>Data of ROM is abnormal.</li> <li>Execute the ROM writing again.</li> <li>Check the adjustment for the version of Motion<br/>CPU, MT Developer and operating system<br/>software.</li> </ul>                                                                                                    |                              |                                                                  |
| CAN'T USE SL (* *)                                                                                                    |                                                |                        | <ul> <li>The motion modules that cannot be used are installed.</li> <li>Use the Motion modules (Q172DLX, Q173DPX, Q172DEX).</li> </ul>                                                                                                    |                              |                                                                  |
| UNIT SET ERR<br>(**)                                                                                                   |                                                |                        | <ul> <li>The system setting data that set the motion modules that cannot be used are written.</li> <li>Use the MT Developer of version corresponding to the Motion modules (Q172DLX, Q173DPX, Q172DEX).</li> </ul>                                                                                                    |                              |                                                                  |

(Note-1) : "" AL" flashes 3-times  $\rightarrow$  "L01" display"" (Repetition) Error code is not displayed.

(Note-2) : Error code stored in self-diagnostic error (SD0)

(Note-3) : When the error code 10014 occurs, the system setting error flag (M2041) turns ON and the error name is displayed on the error list monitor of MT Developer.

## MEMO

| <br> |
|------|
|      |
|      |
| <br> |
|      |
|      |
| <br> |
|      |
|      |
| <br> |
|      |
|      |
| <br> |
|      |
| <br> |

#### APPENDIX 3 Self-diagnosis error code

Multiple CPU related errors are stored in the CPU shared memory "self CPU operation information area (1H to 1CH)" of each module and self diagnostic error information (SD0 to SD26) of the special register (SD) as the self diagnostic errors.

Error codes (1000 to 9999) of Multiple CPU related errors are common to each CPU module.

The error code (10000 to 10999) is stored as required at Motion CPU-specific error occurrence.

Confirm the error codes and contents by "Motion error history" on Motion CPU error batch monitor of MT Developer and remove the error cause if an error occurs.

| honitor - MT Developer C: Wocuments and Settings                                                                                                    | \Administrator\Wy Documents\Workspace\QD173                                                                             | - DX                                                                    |
|----------------------------------------------------------------------------------------------------|----------------------------------------------------------------------------------------------------|-------------------------------------------------------------------------|
| Motion CPU Error Batch Monitor                                                                                                    | ^                                                                                                    | O PLC Ready (M2000)                                                     |
| Multiple CPU Self-Diagnosis ERR Detail                                                                                                    | System Setting ERR                                                                                                    | PCPU Ready(SH500)                                                       |
|                                                                                                    |                                                                                                    | All-AX Servo ON(M2042)                                                  |
| 10008 MC.UNIT ERROR                                                                                                    | O ERROR                                                                                                    | A11-AX SV ON Acpt. (M2049)                                              |
| 2052-5-29 A real/virtual mode switching error occurred.                                                                                                    |                                                                                                    | SV Ready 1 2 3 4 5 6 7 8<br>9 10 111213141516                           |
| 14:43:47                                                                                                    | Motion CPU WDT Error                                                                                                    | 1718192021222324                                                        |
|                                                                                                    | NO ERROR                                                                                                    | 25 26 27 28 29 30 31 32                                                 |
|                                                                                                    |                                                                                                    | Forced Stop Signal(SH502)                                               |
| Each Axis Error Info The error details of t                                                                                                    | he axis specified in the detail information column                                                                      | ST Acpt. 1 2 3 4 5 6 7 8                                                |
|                                                                                                    |                                                                                                    | 9 10 11 12 13 14 15 16<br>17 18 19 20 21 22 23 24                       |
| Ninor         1         2         3         4         5         6         7         8         9         10         11         12         13         14         15         16         17           Major         1         2         3         4         5         6         7         8         9         10         11         12         13         14         15         16         17           Major         1         2         3         4         5         6         7         8         9         10         11         12         13         14         15         16         17 |                                                                                                    | 2526272829303132                                                        |
| Servo 1 2 3 4 5 6 7 8 9 10 11 12 13 14 15 16 17                                                                                                    |                                                                                                    | Motion Err.Det. (M2039)                                                 |
|                                                                                                    |                                                                                                    | SV P. Setting Err. (SH516)                                              |
| Motion Error History 78 errors were detected. D                                                                                                    | etails are shown by clicking the button on the right. Detail                                                            | Sv.P.Err. P.No. (SD516)                                                 |
| Program No.                                                                                                    |                                                                                                    | 0                                                                       |
| M/D H:M SFC/F/6/N Block No Ax. ErrCode                                                                                                    | Error Definition                                                                                                    | Sv.P.Set.Err.No.(SD517)                                                 |
| SFC F/G/K Block AC<br>5/29 14:34* 1500 Wa                                                                                                    | :/DC DDWN Detection The momentary power interruption                                                                    | 0                                                                       |
| SFC F/G/K Block Pa                                                                                                    | rameter error Multiple CPU setting or control CPU setting<br>fers from that of the refer. CPU in a Multiple CPU system. | O Module Fault Det. (M2047)                                             |
|                                                                                                    |                                                                                                    | L 1                                                                     |
|                                                                                                    | CUNIT ERROR<br>system setting error accurred on the motion CPU.                                                         | <ul> <li>System Setting ERR(M2041)</li> <li>WDT Error(SM512)</li> </ul> |
| SFC F/G/K Block 00                                                                                                    | her CPU error CPU fault occurred by system stop setting.<br>U No.1 is in error and the other CPU cannot start.          | WDT Err. Cause (SD512)                                                  |
|                                                                                                    |                                                                                                    | 0                                                                       |
|                                                                                                    | rameter error Multiple CPU setting or control CPU setting<br>iers from that of the refer. CPU in a Multiple CPU system. | Self-Diagnosis ERR(SD0)                                                 |
| SFC F/G/K Block MC                                                                                                    | LUNIT ERROR                                                                                                    | 10008                                                                   |
| 5/29 14:39* 10014 A:                                                                                                    | system setting error occurred on the motion CPU.                                                                        | JOG Simul. Start(M2048)                                                 |
| SFC F/G/K Block AC                                                                                                    | :/DC D0/w/N Detection The momentary power interruption<br>is generated. The power supply was turned off.                | In-test-mode(SM501)                                                     |
| SEC F/G/K Block CHG Du                                                                                                    | ring the external forced stop input signal(M9076 OFF),                                                                  | O Test Request Error(SH510)                                             |
| 5/29 14:43* 0203 M2                                                                                                    | 2043 was turned from OFF to ON.                                                                                         | MAN-PLS 1 Enable(N2051)                                                 |
| K Servo Program Error                                                                                                    |                                                                                                    | MAN-PLS 2 Enable(N2052)                                                 |
|                                                                                                    |                                                                                                    | MAN-PLS 3 Enable(M2053)                                                 |
| NO ERROR                                                                                                    |                                                                                                    | MAN-PLS Axis ERR(SM513)                                                 |
|                                                                                                    |                                                                                                    | R/V CHG Request(M2043)                                                  |
| Virtual Mode Switching Error                                                                                                    |                                                                                                    | R/V CHG Status(H2044)                                                   |
|                                                                                                    |                                                                                                    | R/V CHG Error(M2045)                                                    |
| 0203 During the external forced stop input signal(M9076 OF                                                                                                    | F),M2043 was turned from OFF to DN.                                                                                     | Out-Of-SVN Warning(M2046)                                               |
| ٢                                                                                                    |                                                                                                    | V Mode Cont.Op.Warning                                                  |

Confirm operation status and error occurrence of each CPU used in the Multiple CPU system by PLC diagnosis of GX Developer.

| LC diagnostics                                      | ;                                                                              |                                                                               |                                                                      |                                 | Þ                                                 |
|-----------------------------------------------------|--------------------------------------------------------------------------------|-------------------------------------------------------------------------------|----------------------------------------------------------------------|---------------------------------|---------------------------------------------------|
| PLC status<br>PLC operation<br>No1 PLC ope          |                                                                                | switch STOP No.                                                               | 2 PLC operation STO                                                  | P switch STOP                   |                                                   |
| Present Error<br>PLC Module<br>IPLC1<br>PLC2        | No.<br>0<br>10008                                                              | Present Error<br>No error<br>MC.UNIT ERROR                                    | Year/Month/Day<br>2007- 7-23                                         | 11:40:11                        | Monitor run/stop<br>Start monitor<br>Stop monitor |
| Serial commu<br>Overrunning<br>Framing erro         |                                                                                | Parity error                                                                  | Clear                                                                | Error Jump<br>Help              |                                                   |
| Error log                                           | Error log                                                                      | Clear log Occurrence of                                                       | der Ascending                                                        | <b>•</b>                        |                                                   |
| No.<br>1500<br>3015<br>1500<br>1500<br>1500<br>1500 | Error mess.<br>AC/DC DOW<br>PARAMETER I<br>AC/DC DOW<br>AC/DC DOW<br>AC/DC DOW | N 2007-7-<br>RROR 2007-7-<br>N 2007-7-<br>N 2007-7-<br>N 2007-7-<br>N 2007-7- | 23 9:18:19<br>23 9:23:4<br>23 15:50:47<br>23 15:54:27<br>23 16:17:52 | File save<br>Error Jump<br>Help | Close                                             |

(1) Multiple CPU related errors which occurs in Motion CPU Each digit of error code has been described as follows.

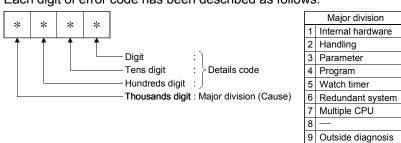

## Table 3.1 Multiple CPU related errors which occurs in Motion CPU (1000 to 9999)

| Item                 | Error code<br>(SD0) | Error message     | Common information<br>(SD5 to SD15) | Individual Information<br>(SD16 to SD26) | 7-segment LED display                            | CPU operation status | Diagnostic<br>timing     |  |  |
|----------------------|---------------------|-------------------|-------------------------------------|------------------------------------------|--------------------------------------------------|----------------------|--------------------------|--|--|
|                      | 1000                |                   |                                     |                                          |                                                  |                      |                          |  |  |
|                      | 1001                |                   |                                     |                                          |                                                  |                      |                          |  |  |
|                      | 1002                | ]                 |                                     |                                          |                                                  |                      |                          |  |  |
|                      | 1003                |                   |                                     |                                          |                                                  |                      |                          |  |  |
|                      | 1004                | MAIN CPU DOWN     |                                     |                                          |                                                  | Stop                 | Always                   |  |  |
|                      | 1005                |                   | —                                   | —                                        |                                                  | Stop                 | Aiways                   |  |  |
| CPU hard             | 1006                |                   |                                     |                                          |                                                  |                      |                          |  |  |
| error                | 1007                |                   |                                     |                                          |                                                  |                      |                          |  |  |
| 0.101                | 1008                |                   |                                     |                                          |                                                  |                      |                          |  |  |
|                      | 1009                |                   |                                     |                                          | "AL" flashes 3 times<br>↓<br>Steady "A1" display |                      |                          |  |  |
|                      | 1105                | RAM ERROR         | _                                   | _                                        |                                                  | Stop                 | At power ON/<br>At reset |  |  |
|                      | 1150                |                   |                                     |                                          |                                                  |                      |                          |  |  |
|                      | 1300                | FUSE BREAK OFF    | Module No.                          | _                                        | 4 digits error code is                           | Stop (Note-3)        | Always                   |  |  |
| Module hard<br>error | 1401                | SP. UNIT DOWN     | Module No.                          | _                                        | displayed in two flashes<br>of 2 digits each.    | Stop                 | At power ON/<br>At reset |  |  |
|                      | 1403                |                   |                                     |                                          |                                                  |                      | Always                   |  |  |
|                      | 1413                |                   | _                                   |                                          |                                                  |                      |                          |  |  |
|                      | 1414                | 1                 | Module No.                          |                                          |                                                  |                      | Always                   |  |  |
| Base                 | 1415                | CONTROL-BUS. ERR. | Base No. (Note-2)                   | _                                        |                                                  | Stop                 |                          |  |  |
|                      | 1416                |                   | CPU No. (Note-1)                    |                                          |                                                  |                      | At power ON/<br>At reset |  |  |

(Note-1): CPU No. is stored in slot No. of common information classification.

(Note-2) : Base No. stored in "common information classification code" of "error information classification code"  $\rightarrow$  "0 : Main base, 1 to 7 : Number of extension bases. (Note-3) : CPU operation status at error occurrence can be set in the parameters. (LED display varies in conjunction with operation.)

|  | Error code<br>(SD0)  | Error contents and cause                                                                                                    | Corrective action                                                                                                    |  |  |
|--|----------------------|----------------------------------------------------------------------------------------------------|----------------------------------------------------------------------------------------------------|--|--|
|  | 1000                 |                                                                                                    |                                                                                                    |  |  |
|  | 1001                 |                                                                                                    |                                                                                                    |  |  |
|  | 1001<br>1002<br>1003 |                                                                                                    |                                                                                                    |  |  |
|  |                      |                                                                                                    |                                                                                                    |  |  |
|  | 1004                 | Runaway or failure of CPU module.                                                                                                    | (1) Take noise reduction measures.                                                                                                    |  |  |
|  | 1005                 | <ul> <li>(1) Malfunctioning due to noise or other reason</li> <li>(2) Hardware fault</li> </ul>                                                                                                    | (2) Reset the CPU module and RUN it again. If the same error is                                                                                                    |  |  |
|  | 1006                 | (2) Hardware fault                                                                                                    | displayed again, this suggests a CPU module hardware fault.                                                                                                    |  |  |
|  | 1007                 |                                                                                                    | Explain the error symptom and get advice from our sales                                                                                                    |  |  |
|  | 1008                 |                                                                                                    | representative.                                                                                                    |  |  |
|  | 1009                 |                                                                                                    | -                                                                                                    |  |  |
|  | 1105                 | The CPU shared memory in the CPU module is faulty.                                                                                                    |                                                                                                    |  |  |
|  | 1150                 | The memory of the CPU module in the Multiple CPU high speed<br>transmission area is faulty.                                                                                                    |                                                                                                    |  |  |
|  | 1300                 | There is an output module with a blown fuse.                                                                                                    | Check FUSE. LED of the output modules and replace the module whose<br>LED is lit.                                                                                                    |  |  |
|  | 1401                 | There was no response from the Motion module/intelligent function module in the initial processing.                                                                                                    | Set the Motion module/intelligent function module used in the Motion CPU<br>in the system setting.<br>This suggests a Motion module, intelligent function module, CPU module<br>and/or base unit is expecting a hardware fault.<br>Explain the error symptom and get advice from our sales representative. |  |  |
|  | 1403                 | <ol> <li>An error is detected at the intelligent function module.</li> <li>The I/O module (including intelligent function module) is nearly<br/>removed or completely removed/mounted during running.</li> </ol> | The CPU module, base unit and/or the intelligent function module that<br>was accessed is experiencing a hardware fault.<br>Explain the error symptom and get advice from our sales representative.                                                                                                    |  |  |
|  | 1413                 |                                                                                                    |                                                                                                    |  |  |
|  | 1414                 | An error is detected on the system bus.                                                                                                    | Reset the CPU module and RUN it again. If the same error is displayed                                                                                                    |  |  |
|  | 1415                 | Fault of the main or extension base unit was detected.                                                                                                    | again, the intelligent function module, CPU module or base unit is faulty.                                                                                                    |  |  |
|  | 1416                 | System bus fault was detected at power-on or reset.                                                                                                    | Explain the error symptom and get advice from our sales representative.                                                                                                    |  |  |

| Item                                               | Error code<br>(SD0) | Error message      | Common information<br>(SD5 to SD15) | Individual Information<br>(SD16 to SD26) | 7-segment LED display                                                          | CPU operation status     | Diagnostic<br>timing     |  |
|----------------------------------------------------|---------------------|--------------------|-------------------------------------|------------------------------------------|--------------------------------------------------------------------------------|--------------------------|--------------------------|--|
|                                                    | 1430                |                    | _                                   |                                          |                                                                                | Stop                     |                          |  |
| Multiple CPU<br>high speed                         | 1431                | MULTI-C.BUS ERR.   |                                     | _                                        | "AL" flashes 3 times<br>↓<br>Steady "A1" display<br>↓                          |                          | At power ON/<br>At reset |  |
| bus                                                | 1432                |                    | CPU No.                             |                                          | 4 digits error code is<br>displayed in two flashes<br>of 2 digits each.        |                          |                          |  |
|                                                    | 1433                |                    |                                     |                                          |                                                                                |                          |                          |  |
|                                                    | 1434                | -                  |                                     |                                          |                                                                                | Alw                      | Always                   |  |
|                                                    | 1435                |                    |                                     |                                          |                                                                                |                          | ,aje                     |  |
| Power supply                                       | 1500                | AC/DC DOWN         | _                                   | _                                        | None                                                                           | Continue                 | Always                   |  |
|                                                    |                     |                    |                                     |                                          | Steady "BT1"                                                                   |                          |                          |  |
| Battery                                            | 1600                | BATTERY ERROR      | Drive name                          | _                                        | Steady "BT2"                                                                   | Continue                 | Always                   |  |
|                                                    | 2100                |                    | Module No.                          |                                          | "AL" flashes 3 times                                                           |                          |                          |  |
|                                                    | 2107                |                    |                                     |                                          |                                                                                | ay Stop At power At rese |                          |  |
| Handling the                                       | 2124                | SP. UNIT LAY ERR.  | _                                   |                                          |                                                                                |                          |                          |  |
| intelligent<br>function<br>module/<br>Multiple CPU | 2125                | SP. UNIT LAT LINK. |                                     | _                                        | Steady "A1" display<br>↓<br>4 digits error code is<br>displayed in two flashes |                          | At power ON/<br>At reset |  |
| module                                             | 2140                |                    | Module No.                          |                                          | of 2 digits each.                                                              |                          |                          |  |
|                                                    | 2150                | SP. UNIT VER. ERR. |                                     |                                          |                                                                                |                          |                          |  |

# Table 3.1 Multiple CPU related errors which occurs in Motion CPU (1000 to 9999) (Continued)

| Error code<br>(SD0) | Error contents and cause                                                                                                    | Corrective action                                                                                                    |  |  |
|---------------------|----------------------------------------------------------------------------------------------------|----------------------------------------------------------------------------------------------------|--|--|
| 1430                | The error of self CPU is detected in the Multiple CPU high speed bus.                                                                                                    | Reset the CPU module and RUN it again. If the same error is displayed again, this suggests a CPU module hardware fault. Explain the error symptom and get advice from our sales representative.                                                                                                    |  |  |
| 1431                | The communication error with other CPU is detected in the Multiple CPU high speed bus.                                                                                                    | <ol> <li>Take noise reduction measures.</li> <li>Check the main base unit mounting status of the CPU module.</li> <li>Reset the CPU module and RUN it again. If the same error is<br/>displayed again, this suggests a CPU module or base unit hardware<br/>fault.</li> <li>Explain the error symptom and get advice from our sales<br/>representative.</li> </ol> |  |  |
| 1432                | The communication time out with other CPU is detected in the Multiple CPU high speed bus.                                                                                                    | Reset the CPU module and RUN it again. If the same error is displayed<br>again, this suggests a CPU module hardware fault.<br>Explain the error symptom and get advice from our sales representative.                                                                                                    |  |  |
| <br>1433            |                                                                                                    | (1) Take noise reduction measures.                                                                                                    |  |  |
| 1434                | The communication error with other CPU is detected in the Multiple                                                                                                    | <ul><li>(2) Check the main base unit mounting status of the CPU module.</li><li>(3) Reset the CPU module and RUN it again. If the same error is displayed</li></ul>                                                                                                    |  |  |
| 1435                | CPU high speed bus.                                                                                                    | again, this suggests a CPU module or base unit hardware fault.<br>Explain the error symptom and get advice from our sales<br>representative.                                                                                                    |  |  |
| 1500                | A momentary power supply interruption has occurred.<br>The power supply went off.                                                                                                    | Check the power supply.                                                                                                    |  |  |
| 1600                | <ol> <li>The battery voltage in the CPU module has dropped below<br/>stipulated level.</li> <li>The battery holder unit that install the battery is not mounted to the<br/>CPU module.</li> </ol> | <ul><li>(1) Change the battery.</li><li>(2) Mount the battery holder unit that installs the battery.</li></ul>                                                                                                    |  |  |
| 2100                | In the I/O assignment setting of PLC CPU, the intelligent function module was allocated to an I/O module or vice versa.                                                                           | Make the PLC parameter's I/O assignment setting again so it is consistent<br>with the actual status of the intelligent function module and the CPU<br>module.                                                                                                    |  |  |
| 2107                | The first I/O No. set in the system settings is overlapped with the one for another module.                                                                                                    | Make the I/O No. setting again so it is consistent with the actual status of the modules.                                                                                                    |  |  |
| 2124                | <ol> <li>A module is mounted on the 65th or higher slot.</li> <li>The extension base unit set to "None" is mounted.</li> </ol>                                                                    | <ol> <li>Remove the module mounted on the 65th or later slot.</li> <li>Remove the extension base unit set to "None".</li> </ol>                                                                                                    |  |  |
| 2125                | <ul><li>(1) A module which the CPU cannot recognise has been mounted.</li><li>(2) There was no response form the intelligent function module.</li></ul>                                           | <ol> <li>Install an usable module.</li> <li>The intelligent function module is experiencing a hardware fault.<br/>Explain the error symptom and get advice from our sales<br/>representative.</li> </ol>                                                                                                    |  |  |
| 2140                | The motion modules (Q172DLX, Q172DEX, Q173DPX, Q172LX, Q172EX (-S1/-S2/-S3), Q173PX (-S1)) are installed in CPU slot or I/O 0 to 2 slot.                                                          | Remove the Motion modules installed CPU slot or I/O 0 to 2 slot.                                                                                                    |  |  |
| 2150                | In a Multiple CPU system, the control CPU of intelligent function module incompatible with the Multiple CPU system is set to other than CPU No.1.                                                 | <ol> <li>Change to the intelligent function module (function version B or later)<br/>compatible with the Multiple CPU system.</li> <li>Change the control CPU of intelligent function module incompatible with<br/>the Multiple CPU system to CPU No.1.</li> </ol>                                                                                                 |  |  |

|              |                     |                  |                              |                                 |                                                                                                    |                      | 1                                                 |  |
|--------------|---------------------|------------------|------------------------------|---------------------------------|----------------------------------------------------------------------------------------------------|----------------------|---------------------------------------------------|--|
| Item         | Error code<br>(SD0) | Error message    | Common information           | Individual Information          | 7-segment LED display                                                                               | CPU operation status |                                                   |  |
|              | 3001                |                  | (SD5 to SD15)                | (SD16 to SD26)<br>Parameter No. |                                                                                                    | status               | timing<br>At power ON/<br>At reset/<br>STOP → RUN |  |
| Parameter    | 3013                | PARAMETER ERROR  | _                            |                                 |                                                                                                    | Stop                 | At power ON/<br>At reset                          |  |
|              | 3015                |                  |                              | Parameter No./<br>CPU No.       |                                                                                                    |                      |                                                   |  |
|              | 7000                |                  | CPU No.<br>(Note-1) (Note-4) |                                 | "AL" flashes 3 times<br>↓                                                                           |                      | Always                                            |  |
|              | 7002                | MULTI CPU DOWN   | CPU No.<br>(Note-1)          | _                               | Steady "A1" display<br>↓<br>4 digits error code is<br>displayed in two flashes<br>of 2 digits each. | Stop                 | At power<br>supply ON/<br>at reset                |  |
|              | 7010                |                  | CPU No.<br>(Note-1)          |                                 |                                                                                                    |                      |                                                   |  |
| Multiple CPU | 7011                | MULTI EXE. ERROR | _                            | _                               |                                                                                                    | Stop                 | At power<br>supply ON/<br>at reset                |  |
|              | 7013                |                  | CPU No.                      |                                 |                                                                                                    |                      |                                                   |  |
|              | 7020                | MULTI CPU ERROR  | CPU No.<br>(Note-1)          | _                               |                                                                                                    | Continue             | Always                                            |  |
|              | 7030                | CPU LAY. ERROR   | CPU No.                      | _                               |                                                                                                    | Stop                 | At power<br>supply ON/                            |  |
|              | 7031                | 4                |                              |                                 |                                                                                                    |                      | at reset                                          |  |
|              | 7035                |                  | Module No.                   |                                 |                                                                                                    |                      |                                                   |  |

# Table 3.1 Multiple CPU related errors which occurs in Motion CPU (1000 to 9999) (Continued)

 $(\ensuremath{\mathsf{Note-1}})$  : CPU No. is stored in slot No. of common information classification.

(Note-4) : Because a stop error or CPU No. except CPU No. that it was reset becomes MULTI CPU DOWN simultaneously, a stop error or CPU No. except CPU No. that it was reset may store in the classification of common error information depending on timing.

|   | Error code<br>(SD0) | Error contents and cause                                                                                                    | Corrective action                                                                                                    |
|---|---------------------|----------------------------------------------------------------------------------------------------|----------------------------------------------------------------------------------------------------|
|   | 3001                | The parameter settings are corrupted.                                                                                                    | <ol> <li>Check the parameter item corresponding the numerical value<br/>(parameter No.), and correct it.</li> <li>Rewrite corrected parameters to the CPU module, reload or reset the<br/>Multiple CPU system power supply.</li> <li>If the same error occurs, it is thought to be a hardware error.<br/>Explain the error symptom and get advice from our sales<br/>representative.</li> </ol>                                                                          |
|   |                     | Multiple CPU setting of Multiple CPU setting parameter or control<br>CPU setting of system setting differs from that of the reference CPU<br>settings.                                                                                                    | Match the Multiple CPU setting of Multiple CPU setting parameter or control CPU setting of system setting with that of the reference CPU (CPU No.1) settings.                                                                                                    |
|   |                     | <ul> <li>Multiple CPU automatic refresh setting is any of the following.</li> <li>(1) When a bit device is specified as a refresh device, a number other than a multiple of 16 is specified for the refresh start device.</li> <li>(2) The device specified is other than the one that may be specified.</li> <li>(3) The number of send points is an odd number.</li> <li>(4) The total number of send points is greater than the maximum number of refresh points.</li> </ul> | <ul> <li>Check the following in the Multiple CPU automatic refresh setting and make correction.</li> <li>(1) When specifying the bit device, specify a multiple of 16 for the refresh start device.</li> <li>(2) Specify the device that may be specified for the refresh device.</li> <li>(3) Set the number of send points to an even number.</li> <li>(4) Set the total number of send points is within the range of the maximum number of refresh points.</li> </ul> |
|   | 3015                | <ol> <li>"Use multiple CPU high speed transmission " is not set in the<br/>Multiple CPU setting of Universal module QCPU.</li> <li>In a Multiple CPU system, the CPU verified is different from the<br/>one set in the parameter setting.</li> </ol>                                                                                                    | <ol> <li>Set "Use multiple CPU high speed transmission " in the Universal<br/>module QCPU.</li> <li>Check the parameter item corresponding to the numerical value<br/>(parameter No./CPU No.) and parameter of target CPU, and correct<br/>them.</li> </ol>                                                                                                    |
|   | 7000                | In the operating mode of a Multiple CPU system, a CPU error<br>occurred at the CPU where "All station stop by stop error of CPU"<br>was selected.<br>In a Multiple CPU system, CPU No.1 resulted in stop error at power-<br>on and the other CPU cannot start. (This error occurred at CPU No.2<br>to 4)                                                                                                    | Check the error of the CPU resulting in CPU module fault, and remove the errors.                                                                                                    |
|   | 7002                | There is no response from the target CPU module in a Multiple CPU system during initial communication.                                                                                                    | Reset the CPU module and RUN it again. If the same error is displayed<br>again, this suggests the hardware fault of any of the CPU modules.<br>Explain the error symptom and get advice from our sales representative.                                                                                                    |
|   | 7010                | In a Multiple CPU system, a faulty CPU module was mounted.                                                                                                    | Replace the faulty CPU module.                                                                                                    |
|   | 7011                | <ul> <li>Either of the following settings was made in a Multiple CPU system.</li> <li>(1) Multiple CPU automatic refresh setting was made for the inapplicable CPU module.</li> <li>(2) "I/O sharing when using multiple CPUs" setting was made for the inapplicable CPU module.</li> </ul>                                                                                                    | <ol> <li>Correct the Multiple CPU automatic refresh setting.</li> <li>Correct the "I/O sharing when using multiple CPUs" setting.</li> </ol>                                                                                                    |
|   |                     | <ul> <li>The system configuration for using the Multiple CPU high speed transmission function is not met.</li> <li>(1) The QnUD(H)CPU is not used for the CPU No.1.</li> <li>(2) The Multiple CPU high speed main base unit (Q3 DB) is not used.</li> </ul>                                                                                                    | Change to the system configuration to meet the conditions for using the Multiple CPU high speed transmission function.                                                                                                    |
|   | 7013                | <ol> <li>CPU module which cannot be mounted in OnCPU(H)CPU is<br/>mounted. (The module may break down.)</li> <li>Q173HCPU,Q172HCPU,Q173CPUN,Q172CPUN is mounted.</li> </ol>                                                                                                    | Remove Q173HCPU,Q172HCPU,Q173CPUN,Q172CPUN.                                                                                                    |
|   | 7020                | In the operating mode of a Multiple CPU system, an error occurred in the CPU where "system stop" was not selected. (The CPU module where no error occurred was used to detect an error.)                                                                                                    | Check the error of the CPU resulting in CPU module fault, and remove the error.                                                                                                    |
|   |                     | An assignment error occurred in the CPU-mountable slot (CPU slot,<br>I/O slot 0 to 2) in excess of the number of CPU slot (with in the range<br>of CPU number setting parameter).                                                                                                    | (1) Set the same value to the number of CPU modules specified in the<br>Multiple CPU setting of the PLC parameter and the number of mounted<br>CPU modules (including CPU (empty)).                                                                                                    |
| Ĩ | 7031                | An assignment error occurred in the CPU slot (within the range of the CPU number setting parameter).                                                                                                    | (2) Make the same as the state of the installation of CPU module set in the<br>system setting.                                                                                                    |
|   | 7035                | The CPU module has been mounted on the inapplicable slot.                                                                                                    | Mount the CPU module on the applicable slot.                                                                                                    |

## (2) Motion CPU-specific errors

Each digit of error code has been described as follows. Refer to programming manuals for error details.

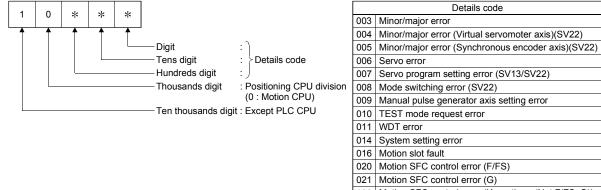

- 022 Motion SFC control error (K or others (Not F/FS, G))
  - 023 Motion SFC control error (Motion SFC chart)
  - 030 Motion CPU internal bus error

## Table 3.2 Motion CPU-specific errors (10000 to 10999)

| Error code<br>(SD0) | Error messages | Common information<br>(SD5 to SD15) | Individual information<br>(SD16 to SD26) | 7-segment LED display                             | CPU status operation |  |
|---------------------|----------------|-------------------------------------|------------------------------------------|---------------------------------------------------|----------------------|--|
| 10003               |                |                                     |                                          |                                                   |                      |  |
| 10004               |                |                                     |                                          | None                                              |                      |  |
| 10005               | +              |                                     |                                          | None                                              |                      |  |
| 10006               |                |                                     |                                          | "AL" flashes 3 times<br>↓<br>Steady "S01" display |                      |  |
| 10007               | _              |                                     |                                          |                                                   | Continue             |  |
| 10008               | MC.UNIT ERROR  |                                     |                                          | None                                              |                      |  |
| 10009               | NG.UNT ERROR   |                                     |                                          |                                                   |                      |  |
| 10010               |                |                                     |                                          |                                                   |                      |  |
| 10011               |                |                                     |                                          | Steady " " display                                |                      |  |
| 10014               | +              |                                     |                                          | "AL" flashes 3 times                              | Stop                 |  |
| 10016               |                |                                     |                                          | ↓<br>Steady "L01" display                         |                      |  |
| 10020               |                |                                     |                                          |                                                   |                      |  |
| 10021               | -              |                                     |                                          |                                                   | Continue             |  |
| 10022<br>10023      | +              |                                     |                                          | None                                              |                      |  |
| 10030               |                |                                     |                                          |                                                   | Stop                 |  |

| Error code<br>(SD0) | Error contents and cause                                                          | Corrective action                                                                                                    |
|---------------------|-----------------------------------------------------------------------------------|----------------------------------------------------------------------------------------------------|
| 10003               | Minor/major errors had occurred.                                                  | Check the Motion error history of MT Developer and the minor/major error                                                                                                    |
| 10004               | Minor/major errors had occurred in virtual servomotor axis.<br>(SV22)             | codes of minor/major error code of minor/major error code storage device,<br>and remove the error cause.                                                                                                    |
| 10005               | Minor/major errors had occurred in synchronous encoder axis.<br>(SV22)            | Refer to the error codes for error details of minor/major errors.                                                                                                    |
| 10006               | The servo errors had occurred in the servo amplifier connected to the Motion CPU. | Check the Motion error history of MT Developer and the servo error codes<br>of servo error code storage device, and remove the error cause of servo<br>amplifier.<br>Refer to the servo error code for details of servo errors.                                                    |
| 10007               | Servo program setting error occurred.                                             | Check the Motion error history of MT Developer and the servo program<br>setting error storage device (error program No., error item information),<br>and remove the error cause.<br>Refer to the servo program setting error codes for details of servo program<br>setting errors. |
| 10008               | Real mode/virtual mode switching error occurred. (SV22)                           | Check the Motion error history of MT Developer and the real mode/virtual mode switching error storage device, and remove the error cause. Refer to the real mode/virtual mode switching error codes for details of real mode/virtual mode switching errors.                        |
| 10009               | Manual pulse generator axis setting error occurred.                               | Check the Motion error history of MT Developer and the manual pulse<br>generator axis setting error storage device, and remove the error cause.<br>Refer to the manual pulse generator axis setting error codes for details of<br>manual pulse generator axis setting errors.      |
| 10010               | Test mode request error occurred.                                                 | Check the Motion error history of MT Developer and the test mode request<br>error storage device, and remove the error cause.                                                                                                    |
| 10011               | WDT error occurred at Motion CPU.                                                 | Check the Motion error history of MT Developer and the Motion CPU WDT<br>error factors, and remove the error cause.                                                                                                    |
| 10014               | System setting error occurred at Motion CPU.                                      | Check the error message on error monitor screen of MT Developer, and                                                                                                    |
| 10016               | Motion slot fault occurred at Motion CPU.                                         | remove the error cause. And then, turn on the power supply again or reset the Multiple CPU system.                                                                                                    |
| 10020               |                                                                                   | Check the Metion error history of MT Developer, and remove the error                                                                                                    |
| 10021               | Motion SFC error occurred at Motion SFC program.                                  | Check the Motion error history of MT Developer, and remove the error<br>cause.                                                                                                    |
| 10022               |                                                                                   | cause.<br>Refer to the Motion SFC error code for details of errors.                                                                                                    |
| 10023               |                                                                                   |                                                                                                    |
| 10030               | Motion CPU internal bus error occurred.                                           | Motion CPU module hardware fault.<br>Explain the error symptom and get advice from our sales representative.                                                                                                    |

| No.                | Name                                             | Meaning                                          | Details                                                                                                    |
|--------------------|--------------------------------------------------|--------------------------------------------------|----------------------------------------------------------------------------------------------------|
| SD0                | Diagnostic errors                                | Diagnostic error code                            | Error codes for errors found by diagnosis are stored as BIN data.                                                                                                    |
| SD1                |                                                  |                                                  | The year (last two digits) and month that SD0 data was updated is stored as BCD 2-digit code.     B15 to B8 B7 to B0 Example : January 2006     Year(0 to 99) Month(1 to 12) H0601                                                                                                    |
| SD2                | Clock time for<br>diagnostic error<br>occurrence | Clock time for<br>diagnostic error<br>occurrence | The day and hour that SD0 data was updated is stored as BCD 2-digit code.     B15 to B8 B7 to B0 Example : 25st, 10 a.m H2510      The minute and second that SD0 data was updated is stored as BCD 2-digit code.     B15 to B8 B7 to B0 Example : 35min., 48 sec.                                                                                                    |
| SD3                |                                                  |                                                  | B15 to B8 B7 to B0 Example : 35min., 48 sec.<br>Minute(0 to 59) Second(0 to 59) H3548                                                                                                    |
| SD4                | Error information categories                     | Error information category code                  | <ul> <li>Category codes which help indicate what type of information is being stored in the error common information areas (SD5 to SD15) and error individual information areas (SD16 to SD26) are stored. The category code for judging the error information type is stored.<br/>B15 to B8 B7 to B0<br/>Individual information Common information category codes</li> <li>The common information category codes store the following codes.</li> <li>No error</li> <li>Module No./CPU No./Base No.</li> <li>The individual information category codes store the following codes.</li> <li>No error</li> <li>Parameter No.</li> <li>Parameter No./CPU No.</li> </ul>                                                                                                    |
| SD5<br>to<br>SD15  | Error common<br>information                      | Error common<br>information                      | Common information corresponding to the diagnostic error (SD0) is stored.     The error common information type can be judged by SD4(common information category code).     I: Module No./CPU No./Base No.     SD5 Module No./CPU No./Base No.     SD6 I/O No.     SD7     to Empty     SD15                                                                                                    |
| SD16<br>to<br>SD26 | Error individual<br>information                  | Error individual information                     | <ul> <li>Individual information corresponding to the diagnostic error (SD0) is stored.</li> <li>The error individual information type can be judged by SD4(individual information category code).</li> <li>Parameter No.</li> </ul> No. Meaning           SD16         Parameter No.           SD17         to           to         Empty           SD26         0401H           0406H         :Motion slot setting           0406H         :Motion slot setting           0E00H         :Multiple CPU setting (Number of Multiple CPU's)           0E01H         :Multiple CPU setting (Operation mode/ Multiple CPU synchronous startup)           E008H         :Multiple CPU high speed transmission area setting           (CPU specific send range setting / (System area))         E008H           E008H         :Synchronous setting           13: Parameter No./CPU No.         No.           No.         Meaning           SD16         Parameter No.           SD17         CPU No.(1 to 4)           SD18         Empty           to         Empty           SD18         Empty           to         Empty |

## (4) Release of Multiple CPU related error

The release operation of errors that continues operation for CPU can be executed.

Release the errors in the following procedure.

- 1) Remove the error cause.
- 2) Turn off the Motion error detection flag (M2039).

The special relays, special registers and 7-segment LED for the errors are returned to the status before error occurs after release of errors.

If the same error is displayed again after release of errors, an error is set again, and the Motion error detection flag (M2039) turns on.

## APPENDIX 4 Differences Between Q173DCPU/Q172DCPU and Q173HCPU/Q172HCPU

## APPENDIX 4.1 Differences Between Q173DCPU/Q172DCPU and Q173HCPU/Q172HCPU

Common differences to each mode are shown in Table 4.1. Refer to "APPENDIX 4.3 Differences of each mode" for characteristic differences to each mode.

And, refer to "APPENDIX 4.2 Comparison of devices " for detailed differences of devices.

#### Table 4.1 Differences Between Q173DCPU/Q172DCPU and Q173HCPU/Q172HCPU

| Item              |                                                                                 | Q173DCPU/Q172DCPU                                                                                                    | Q173HCPU/Q172HCPU                                                                                                    |
|-------------------|---------------------------------------------------------------------------------|----------------------------------------------------------------------------------------------------|----------------------------------------------------------------------------------------------------|
| Peripheral I/F    |                                                                                 | Via PLC CPU (USB/RS-232)                                                                                                    | USB/SSCNET                                                                                                    |
| External battery  |                                                                                 | Demand                                                                                                    | Add Q6BAT at continuous power failure for 1 month or more.                                                                                                    |
| Forced stop input |                                                                                 | <ul> <li>Use EMI terminal of Motion CPU module.</li> <li>Use device set by forced stop input setting in<br/>the system setting.</li> </ul>                                                                             | <ul> <li>Use device set by forced stop input setting in<br/>the system setting.</li> </ul>                                                                    |
| trai              | ltiple CPU high speed<br>nsmission memory for data<br>nsfer between CPU modules | Included                                                                                                    | _                                                                                                    |
|                   | Internal relays (M)<br>Latch relays (L)                                         | 8192 points<br>None (Latch for M is possible by latch setting)                                                                                                    | Total 8192 points                                                                                                    |
|                   | Special relays (M)                                                              | _                                                                                                    | 256 points                                                                                                    |
| g                 | Special relays (SM)                                                             | 2256 points                                                                                                    | _                                                                                                    |
| Device            | Special registers (D)                                                           | _                                                                                                    | 256 points                                                                                                    |
|                   | Special registers (SD)                                                          | 2256 points                                                                                                    | _                                                                                                    |
|                   | Motion registers (#)                                                            | 8736 points                                                                                                    | 8192 points                                                                                                    |
|                   | Multiple CPU area devices<br>(U□\G)                                             | Up to 14336 points                                                                                                    | _                                                                                                    |
| Мо                | tion dedicated PLC instructions                                                 | D(P).DDRD, D(P).DDWR, D(P).SFCS,<br>D(P).SVST, D(P).CHGT, D(P).CHGV,<br>D(P).CHGA, D(P).GINT                                                                                                    | S(P).DDRD, S(P).DDWR, S(P).SFCS,<br>S(P).SVST, S(P).CHGT, S(P).CHGV,<br>S(P).CHGA, S(P).GINT                                                                  |
|                   | Interlock condition                                                             | Multiple instructions are executable continuously without interlock condition by the self CPU high speed interrupt accept flag from CPU.                                                                               | Interlock condition by the to self CPU high speed interrupt accept flag from CPU is necessary.                                                                |
| Мо                | tion modules                                                                    | Q172DLX, Q172DEX, Q173DPX                                                                                                    | Q172LX, Q172EX, Q173PX                                                                                                    |
| System setting    |                                                                                 | <ul> <li>QnUD(H)CPU is set as CPU No. 1.</li> <li>Only Multiple CPU high speed main base unit (Q38DB/Q312DB) can be used as main base unit.</li> <li>Motion modules cannot be installed to I/O 0 to 2 slot.</li> </ul> | <ul> <li>QnUD(H)CPU is set to CPU No. 1.</li> <li>Q3⊡B can be used as a main base unit.</li> <li>Motion modules can be mounted to I/O 0 to 2 slot.</li> </ul> |
| Latch clear       |                                                                                 | Remote operation                                                                                                    | L.CLR switch                                                                                                    |
| RU                | N/STOP                                                                          | Remote operation, RUN/STOP switch                                                                                                    | RUN/STOP switch                                                                                                    |
| ROM operation     |                                                                                 | <ul> <li>ROM writing is executed with mode operated<br/>by RAM/ mode operated by ROM.</li> <li>ROM writing can be executed for the data of<br/>MT Developer.</li> </ul>                                                | Rom writing is executed with installation mode/<br>mode written in ROM.                                                                                       |

# Table 4.1 Differences Between Q173DCPU/Q172DCPU and Q173HCPU/Q172HCPU (Continued)

| Item                                  |                                                | Q173DCPU/Q172DCPU                                                                           | Q173HCPU/Q172HCPU                                                                                             |  |
|---------------------------------------|------------------------------------------------|---------------------------------------------------------------------------------------------|----------------------------------------------------------------------------------------------------|--|
| Medium of operating system software   |                                                | CD-ROM (1 disk)                                                                             | FD (2 disks)                                                                                                  |  |
| Model of oper                         | ating system software                          | SW8DNC-SV□Q□                                                                                | SW6RN-SV□Q□                                                                                                   |  |
| CPU module                            | No.1                                           | QnUD(H)CPU                                                                                  | Qn(H)CPU                                                                                                    |  |
| Installation or                       | ders CPU No.2 or later                         | No restriction                                                                              | Install Motion CPU module on the right-hand side<br>of PLC CPU module.                                        |  |
| Combination of modules                | of Motion CPU                                  | Q173DCPU/Q172DCPU only                                                                      | Combination with<br>Q173CPUN(-T)/Q172CPUN(-T).                                                                |  |
| CPU empty s                           | lot                                            | Settable between CPU modules                                                                | Not settable between CPU modules                                                                              |  |
| CPU shared                            | Multiple CPU high speed transmission area      | Provided                                                                                    | None                                                                                                    |  |
| memory                                | Access by Multiple<br>CPU shared memory        | Possible                                                                                    | Impossible                                                                                                    |  |
|                                       | Memory                                         | Multiple CPU high speed transmission area in<br>CPU shared memory                           | Automatic refresh area in CPU shared memory                                                                   |  |
| Automatic                             | Automatic refresh setting                      | 32 range possible                                                                           | 4 range possible                                                                                              |  |
| refresh                               | Multiple CPU high<br>speed refresh<br>function | Provided                                                                                    | None                                                                                                    |  |
| LED display                           |                                                | 7-segment LED display                                                                       | Each LED of MODE, RUN, ERR, M.RUN, BAT<br>and BOOT                                                            |  |
| Latch range                           | Latch (1)                                      | It is possible to clear with latch clear(1) and latch clear $(1)(2)$ of remote latch clear. | Range which can be cleared with the latch clear key.                                                          |  |
| setting                               | Latch (2)                                      | It is possible to clear with lath clear(1)(2) of remote latch clear.                        | Range which cannot be cleared with the latch clear key.                                                       |  |
| All clear function                    |                                                | Execute with installation mode                                                              | Turn off the PLC ready flag (M2000) and test mode ON flag (M9075) to execute all clear.                       |  |
| Release of Multiple CPU related error |                                                | Turn off M2039.                                                                             | Store the error code to be released in the special register D9060 and turn off to on the special relay M9060. |  |

## APPENDIX 4.2 Comparison of devices

## (1) Motion registers

(a) Monitor devices

## Table 4.2 Motion registers (Monitor devices) list

| Devic             | e No.             | Nora                   | Dement |
|-------------------|-------------------|------------------------|--------|
| Q173DCPU/Q172DCPU | Q173HCPU/Q172HCPU | Name                   | Remark |
| #8000 to #8019    | #8064 to #8067    | Axis 1 monitor device  |        |
| #8020 to #8039    | #8068 to #8071    | Axis 2 monitor device  |        |
| #8040 to #8059    | #8072 to #8075    | Axis 3 monitor device  |        |
| #8060 to #8079    | #8076 to #8079    | Axis 4 monitor device  |        |
| #8080 to #8099    | #8080 to #8083    | Axis 5 monitor device  |        |
| #8100 to #8119    | #8084 to #8087    | Axis 6 monitor device  |        |
| #8120 to #8139    | #8088 to #8091    | Axis 7 monitor device  |        |
| #8140 to #8159    | #8092 to #8095    | Axis 8 monitor device  |        |
| #8160 to #8179    | #8096 to #8099    | Axis 9 monitor device  |        |
| #8180 to #8199    | #8100 to #8103    | Axis 10 monitor device |        |
| #8200 to #8219    | #8104 to #8107    | Axis 11 monitor device |        |
| #8220 to #8239    | #8108 to #8111    | Axis 12 monitor device |        |
| #8240 to #8259    | #8112 to #8115    | Axis 13 monitor device |        |
| #8260 to #8279    | #8116 to #8119    | Axis 14 monitor device |        |
| #8280 to #8299    | #8120 to #8123    | Axis 15 monitor device |        |
| #8300 to #8319    | #8124 to #8127    | Axis 16 monitor device |        |
| #8320 to #8339    | #8128 to #8131    | Axis 17 monitor device |        |
| #8340 to #8359    | #8132 to #8135    | Axis 18 monitor device |        |
| #8360 to #8379    | #8136 to #8139    | Axis 19 monitor device |        |
| #8380 to #8399    | #8140 to #8143    | Axis 20 monitor device |        |
| #8400 to #8419    | #8144 to #8147    | Axis 21 monitor device |        |
| #8420 to #8439    | #8148 to #8151    | Axis 22 monitor device |        |
| #8440 to #8459    | #8152 to #8155    | Axis 23 monitor device |        |
| #8460 to #8479    | #8156 to #8159    | Axis 24 monitor device |        |
| #8480 to #8499    | #8160 to #8163    | Axis 25 monitor device |        |
| #8500 to #8519    | #8164 to #8167    | Axis 26 monitor device |        |
| #8520 to #8539    | #8168 to #8171    | Axis 27 monitor device |        |
| #8540 to #8559    | #8172 to #8175    | Axis 28 monitor device |        |
| #8560 to #8579    | #8176 to #8179    | Axis 29 monitor device |        |
| #8580 to #8599    | #8180 to #8183    | Axis 30 monitor device |        |
| #8600 to #8619    | #8184 to #8187    | Axis 31 monitor device |        |
| #8620 to #8639    | #8188 to #8191    | Axis 32 monitor device |        |

| Devic             | e No.             | Name                                 | Remark            |  |
|-------------------|-------------------|--------------------------------------|-------------------|--|
| Q173DCPU/Q172DCPU | Q173HCPU/Q172HCPU | Name                                 |                   |  |
| #8000 + 20n       | #8064 + 4n        | Servo amplifier type                 |                   |  |
| #8001 + 20n       | #8065 + 4n        | Motor current                        |                   |  |
| #8002 + 20n       | #8066 + 4n        | Mater around                         |                   |  |
| #8003 + 20n       | #8067 + 4n        | Motor speed                          |                   |  |
| #8004 + 20n       |                   | Command anood                        |                   |  |
| #8005 + 20n       |                   | Command speed                        | New device in     |  |
| #8006 + 20n       |                   | Home position return re-travel value | Q173DCPU/Q172DCPU |  |
| #8007 + 20n       | _                 |                                      |                   |  |

## Table 4.3 Monitor devices list

(Note-1) : "n" in the above device No. indicates the numerical value which correspond to axis No.

#### (b) Motion error history

#### Table 4.4 Motion registers (Motion error history) list

| Devid             | e No.             | Name                                                         | Remark |  |
|-------------------|-------------------|--------------------------------------------------------------|--------|--|
| Q173DCPU/Q172DCPU | Q173HCPU/Q172HCPU | Name                                                         | Remark |  |
| #8640 to #8651    | #8000 to #8007    | Seventh error information in past (Oldest error information) |        |  |
| #8652 to #8663    | #8008 to #8015    | Sixth error information in past                              |        |  |
| #8664 to #8675    | #8016 to #8023    | Fifth error information in past                              |        |  |
| #8676 to #8687    | #8024 to #8031    | Fourth error information in past                             |        |  |
| #8688 to #8699    | #8032 to #8039    | Third error information in past                              |        |  |
| #8700 to #8711    | #8040 to #8047    | Second error information in past                             |        |  |
| #8712 to #8723    | #8048 to #8055    | First error information in past                              |        |  |
| #8724 to #8735    | #8056 to #8063    | Latest error information                                     |        |  |

## Table 4.5 Motion error history list

| Devic             | e No.             | Name                                              | Remark            |  |
|-------------------|-------------------|---------------------------------------------------|-------------------|--|
| Q173DCPU/Q172DCPU | Q173HCPU/Q172HCPU | Name                                              | Remark            |  |
| #8640 + 12n       | #8000 + 8n        | Error Motion SFC program No.                      |                   |  |
| #8641 + 12n       | #8001 + 8n        | Error type                                        |                   |  |
| #8642 + 12n       | #8002 + 8n        | Error program No.                                 |                   |  |
| #8643 + 12n       | #8003 + 8n        | Error block No./Motion SFC list/Line No./Axis No. |                   |  |
| #8644 + 12n       | #8004 + 8n        | Error code                                        |                   |  |
| #8645 + 12n       | #8005 + 8n        | Error occurrence time (Year/month                 |                   |  |
| #8646 + 12n       | #8006 + 8n        | Error occurrence time (Day/hour)                  |                   |  |
| #8647 + 12n       | #8007 + 8n        | Error occurrence time (Minute/second)             |                   |  |
| #8648 + 12n       | _                 | Error setting data information                    |                   |  |
| #8649 + 12n       | _                 | Unusable                                          | New device in     |  |
| #8650 + 12n       | _                 | Error setting data                                | Q173DCPU/Q172DCPU |  |
| #8651 + 12n       |                   |                                                   |                   |  |

(Note-1) : "n" in the above device No. indicates the numerical value which correspond to axis No.

## (2) Special relays

## Table 4.6 Special relay list

| Devic             | e No.             | Name                                      | Remark                               |
|-------------------|-------------------|-------------------------------------------|--------------------------------------|
| Q173DCPU/Q172DCPU | Q173HCPU/Q172HCPU | Name                                      | Remark                               |
| SM60              | M9000/M2320       | Fuse blown detection                      |                                      |
| SM53              | M9005/M2321       | AC/DC DOWN detection                      |                                      |
| SM52              | M9006/M2322       | Battery low                               |                                      |
| SM51              | M9007/M2323       | Battery low latch                         |                                      |
| SM1               | M9008/M2324       | Self-diagnostic error                     |                                      |
| SM0               | M9010/M2325       | Diagnostic error                          |                                      |
|                   | M9025/M3136       | Clock data set request                    |                                      |
| SM211             | M9026/M2338       | Clock data error                          |                                      |
| SM801             | M9028/M3137       | Clock data read request                   |                                      |
| SM400             | M9036/M2326       | Always ON                                 |                                      |
| SM401             | M9037/M2327       | Always OFF                                |                                      |
| _                 | M9060/M3138       | Diagnostic error reset                    | Use M2039 for error reset operation. |
| SM512             | M9073/M2329       | Motion CPU WDT error                      |                                      |
| SM500             | M9074/M2330       | PCPU READY complete                       |                                      |
| SM501             | M9075/M2331       | Test mode ON                              |                                      |
| SM502             | M9076/M2332       | External forced stop input                |                                      |
| SM513             | M9077/M2333       | Manual pulse generator axis setting error |                                      |
| SM510             | M9078/M2334       | TEST mode request error                   |                                      |
| SM516             | M9079/M2335       | Servo program setting error               |                                      |
| SM528             | M9216/M2345       | No.1 CPU MULTR complete                   |                                      |
| SM529             | M9217/M2346       | No.2 CPU MULTR complete                   |                                      |
| SM530             | M9218/M2347       | No.3 CPU MULTR complete                   |                                      |
| SM531             | M9219/M2348       | No.4 CPU MULTR complete                   |                                      |
| SM240             | M9240/M2336       | No.1 CPU resetting                        |                                      |
| SM241             | M9241/M2337       | No.2 CPU resetting                        |                                      |
| SM242             | M9242/M2338       | No.3 CPU resetting                        |                                      |
| SM243             | M9243/M2339       | No.4 CPU resetting                        |                                      |
| SM244             | M9244/M2340       | No.1 CPU error                            |                                      |
| SM245             | M9245/M2341       | No.2 CPU error                            |                                      |
| SM246             | M9246/M2342       | No.3 CPU error                            |                                      |
| SM247             | M9247/M2343       | No.4 CPU error                            |                                      |
| SM58              | —                 | Battery low warning latch                 |                                      |
| SM59              | —                 | Battery low warning                       |                                      |
| SM220             |                   | CPU No.1 READY complete                   |                                      |
| SM221             | _                 | CPU No.2 READY complete                   | Nieur des des 1                      |
| SM222             | _                 | CPU No.3 READY complete                   | New device in                        |
| SM223             | _                 | CPU No.4 READY complete                   | Q173DCPU/Q172DCPU                    |
| SM503             | _                 | Digital oscilloscope executing            |                                      |
| SM526             | _                 | Over heat warning latch                   |                                      |
| SM527             | _                 | Over heat warning                         |                                      |

## (3) Special registers

## Table 4.7 Special registers list

| Devic             | e No.             | Name                                       | Domark                               |
|-------------------|-------------------|--------------------------------------------|--------------------------------------|
| Q173DCPU/Q172DCPU | Q173HCPU/Q172HCPU | Name                                       | Remark                               |
| SD60              | D9000             | Fuse blown No.                             |                                      |
| SD53              | D9005             | AC/DC DOWN counter No.                     |                                      |
| SD0               | D9008             | Diagnostic errors                          |                                      |
| SD1               | D9010             | Clock time for diagnostic error occurrence |                                      |
| 201               | D9010             | (Year, month)                              |                                      |
| SD2               | D9011             | Clock time for diagnostic error occurrence |                                      |
| 302               | 09011             | (Day, hour)                                |                                      |
| SD3               | D9012             | Clock time for diagnostic error occurrence |                                      |
|                   |                   | (Minute, second)                           |                                      |
| SD4               | D9013             | Error information categories               |                                      |
| SD5               | D9014             | 4                                          |                                      |
| SD6               |                   | 4                                          |                                      |
| SD7               |                   | 4                                          |                                      |
| SD8               | —                 | 4                                          |                                      |
| SD9               |                   | 4                                          |                                      |
| SD10              | _                 | Error common information                   |                                      |
| SD11              | _                 | 4                                          |                                      |
| SD12              | —                 |                                            |                                      |
| SD13              |                   | _                                          |                                      |
| SD14              | _                 |                                            |                                      |
| SD15              | _                 |                                            | New device in                        |
| SD16              | —                 |                                            | Q173DCPU/Q172DCPU                    |
| SD17              | —                 |                                            |                                      |
| SD18              | —                 |                                            |                                      |
| SD19              | —                 |                                            |                                      |
| SD20              | —                 |                                            |                                      |
| SD21              | —                 | Error individual information               |                                      |
| SD22              | —                 |                                            |                                      |
| SD23              | —                 |                                            |                                      |
| SD24              | —                 |                                            |                                      |
| SD25              | —                 |                                            |                                      |
| SD26              | —                 |                                            |                                      |
| SD203             | D9015             | Operating status of CPU                    |                                      |
| SD520             | D9017             | Scan time                                  |                                      |
| SD521             | D9019             | Maximum scan time                          |                                      |
| SD210             | D9025             | Clock data (Year, month)                   |                                      |
| SD211             | D9026             | Clock data (Day, hour)                     |                                      |
| SD212             | D9027             | Clock data (Minute, second)                |                                      |
| SD213             | D9028             | Clock data (Day of week)                   |                                      |
| _                 | D9060             | Diagnostic error reset error No.           | Use M2039 for error reset operation. |
| SD395             | D9061             | Multiple CPU No.                           |                                      |
| SD508             | D9112             | Connect/Disconnect (Status)                |                                      |
| SD803             | _                 | Connect/Disconnect (Command)               | New device in<br>Q173DCPU/Q172DCPU   |
| SD510             | D9182             | Test wester an and an                      |                                      |
| SD511             | D9183             | Test mode request error                    |                                      |

| Devic             | e No.             | Name                                               | Remark                                     |
|-------------------|-------------------|----------------------------------------------------|--------------------------------------------|
| Q173DCPU/Q172DCPU | Q173HCPU/Q172HCPU | Name                                               | Remain                                     |
| SD512             | D9184             | Motion CPU WDT error cause                         |                                            |
| SD513             | D9185             |                                                    |                                            |
| SD514             | D9186             | Manual pulse generator axis setting error          |                                            |
| SD515             | D9187             |                                                    |                                            |
| SD522             | D9188             | Motion operation cycle                             |                                            |
| SD516             | D9189             | Error program No.                                  |                                            |
| SD517             | D9190             | Error item information                             |                                            |
| SD502             | D9191             | Servo amplifier loading information                |                                            |
| SD503             | D9192             |                                                    |                                            |
| SD504             | D9193             |                                                    |                                            |
| SD505             | D9194             | Real mode/virtual mode switching error information |                                            |
| SD506             | D9195             |                                                    |                                            |
|                   |                   |                                                    | Q173DCPU/Q172DCPU                          |
| —                 | D9196             | PC link communication error codes                  | does not support PC link<br>communication. |
| SD523             | D9197             | Operation cycle of the Motion CPU setting          |                                            |
| SD200             | D9200             | State of switch                                    |                                            |
| _                 | D9201             | State of LED                                       | Use 7-segment LED in Q173DCPU/Q172DCPU.    |

Table 4.7 Special registers list (Continued)

## (4) Other devices

## Table 4.8 Other devices list

| lte                                             | em                                           | Q173DCPU/Q172DCPU                                                                                                    | Q173HCPU/Q172HCPU                                                         |
|-------------------------------------------------|----------------------------------------------|----------------------------------------------------------------------------------------------------|---------------------------------------------------------------------------|
|                                                 | M2320 to M2399                               | Unusable                                                                                                    | Special relay allocated devices (Status)                                  |
| Internal relays/<br>Data registers              | M2400 to M3039                               | Device area of 9 axes or more is usable as user devices in Q172DCPU.                                                                 | Device area of 9 axes or more is unusable as<br>user devices in Q172HCPU. |
|                                                 | M3136 to M3199                               | Unusable                                                                                                    | Special relay allocated devices<br>(Command signal)                       |
|                                                 | M3200 to M3839<br>D0 to D639<br>D640 to D703 | Device area of 9 axes or more is usable as user devices in Q172DCPU.                                                                 | Device area of 9 axes or more is unusable in Q172HCPU.                    |
| Personal compute<br>communication er            |                                              | Ι                                                                                                    | M2034                                                                     |
| PCPU READY co                                   | mplete                                       | SM500                                                                                                    | D759                                                                      |
| Home position ret                               | urn re-travel value                          | D9 + 20n (Data shortened to 1 word) <sup>(Note-1)</sup><br>#8006 + 20n, #8007 + 20n<br>(Referring at monitoring) <sup>(Note-1)</sup> | D9 + 20n <sup>(Note-1)</sup>                                              |
| Travel value chan                               | ige registers                                | Optional device<br>(Set for D16 + 20n, D17 + 20n are also usable.)<br>(Note-1)                                                       | D16 + 20n, D17 + 20n <sup>(Note-1)</sup>                                  |
| Indirect setting devices                        |                                              | D0 to D8191<br>W0 to W1FFF                                                                                                    | D800 to D8191<br>W0 to W1FFF                                              |
| (Word devices)                                  |                                              | #0 to #7999                                                                                                    | #0 to #7999                                                               |
|                                                 |                                              | U□\G10000 to U□\G(10000 + p − 1) <sup>(Note-2)</sup>                                                                                 | —                                                                         |
|                                                 |                                              | X0 to X1FFF<br>Y0 to Y1FFF                                                                                                    | X0 to X1FFFF<br>Y0 to Y1FFF                                               |
| Indirect setting de<br>(Bit devices)            | evices                                       | M0 to M8191                                                                                                    | M/L0 to M/L8191<br>M9000 to M9255                                         |
|                                                 |                                              | B0 to B1FFF<br>F0 to F2047<br>U⊡\G10000.0 to U⊡\G(10000 + p – 1).F <sup>(Note-2)</sup>                                               | B0 to B1FFF<br>F0 to F2047<br>—                                           |
| High-speed reading function settable devices    |                                              | D0 to D8191<br>W0 to W1FFF<br>U□\G10000 to U□\G(10000 + p − 1) <sup>(Note-2)</sup>                                                   | D800 to D3069, D3080 to D8191<br>W0 to W1FFF<br>—                         |
| Optional data monitor function settable devices |                                              | D0 to D8191<br>W0 to W1FFF<br>#0 to #7999                                                                                            | D0 to D8191<br>W0 to W1FFF<br>#0 to #7999                                 |
|                                                 |                                              | U□\G10000 to U□\G(10000 + p − 1) <sup>(Note-2)</sup>                                                                                 | —                                                                         |

(Note-1) : "n" in the above device No. indicates the numerical value which correspond to axis No.

(Note-2) : "p" indicates the user setting area points of Multiple CPU high speed transmission area in each CPU.

|                          | Item                       | Q173DCPU/Q172DCPU                                        | Q173HCPU/Q172HCPU                    |
|--------------------------|----------------------------|----------------------------------------------------------|--------------------------------------|
|                          |                            | X0 to X1FFF                                              | X0 to X1FFF                          |
|                          |                            | Y0 to Y1FFF                                              | Y0 to Y1FFF                          |
|                          | Output device              | M0 to M8191                                              | M0 to M8191                          |
|                          | Output device              |                                                          | L0 to L8191                          |
|                          |                            | B0 to B1FFF                                              | B0 to B1FFF                          |
|                          |                            | U□\G10000.0 to U□\G(10000 + p −1).F <sup>(Note-2)</sup>  |                                      |
|                          |                            | D0 to D8191                                              | D0 to D8191                          |
|                          |                            | W0 to W1FFF                                              | W0 to W1FFF                          |
| ъ                        | Watch data                 | #0 to #7999                                              | #0 to #8191                          |
| dat                      |                            | Absolute value address                                   | Absolute value address               |
| tput                     |                            | U□\G10000 to U□\G(10000 + p −1) <sup>(Note-2)</sup>      |                                      |
| ino u                    | ON region setting          | D0 to D8191                                              | D0 to D8191                          |
| Limit switch output data |                            | W0 to W1FFF                                              | W0 to W1FFF                          |
| itsv                     |                            | #0 to #7999                                              | #0 to #8191                          |
| Lim                      |                            | Constant (Hn/Kn) <sup>(Note-3)</sup>                     | Constant (Hn/Kn) <sup>(Note-3)</sup> |
|                          |                            | U□\G10000 to U□\G(10000 + p − 1) <sup>(Note-2)</sup>     |                                      |
|                          |                            | X0 to X1FFF                                              | X0 to X1FFF                          |
|                          |                            | Y0 to Y1FFF                                              | Y0 to Y1FFF                          |
|                          | Output on abla/disable bit | M0 to M8191                                              | M0 to M8191                          |
|                          | Output enable/disable bit  |                                                          | L0 to L8191                          |
|                          | Forced output bit          | B0 to B1FFF                                              | B0 to B1FFF                          |
|                          |                            | F0 to F2047                                              | F0 to F2047                          |
|                          |                            | SM0 to SM1999                                            | M9000 to M9255                       |
|                          |                            | U□\G10000.0 to U□\G(10000 + p − 1).F <sup>(Note-2)</sup> |                                      |

## Table 4.8 Other devices list (Continued)

(Note-2) : "p" indicates the user setting area points of Multiple CPU high speed transmission area in each CPU. (Note-3) : Setting range varies depending on the setting units.

## POINT

Refer to Chapter 2 for number of user setting area points of Multiple CPU high speed transmission area.

## APPENDIX 4.3 Differences of each mode

## (1) Motion SFC

## Table 4.9 Differences in Motion SFC mode

| Item                                                             | Q173DCPU/Q172DCPU                  | Q173HCPU/Q172HCPU                   |
|------------------------------------------------------------------|------------------------------------|-------------------------------------|
| Motion SFC program executing flag                                | X, Y, M, B, U⊟\G                   |                                     |
| Operation control/transition control usable device (Word device) | D, W, U⊟\G, SD, #, FT              | D, W, Special D, #, FT              |
| Operation control/transition control usable device (Bit device)  | X, PX, Y, PY, M, U⊡\G⊡.⊡, B, F, SM | X, PX, Y, PY, M, L, B, F, Special M |

## (2) Virtual mode

## Table 4.10 Differences in Virtual mode

| Item                                                                      |                                                    | Q173DCPU/Q172DCPU                                                        | Q173HCPU/Q172HCPU                                          |
|---------------------------------------------------------------------------|----------------------------------------------------|--------------------------------------------------------------------------|------------------------------------------------------------|
| Internal relay/<br>Data register                                          | M4640 to M4687<br>M5440 to M5487<br>D1120 to D1239 | Device area of 9 axes or more is usable as user devices in the Q172DCPU. | Device area of 9 axes or more is unusable in the Q172HCPU. |
| Clutch status                                                             |                                                    | Optional device<br>(Set for M2160 to M2223 are also usable.)             | M2160 to M2223                                             |
| Cam axis comma<br>(Cam/ball screw<br>command)                             | 0                                                  | Optional device<br>(Set for M5488 to M5519 are also usable.)             | M5488 to M5519                                             |
| Smoothing clutch                                                          | n complete signals                                 | Optional device<br>(Set for M5520 to M5583 are also usable.)             | M5520 to M5583                                             |
| Real mode axis i                                                          | nformation register                                | SD500, SD501                                                             | D790, D791                                                 |
|                                                                           |                                                    | D0 to D8191                                                              | D800 to D3069, D3080 to D8191                              |
| Indirect setting devices of<br>mechanical system program<br>(Word device) |                                                    | W0 to W1FFF                                                              | W0 to W1FFF                                                |
|                                                                           |                                                    | #0 to #7999<br>U⊡\G10000 to U⊡\G(10000 + p −1 ) <sup>(Note-1)</sup>      |                                                            |
|                                                                           |                                                    | X0 to X1FFF                                                              | X0 to X1FFF                                                |
| Indirect setting devices of<br>mechanical system program<br>(Bit device)  |                                                    | Y0 to Y1FFF                                                              | Y0 to Y1FFF                                                |
|                                                                           |                                                    | M0 to M8191                                                              | M/L0 to M/L8191                                            |
|                                                                           |                                                    | _                                                                        | M9000 to M9255                                             |
|                                                                           |                                                    | B0 to B1FFF                                                              | B0 to B1FFF                                                |
|                                                                           |                                                    | F0 to F2047                                                              | F0 to F2047                                                |
|                                                                           |                                                    | U□\G10000.0 to U□\G(10000 + p −1 ).F <sup>(Note-1)</sup>                 | _                                                          |
| Speed change ra                                                           | atio of speed                                      | Upper limit value : 0 to 65535                                           | Upper limit value : 1 to 10000                             |
| change gear                                                               | -                                                  | Lower limit value : 0 to 65535                                           | Lower limit value : 1 to 10000                             |
| Permissible droo<br>output module                                         | p pulse value of                                   | 1 to 1073741824 [PLS]                                                    | 1 to 65535[*100PLS]                                        |

(Note-1) : "p" indicates user setting area points of Multiple CPU high speed transmission area in each CPU.

#### POINT

Refer to Chapter 2 for number of user setting area points of Multiple CPU high speed transmission area.

## WARRANTY

Please confirm the following product warranty details before using this product.

#### 1. Gratis Warranty Term and Gratis Warranty Range

If any faults or defects (hereinafter "Failure") found to be the responsibility of Mitsubishi occurs during use of the product within the gratis warranty term, the product shall be repaired at no cost via the sales representative or Mitsubishi Service Company.

However, if repairs are required onsite at domestic or overseas location, expenses to send an engineer will be solely at the customer's discretion. Mitsubishi shall not be held responsible for any re-commissioning, maintenance, or testing on-site that involves replacement of the failed module.

[Gratis Warranty Term]

Note that an installation period of less than one year after installation in your company or your customer's premises or a period of less than 18 months (counted from the date of production) after shipment from our company, whichever is shorter, is selected.

#### [Gratis Warranty Range]

(1) Diagnosis of failure

As a general rule, diagnosis of failure is done on site by the customer.

However, Mitsubishi or Mitsubishi service network can perform this service for an agreed upon fee upon the customer's request.

There will be no charges if the cause of the breakdown is found to be the fault of Mitsubishi.

(2) Breakdown repairs

There will be a charge for breakdown repairs, exchange replacements and on site visits for the following four conditions, otherwise there will be a charge.

- 1) Breakdowns due to improper storage, handling, careless accident, software or hardware design by the customer
- 2) Breakdowns due to modifications of the product without the consent of the manufacturer
- 3) Breakdowns resulting from using the product outside the specified specifications of the product
- 4) Breakdowns that are outside the terms of warranty

Since the above services are limited to Japan, diagnosis of failures, etc. are not performed abroad. If you desire the after service abroad, please register with Mitsubishi. For details, consult us in advance.

#### 2. Exclusion of Loss in Opportunity and Secondary Loss from Warranty Liability

Mitsubishi will not be held liable for damage caused by factors found not to be the cause of Mitsubishi; opportunity loss or lost profits caused by faults in the Mitsubishi products; damage, secondary damage, accident compensation caused by special factors unpredictable by Mitsubishi; damages to products other than Mitsubishi products; and to other duties.

#### 3. Onerous Repair Term after Discontinuation of Production

Mitsubishi shall accept onerous product repairs for seven years after production of the product is discontinued.

#### 4. Delivery Term

In regard to the standard product, Mitsubishi shall deliver the standard product without application settings or adjustments to the customer and Mitsubishi is not liable for on site adjustment or test run of the product.

#### 5. Precautions for Choosing the Products

- These products have been manufactured as a general-purpose part for general industries, and have not been designed or manufactured to be incorporated in a device or system used in purposes related to human life.
   Before using the products for special purposes such as nuclear power, electric power, aerospace, medicine,
- passenger movement vehicles or under water relays, contact Mitsubishi.
- (3) These products have been manufactured under strict quality control. However, when installing the product where major accidents or losses could occur if the product fails, install appropriate backup or failsafe functions in the system.
- (4) When exporting any of the products or related technologies described in this catalogue, you must obtain an export license if it is subject to Japanese Export Control Law.

## **MOTION CONTROLLER Qseries** Programming Manual (COMMON) (Q173DCPU/Q172DCPU)

## MITSUBISHI ELECTRIC CORPORATION

HEAD OFFICE : TOKYO BUILDING, 2-7-3 MARUNOUCHI, CHIYODA-KU, TOKYO 100-8310, JAPAN

| Q173D-P-COM-E |
|---------------|
|               |

MODEL CODE

IB(NA)-0300134-A(0801)MEE

1XB928

When exported from Japan, this manual does not require application to the Ministry of Economy, Trade and Industry for service transaction permission.

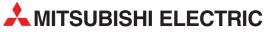

| HEADQUARTERS                                                                                                    |                |
|----------------------------------------------------------------------------------------------------|----------------|
| MITSUBISHI ELECTRIC EUROPE B.V.<br>German Branch<br>Gothaer Straße 8<br>D-40880 Ratingen                                                                                                    | EUROPE         |
| Phone: +49 (0)2102 / 486-0<br>Fax: +49 (0)2102 / 486-1120                                                                                                    |                |
| MITSUBISHI ELECTRIC EUROPE B.V. <b>CZECH</b><br>Czech Branch<br>Avenir Business Park, Radlická 714/113a<br><b>CZ-158 00 Praha 5</b><br>Phone: +420 (0)251 551 470                                          | REPUBLIC       |
| Fax: +420 (0)251-551-471<br>MITSUBISHI ELECTRIC EUROPE B.V.<br>French Branch<br>25, Boulevard des Bouvets<br><b>F-92741 Nanterre Cedex</b><br>Phone: +33 (0)1 / 55 68 55 68<br>Fax: +33 (0)1 / 55 68 57 57 | FRANCE         |
| MITSUBISHI ELECTRIC EUROPE B.V.<br>Irish Branch<br>Westgate Business Park, Ballymount<br>I <b>RL-Dublin 24</b><br>Phone: +353 (0)1 4198800<br>Fax: +353 (0)1 4198890                                       | IRELAND        |
| MITSUBISHI ELECTRIC EUROPE B.V.<br>Italian Branch<br>Viale Colleoni 7<br>I-20041 Agrate Brianza (MI)<br>Phone: +39 039 / 60 53 1<br>Fax: +39 039 / 60 53 312                                               | ITALY          |
| MITSUBISHI ELECTRIC EUROPE B.V.<br>Spanish Branch<br>Carretera de Rubí 76-80<br><b>E-08190 Sant Cugat del Vallés (Barce</b><br>Phone: 902 131121 // +34 935653131<br>Fax: +34 935891579                    | SPAIN<br>Iona) |
| MITSUBISHI ELECTRIC EUROPE B.V.<br>UK Branch<br>Travellers Lane<br><b>UK-Hatfield, Herts. AL10 8XB</b><br>Phone: +44 (0)1707 / 27 61 00<br>Fas: +44 (0)1707 / 27 86 95                                     | UK             |
| MITSUBISH ELECTRIC CORPORATION<br>Office Tower "Z" 14 F<br>8-12,1 chome, Harumi Chuo-Ku<br><b>Tokyo 104-6212</b><br>Phone: +81 3 622 160 60<br>Fax: +81 3 622 160 75                                       | JAPAN          |
| MITSUBISHI ELECTRIC AUTOMATION, Inc.<br>500 Corporate Woods Parkway<br><b>Vernon Hills, IL 60061</b><br>Phone: +1 847 478 21 00<br>Fax: +1 847 478 22 53                                                   | USA            |

**EUROPEAN REPRESENTATIVES** GEVA AUSTRIA Wiener Straße 89 AT-2500 Baden Phone: +43 (0)2252 / 85 55 20 Fax: +43 (0)2252 / 488 60 TEHNIKON BELARUS Oktyabrskaya 16/5, Off. 703-711 **BY-220030 Minsk** Phone: +375 (0)17 / 210 46 26 Fax: +375 (0)17 / 210 46 26 Koning & Hartman b.v. BELGIUM Woluwelaan 31 **BE-1800 Vilvoorde** Phone: +32 (0)2 / 257 02 40 Fax: +32 (0)2 / 257 02 49 **BOSNIA AND HERZEGOVINA** INEA BH d.o.o. Aleja Lipa 56 **BA-71000 Sarajevo** Phone: +387 (0)33 / 921 164 Fax: +387 (0)33/524539 AKHNATON BULGARIA 4 Andrei Liapchev Blvd. Pb 21 BG-1756 Sofia Phone: +359 (0)2 / 817 6004 Fax: +359 (0)2 / 97 44 06 1 INEA CR d.o.o. CROATIA Losinjska 4 a HR-10000 Zagreb Phone: +385 (0)1 / 36 940 - 01 / -02 / -03 Fax: +385 (0)1 / 36 940 - 03 AutoCont C.S. s.r.o. CZECH REPUBLIC Technologická 374/6 CZ-708 00 Ostrava-Pustkovec Phone: +420 595 691 150 Fax: +420 595 691 199 B:TECH A.S. CZECH REPUBLIC U Borové 69 CZ-58001 Havlíčkův Brod Phone: +420 (0)569 777 777 Fax: +420 (0)569-777 778 **Beijer Electronics A/S** DENMARK Lykkegårdsvej 17, 1. DK-4000 Roskilde Phone: +45 (0)46/757666 Fax: +45 (0)46 / 75 56 26 Beijer Electronics Eesti OÜ ESTONIA Pärnu mnt.160i EE-11317 Tallinn Phone: +372 (0)6 / 51 81 40 Fax: +372 (0)6 / 51 81 49 **Beijer Electronics OY** FINLAND laakonkatu 2 FIN-01620 Vantaa Phone: +358 (0)207 / 463 500 Fax: +358 (0)207 / 463 501 UTECO A.B.E.E. GREECE 5, Mavrogenous Str. **GR-18542 Piraeus** Phone: +30 211 / 1206 900 Fax: +30 211 / 1206 999 MELTRADE Ltd. HUNGARY Fertő utca 14. HU-1107 Budapest Phone: +36 (0)1 / 431-9726 Fax: +36 (0)1 / 431-9727 Beijer Flectronics SIA LATVIA Vestienas iela 2 **LV-1035 Riga** Phone: +371 (0)784 / 2280 Fax: +371 (0)784 / 2281 **Beijer Electronics UAB** LITHUANIA Savanoriu Pr. 187 LT-02300 Vilnius Phone: +370 (0)5 / 232 3101 Fax: +370 (0)5 / 232 2980

**EUROPEAN REPRESENTATIVES** ALFATRADE Ltd. MALTA 99. Paola Hill Malta- Paola PLA 1702 Phone: +356 (0)21 / 697 816 Fax: +356 (0)21 / 697 817 INTEHSIS srl MOLDOVA bld. Traian 23/1 MD-2060 Kishinev Phone: +373 (0)22 / 66 4242 Fax: +373 (0)22 / 66 4280 Koning & Hartman b.v. NETHERLANDS Haarlerbergweg 21-23 NL-1101 CH Amsterdam Phone: +31 (0)20 / 587 76 00 Fax: +31 (0)20 / 587 76 05 NORWAY **Beijer Electronics AS** Postboks 487 NO-3002 Drammen Phone: +47 (0)32 / 24 30 00 Fax: +47 (0)32 / 84 85 77 MPL Technology Sp. z o.o. POLAND UI. Krakowska 50 PL-32-083 Balice Phone: +48 (0)12 / 630 47 00 Fax: +48 (0)12 / 630 47 01 Sirius Trading & Services srl ROMANIA Aleea Lacul Morii Nr. 3 **R0-060841 Bucuresti, Sector 6** Phone: +40 (0)21 / 430 40 06 Fax: +40 (0)21 / 430 40 02 Craft Con. & Engineering d.o.o. SERBIA Bulevar Svetog Cara Konstantina 80-86 SER-18106 Nis Phone: +381 (0)18 / 292-24-4/5 Fax: +381 (0)18 / 292-24-4/5 INEA SR d.o.o. SERBIA Izletnicka 10 SER-113000 Smederevo Phone: +381 (0)26 / 617 163 Fax: +381 (0)26 / 617 163 AutoCont Control s.r.o. **SLOVAKIA** Radlinského 47 SK-02601 Dolny Kubin Phone: +421 (0)43 / 5868210 Fax: +421 (0)43 / 5868210 CS MTrade Slovensko, s.r.o. SLOVAKIA Vajanskeho 58 SK-92101 Piestany Phone: +421 (0)33 / 7742 760 Fax: +421 (0)33 / 7735 144 INEA d.o.o. SLOVENIA Stegne 11 SI-1000 Ljubljana Phone: +386 (0)1 / 513 8100 Fax: +386 (0)1 / 513 8170 Beijer Electronics AB SWEDEN Box 426 SE-20124 Malmö Phone: +46 (0)40 / 35 86 00 Fax: +46 (0)40 / 35 86 02 Econotec AG SWITZERLAND Hinterdorfstr. 12 CH-8309 Nürensdorf Phone: +41 (0)44 / 838 48 11 Fax: +41 (0)44 / 838 48 12 GTS TURKEY Darülaceze Cad. No. 43 KAT. 2 TR-34384 Okmeydanı-İstanbul Phone: +90 (0)212 / 320 1640 Fax: +90 (0)212 / 320 1649 CSC Automation Ltd. UKRAINE 4-B, M. Raskovoyi St **UA-02660 Kiev** Phone: +380 (0)44 / 494 33 55

EURASIAN REPRESENTATIVES Kazpromautomatics Ltd. KAZAKHSTAN Mustafina Str. 7/2 KAZ-470046 Karaganda Phone: +7 7212 / 50 11 50 Fax: +7 7212 / 50 11 50 MIDDLE EAST REPRESENTATIVES ILAN & GAVISH Ltd. ISRAEL 24 Shenkar St Kirvat Arie IL-49001 Petah-Tiqva Phone: +972 (0)3 / 922 18 24 Fax: +972 (0)3 / 924 0761 TEXEL ELECTRONICS Ltd. ISRAEL 2 Ha´umanut, P.O.B. 6272 **IL-42160 Netanya** Phone: +972 (0)9 / 863 39 80 Fax: +972 (0)9 / 885 24 30 **CEG INTERNATIONAL** LEBANON Cebaco Center/Block A Autostrade DORA Lebanon - Beirut Phone: +961 (0)1 / 240 430 Fax: +961 (0)1 / 240 438

# AFRICAN REPRESENTATIVE CBI Ltd. SOUTH AFRICA Private Bag 2016 ZA-1600 Isando Phone: + 27 (0)11 / 928 2000 Fax: + 27 (0)11 / 392 2354

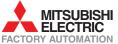

Fax: +380 (0)44 / 494-33-66